**Интернет-магазин ед интернет-мы.**<br>До автотоваров **ТЕЛЕФОНЫ SKYPE 0 (800) 800 130 km-130 (050) 462 0 130 (063) 462 0 130** COM.UA **(067) 462 0 130**

**АВТОМАГНИТОЛЫ** — Магнитолы • Медиа-ресиверы и станции • Штатные магнитолы • CD/DVD чейнджеры • FM-модуляторы/USB адаптеры • Flash память • Переходные рамки и разъемы • Антенны • Аксессуары | **АВТОЗВУК** — Акустика • Усилители • Сабвуферы • Процессоры • Кроссоверы • Наушники • Аксессуары | **БОРТОВЫЕ КОМПЬЮТЕРЫ** — Универсальные компьютеры • Модельные компьютеры • Аксессуары | GPS **НАВИГАТОРЫ** — Портативные GPS • Bстраиваемые GPS • GPS модули • GPS трекеры • Антенны для GPS навигаторов • Аксессуары | **ВИДЕОУСТРОЙСТВА** — Видеорегистраторы • Телевизоры и мониторы • Автомобильные ТВ тюнеры • Камеры • Видеомодули • Транскодеры • Автомобильные ТВ антенны • Аксессуары | **ОХРАННЫЕ СИСТЕМЫ** — Автосигнализации • Мотосигнализации • Механические блокираторы • Иммобилайзеры • Датчики • Аксессуары | **ОПТИКА И СВЕТ** — Ксенон • Биксенон • Лампы • Светодиоды • Стробоскопы • Оптика и фары • Омыватели фар • Датчики света, дождя • Аксессуары | **ПАРКТРОНИКИ И ЗЕРКАЛА** — Задние парктроники • Передние парктроники • Комбинированные парктроники • Зеркала заднего вида • Аксессуары | ПОДОГРЕВ И ОХЛАЖДЕНИЕ — Подогревы идений • Подогревы дворневы дворников • Подогревы двигателей • Автохолодильники • Автокондиционеры • Аксессуары | ТЮНИНГ — Виброизоляция • Шумоизоляция • Тонировочная пленка • Аксессуары | АВТОАКСЕССУАРЫ — Радар-детекторы • Громкая связь Bluetooth • Стеклоподъемники • Компрессоры • Звуковые сигналы, СГУ • Измерительные приборы • Автопылесосы • Автокресла • Разное | **МОНТАЖНОЕ ОБОРУДОВАНИЕ** — Установочные комплекты • Обивочные материалы • Декоративные решетки • Фазоинверторы • Кабель и провод • Инструменты • Разное | **ПИТАНИЕ** — Аккумуляторы • Преобразователи • Пуско-зарядные устройства • Конденсаторы • Аксессуары | **МОРСКАЯ ЭЛЕКТРОНИКА И ЗВУК** — Морские магнитолы • Морская акустика • Морские сабвуферы • Морские усилители • Аксессуары | **АВТОХИМИЯ И КОСМЕТИКА** — Присадки • Жидкости омывателя • Средства по уходу • Полироли • Ароматизаторы • Клеи и герметики | **ЖИДКОСТИ И МАСЛА** — Моторные масла • Трансмиссионные масла • Тормозные жидкости • Антифризы • Технические смазки

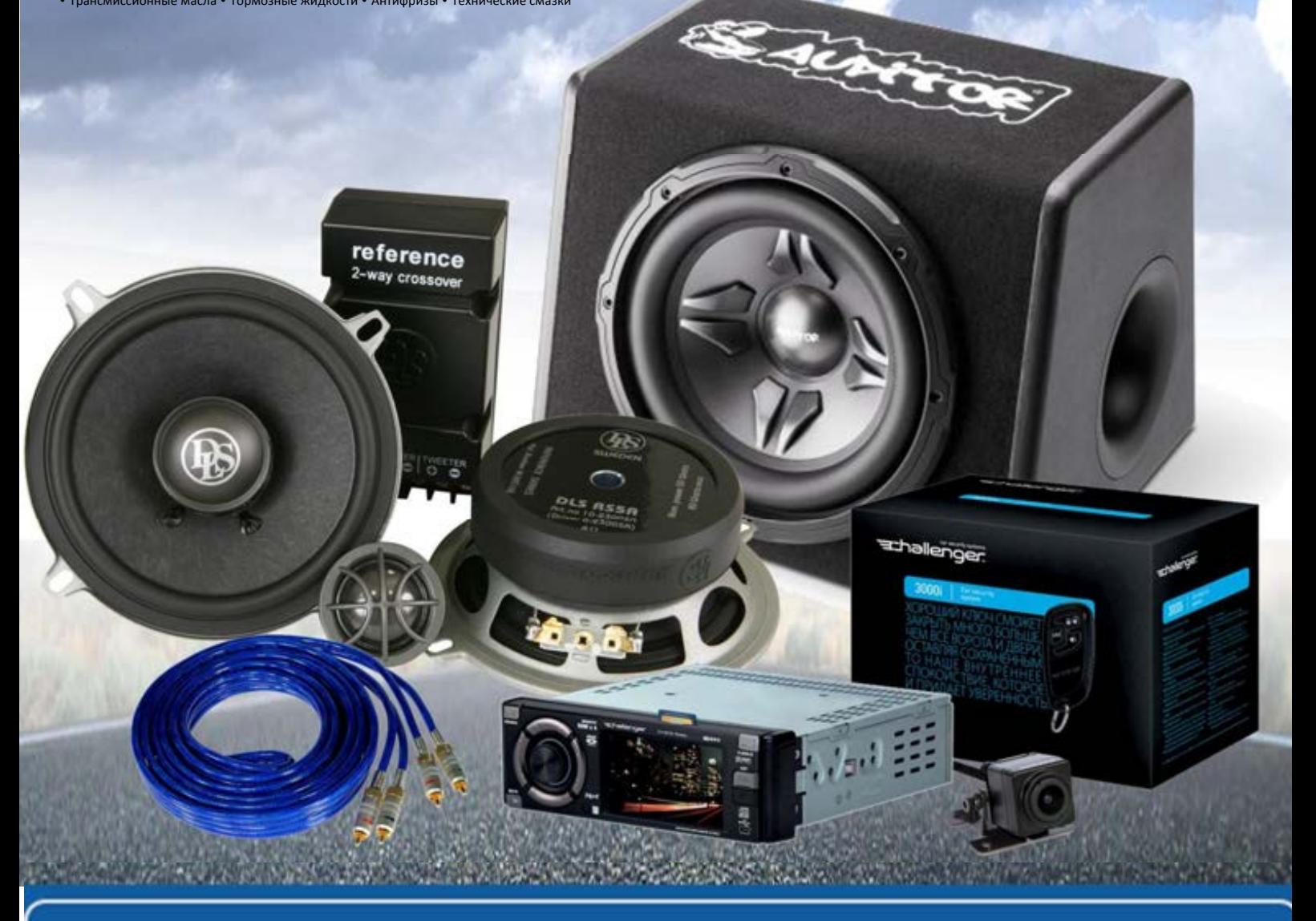

**В магазине «130» вы найдете и сможете купить в Киеве с доставкой по городу и Украине практически все для вашего автомобиля. Наши опытные консультанты предоставят вам исчерпывающую информацию и помогут подобрать именно то, что вы ищите. Ждем вас по адресу**

# **http**s**://130.com.ua**

# **JVC**

## **KW-V230BT KW-V235DBT KW-V330BT**

## МОНИТОР С DVD-РЕСИВЕРОМ **ИНСТРУКЦИЯ ПО ЭКСПЛУАТАЦИИ**

JVCKENWOOD Corporation

**Данное руководство по эксплуатации используется для описания перечисленных ниже моделей. Доступность и возможности (функции) моделей могут различаться в зависимости от страны и зоны продаж.**

- Регион 2 (зона кода региона DVD 2)
- Регион 5 (зона кода региона DVD 5)

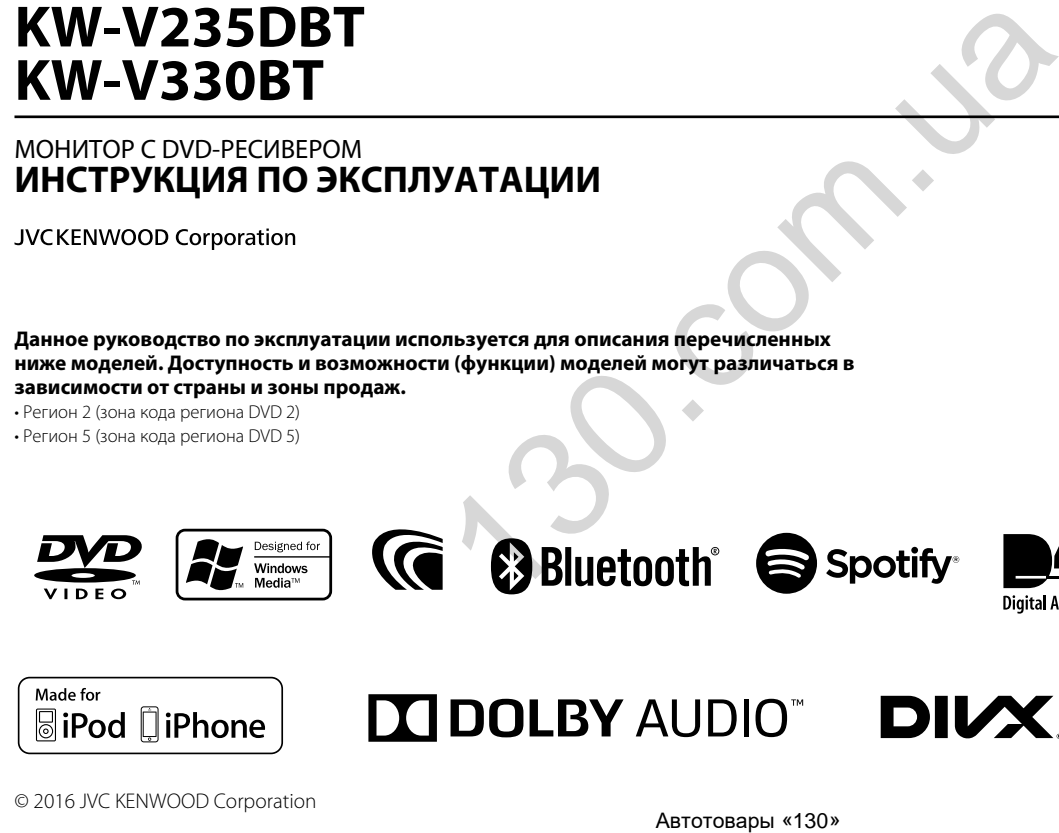

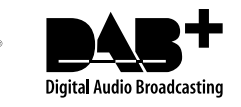

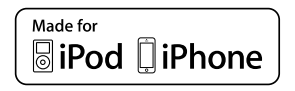

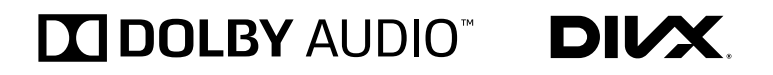

## **СОДЕРЖАНИЕ**

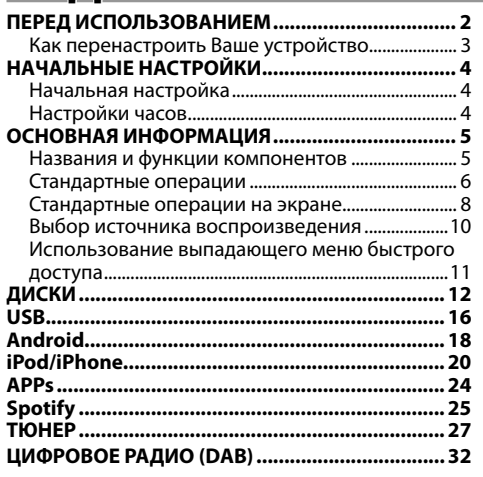

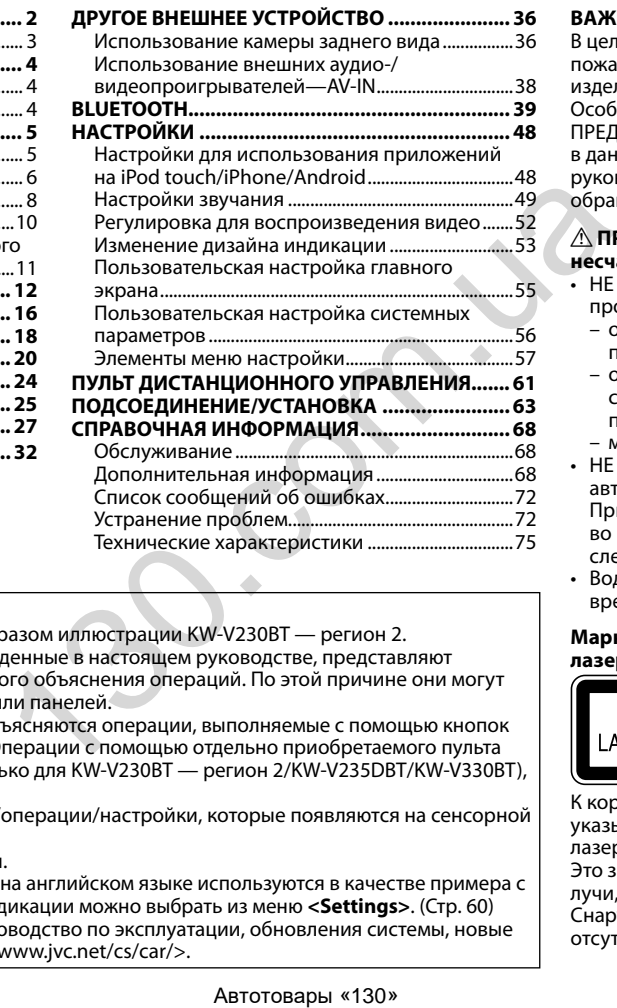

#### **Как пользоваться данным руководством:**

- Для объяснения используются главным образом иллюстрации KW-V230BT регион 2. Иллюстрации индикации и панелей, приведенные в настоящем руководстве, представляют собой примеры, используемые для понятного объяснения операций. По этой причине они могут отличаться от реального вида индикации или панелей.
- В данном руководстве главным образом объясняются операции, выполняемые с помощью кнопок на панели монитора и сенсорной панели. Операции с помощью отдельно приобретаемого пульта дистанционного управления (доступно только для KW-V230BT — регион 2/KW-V235DBT/KW-V330BT), см. стр. 61.
- **< >** обозначает изменяемые экраны/меню/операции/настройки, которые появляются на сенсорной панели.
- **[ ]** обозначает кнопки на сенсорной панели.
- **Язык отображения:** Элементы индикации на английском языке используются в качестве примера с целью объяснения. Язык отображаемой индикации можно выбрать из меню **<Settings>**. (Стр. 60)
- Обновленная информация (последнее руководство по эксплуатации, обновления системы, новые функции и др.) доступна по адресу <http://www.jvc.net/cs/car/>.

## **ПЕРЕД ИСПОЛЬЗОВАНИЕМ**

#### **ВАЖНО**

В целях обеспечения надлежащей эксплуатации, пожалуйста, перед эксплуатацией данного изделия полностью прочтите данное руководство. Особенно важно прочитать и следовать ПРЕДУПРЕЖДЕНИЯМ и ПРЕДОСТЕРЕЖЕНИЯМ в данном руководстве. Пожалуйста, храните руководство в безопасном и доступном месте для обращения к нему в будущем.

#### V **ПРЕДУПРЕЖДЕНИЯ: (Предотвращение несчастных случаев и повреждений)**

- НЕ устанавливайте устройства и не прокладывайте провода в местах, где:
	- оно может помешать рулевому управлению и переключению передач;
	- оно может помешать функционированию средств безопасности, например, пневмоподушкам;
	- может ухудшиться обзор.
- НЕ управляйте устройством во время вождения автомобиля.

При необходимости управления устройством во время вождения автомобиля внимательно следите за дорогой.

• Водителю не следует смотреть на монитор во время вождения.

#### **Маркировка изделий, в которых используется лазер**

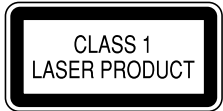

К корпусу/оболочке прикреплена наклейка, указывающая на то, что компонент использует лазерные лучи, классифицируемые как Класс 1. Это значит, что устройство использует лазерные лучи, относящиеся к классу слабых лучей. Снаружи устройства риск опасного излучения отсутствует.

## **ПЕРЕД ИСПОЛЬЗОВАНИЕМ**

## **Дата изготовления (месяц/год) находится на этикетке устройства.**

В соответствии с Законом Российской Федерации "О защите прав потребителей" срок службы (годности) данного товара "по истечении которого он может представлять опасность для жизни, здоровья потребителя, причинять вред его имуществу или окружающей среде" составляет семь (7) лет со дня производства.

Дополнительные косметические материалы к данному товару, поставляемые вместе с ним, могут храниться в течение двух (2) лет со дня его производства.

Срок службы (годности), кроме срока хранения дополнительных косметических материалов, упомянутых в предыдущих двух пунктах, не затрагивает никаких других прав потребителя, в частности, гарантийного обслуживания JVC, которое он может получить в соответствии с законом о правах потребителя или других законов, связанных с ним.

#### **Условия хранения:**

Температура: от –30°C до +85°C Влажность: от 0% до 90%

#### V **Предостережения (монитор):**

- Встроенный в устройство монитор изготовлен с высокой точностью, однако он может иметь нерабочие точки. Это неизбежно и не считается дефектом.
- Не подвергайте монитор воздействию прямых солнечных лучей.
- Не используйте шариковую ручку и подобные предметы с острым наконечником для работы с сенсорной панелью. Касайтесь кнопок сенсорной панели непосредственно пальцами (если на Вас перчатки, необходимо их снять). He использум резикования и подобные светонной использум подобные подобные подобные подобные светонной панели на Вас него редственно пальцами (если на Вас подобные на подобные на подобные начисленно пальцами (если на Вас п
	- При слишком низкой или слишком высокой температуре может произойти следующее:
		- Внутри происходит химическая реакция, приводящая к неисправности устройства.
		- Изображения могут отображаться нечетко или воспроизводиться замедленно. Может нарушаться синхронность изображения и звука или ухудшаться качество изображения.

#### **Для Вашей безопасности...**

- Не повышайте слишком сильно уровень громкости, поскольку это заглушает внешние звуки, делая опасным управление автомобилем, а также может привести к потере слуха.
- Остановите автомобиль перед тем, как выполнять любые сложные операции.

#### **Температура внутри автомобиля...**

Если Вы припарковали Ваш автомобиль на длительное время в жаркую или холодную погоду, перед тем, как включать это устройство, подождите до тех пор, пока температура в автомобиле не придет в норму.

### ❏ **Как перенастроить Ваше устройство**

Если устройство не работает должным образом, нажмите кнопку сброса.

#### **KW-V230BT/KW-V235DBT**

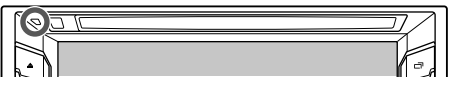

#### **KW-V330BT**

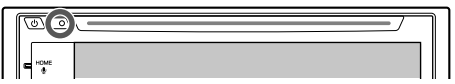

## **НАЧАЛЬНЫЕ НАСТРОЙКИ**

## **Начальная настройка**

При первом включении питания устройства или после сброса настроек устройства отображается экран начальной настройки.

- Вы также можете изменить настройки на экране **<Settings>**. (Стр. 57)
- **1** Выполните начальные настройки.

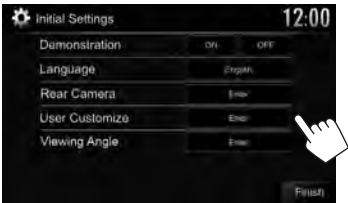

**<Demonstration>** Включение или (Стр. 59)

**<Language>** (Стр. 60)

отключение демонстрации функций дисплея. Выбор языка текста,

используемого для отображения информации на экране.

• Установите **<GUI Language>**, чтобы отображать кнопки управления и элементы меню на выбранном языке (**[Local]**) или на английском языке

**<Rear Camera>** (Стр. 36)

**<User Customize>** (Стр. 53)

(**[English]**). Выполните конфигурацию настроек для отображения изображения с камеры заднего вида. Измените дизайн индикации.

**<Viewing Angle>** (Стр. 59)

Выберите угол обзора по отношению к панели монитора, чтобы панель была лучше видна.

## **2** Завершите процедуру.

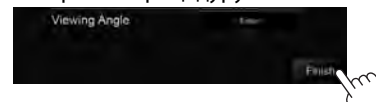

Отображается главный экран.

## **Настройки часов**

**1** Откройте главный экран. На панели монитора: **KW-V230BT KW-V330BT KW-V235DBT** Oτοδραχαeτca riashbiй экран.<br> **Hacrpoйku часов**<br>
1 Откройге главный экран.<br>
Hanaнenи монитора:<br>
KW-V2330BT<br>
KW-V2330BT<br>
MW-V2330BT<br>
e.<br>
2 Οτκροйге экран «Settings».<br>
RW-V2330BT<br>
KW-V2330BT<br>
KW-V2330BT<br>
κW-V2330BT<br>
κW-V233

**2** Откройте экран <Settings>.<br> **KW-V230BT KW-V330BT KW-V230BT KW-V330BT KW-V235DBT**

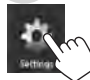

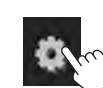

## **3** Откройте экран настройки **<System>**.

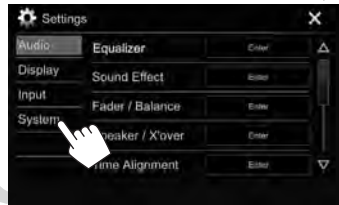

## **4** Откройте экран **<Clock>**.

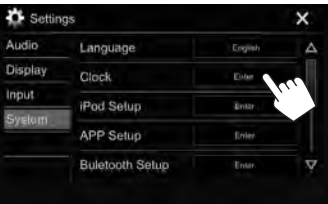

• Вы также можете отобразить экран настройки **<Clock>**, прикоснувшись к зоне отображения часов на главном экране.

## **НАЧАЛЬНЫЕ НАСТРОЙКИ**

**5** Установите время на часах.

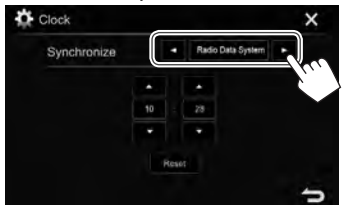

- **<Radio Data**  Синхронизация времени часов **System>**\*1 с системой FM Radio Data System. **<DAB>**\*2 Синхронизация времени часов с сигналом передач цифрового радиовещания.
- **<OFF>** Ручная настройка часов. (См. ниже.)

#### выбрано **<OFF>**:

Отрегулируйте часы  $(1)$ , затем минуты  $(2)$ .

• Нажмите **[Reset]**, чтобы установить минуты на "00".

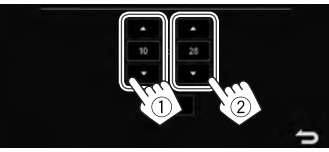

**6** Завершите процедуру.

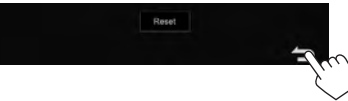

- \*1 Только для KW-V230BT/KW-V330BT.
- \*2 Только для KW-V235DBT.

## **ОСНОВНАЯ ИНФОРМАЦИЯ**

## **Названия и функции компонентов**

#### $\triangle$  Предостережение, касающееся **настройки громкости:**

По сравнению с другими источниками воспроизведения цифровые устройства создают незначительный шум. Уменьшите громкость перед воспроизведением, чтобы предотвратить повреждение динамиков из-за внезапного повышения уровня громкости на выходе.

## **KW-V230BT/KW-V235DBT**

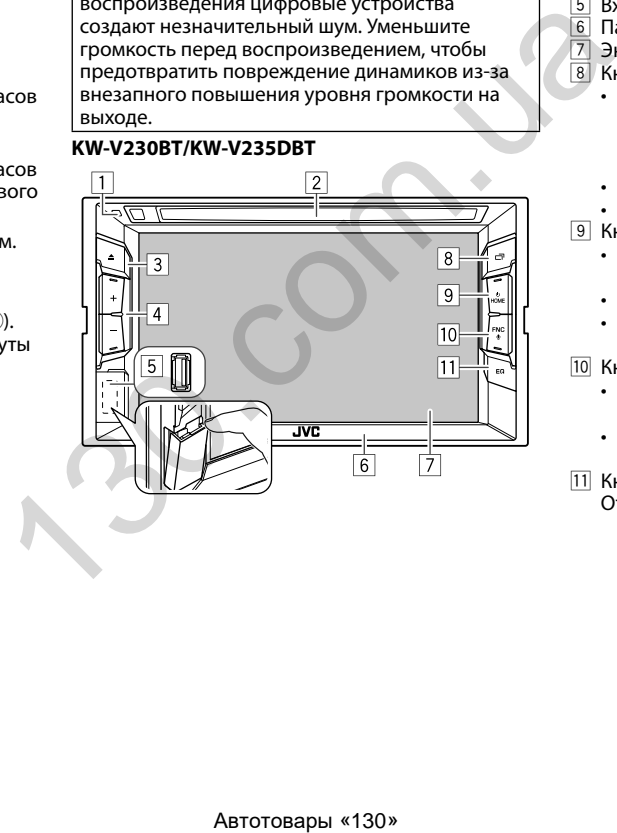

- 1 Кнопка сброса
- Выполните сброс устройства. (Стр. 3)
- 2 Загрузочный отсек
- $\boxed{3}$  Кнопка $\triangle$  (извлечение) Извлечение диска. (Нажмите) (Стр. 12)
- 4 Кнопки Громкость +/– Настройка уровня громкости звука. (Стр. 7)<br>5 Вхол USB (Стр. 65)
- **5 Вход USB (Стр. 65)**<br>6 Панель монитора
- 6 Панель монитора<br>7 Экран (сенсорная
- 7 Экран (сенсорная панель)
- $\overline{8}$  Кнопки $\overline{\blacksquare}$ 
	- Переключение экрана. (Нажмите)
		- Экран, на который происходит переключение, зависит от настройки **<Navigation Input>**. (Стр. 59)
	- Выключение экрана. (Удерживать) (Стр. 7)
	- Включение экрана. (Удерживать) (Стр. 7)
- **9 Кнопка HOME/(1)** 
	- Отображение главного экрана. (Нажмите) (Стр. 8)
	- Включение питания. (Нажмите) (Стр. 6)
	- Выключение питания. (Удерживать) (Стр. 6)
- $\boxed{10}$  Кнопка FNC/ $\bigcirc$ 
	- Отображение экрана быстрого доступа. (Нажмите) (Стр. 11)
	- Включение голосового набора номера. (Удерживать) (Стр. 45)
- $\overline{11}$  Кнопка ЕО
	- Отображение экрана **<Equalizer>**. (Стр. 49)

#### **KW-V330BT**

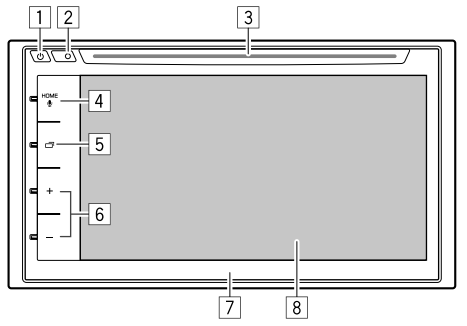

## 5 Кнопки

- Переключение экрана. (Нажмите)
	- Экран, на который происходит переключение, зависит от настройки **<Navigation Input>**. (Cтр. 59)
- Выключение экрана. (Удерживать) (Cтр. 7)
- Включение экрана. (Удерживать) (Cтр. 7)
- 6 Кнопки Громкость +/–
- Настройка уровня громкости звука. (Стр. 7)<br>[7] Панель монитора\*
- 7 Панель монитора\*<br>8 Экран (сенсорная г
- 8 Экран (сенсорная панель)
- \* Можно изменить цвет кнопок на панели монитора. (Cтр. 53) HATHOMAGOTH +/-<br>
MORE CHE AND A SUBJECT SUBJECT AND THE CHE AND A SUBJECT AND HATHOLS TO TRIVE OF SUBJECT AND MONETED ASSAULT TO THE CHE AND MONETED AND THE CHE AND MONETED AND THE CHE AND MONETED AND THE CHE AND MONETED A

## **Стандартные операции**

#### ❏ **Включение питания**

**KW-V230BT KW-V235DBT KW-V330BT**

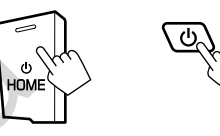

#### ❏ **Выключение питания**

**KW-V230BT KW-V235DBT**

**KW-V330BT**

(Удерживать) (Удерживать)

- $\Box$  Кнопки (1)
	- Включение питания. (Нажмите) (См. крайняя колонка справа.)
	- Выключение питания. (Удерживать) (См. крайняя колонка справа.)
	- Отображение экрана быстрого доступа. (Нажмите) (Cтр. 11)
- 2 Кнопка сброса
	- Выполните сброс устройства. (Cтр. 3)
- 3 Загрузочный отсек
- $\boxed{4}$  Кнопка HOME/ $\bigcirc$ 
	- Отображение главного экрана. (Нажмите) (Cтр. 8)
	- Включение голосового набора номера. (Удерживать) (Cтр. 45)

### ❏ **Настройка громкости**

**Настройка уровня громкости (от 00 до 35) KW-V230BT KW-V235DBT KW-V330BT**

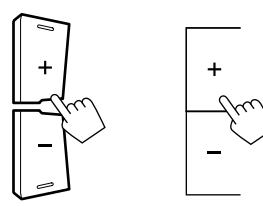

Нажмите +, чтобы повысить; нажмите –, чтобы понизить.

• Удержание + увеличивает уровень громкости непрерывно до уровня 15.

#### **Ослабление звука (только для KW-V330BT)**

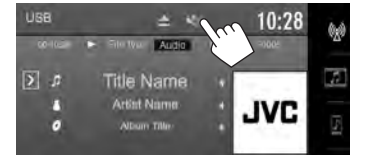

Кнопка **[ ]** станет синей.

**Чтобы отменить приглушение звука:** Нажмите ту же кнопку еще раз. (Кнопка **[ ]** станет белой.)

#### ❏ **Выключение экрана**

На панели монитора: **KW-V330BT KW-V230BT KW-V235DBT**

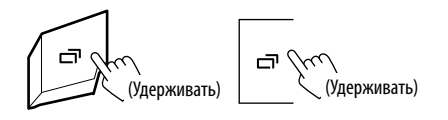

В выпадающем меню быстрого доступа (Cтр. 11) (только для KW-V230BT/KW-V235DBT):

Отобразите выпадающее меню быстрого доступа, нажав FNC на панели монитора, затем выберите **[Display OFF]**.

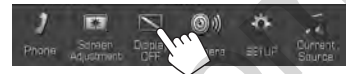

**Включение экрана:** Нажмите и удерживайте ту же кнопку или прикоснитесь к дисплею.

### ❏ **Выключение/выключение источника аудио/видео**

Вы можете включить функцию аудио/видео, выбрав источник на главном экране.

### **KW-V230BT/KW-V235DBT**

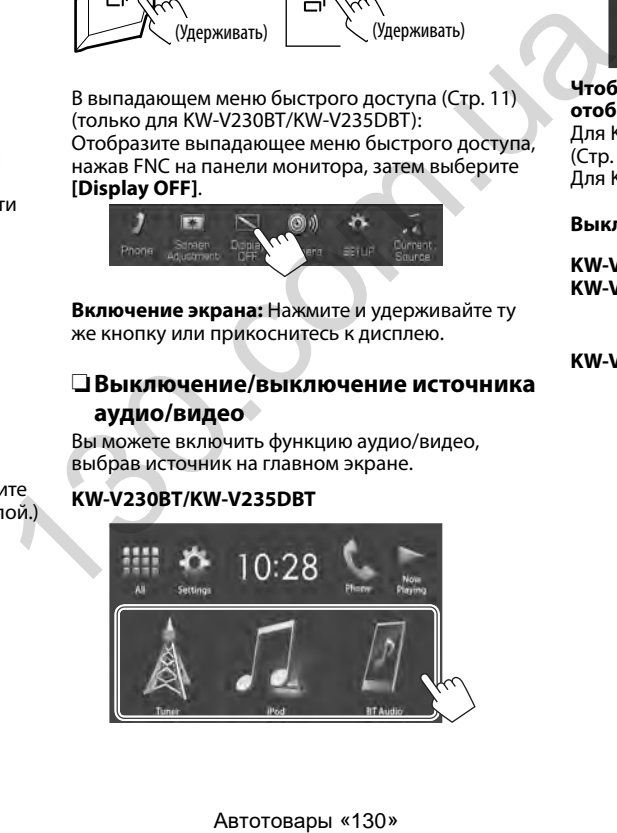

#### **KW-V330BT**

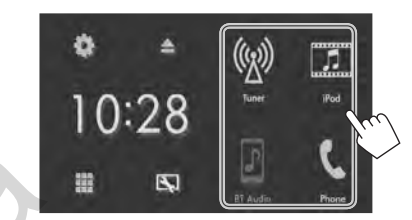

**Чтобы выбрать источник, который не отображается на главном экране:**

Для KW-V230BT/KW-V235DBT: Нажмите **[All]**. (Cтр. 10)

Для KW-V330BT: Нажмите **[ ]**. (Cтр. 10)

#### **Выключение источника аудио/видео:**

**KW-V230BT KW-V235DBT**

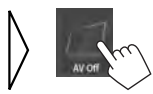

**KW-V330BT**

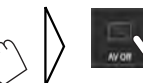

## **Стандартные операции на экране**

## ❏**Стандартные описания экрана**

Вы можете переключать на дисплей на отображение других экранов в любое время для переключения источника, просмотра информации или изменения настроек и т.д.

#### **Экран управления источником**

Выполнение операций воспроизведения источника.

• Кнопки управления и отображаемая информация отличаются в зависимости от выбранного источника.

## **KW-V230BT/KW-V235DBT**

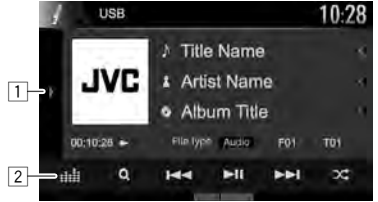

#### **KW-V330BT**

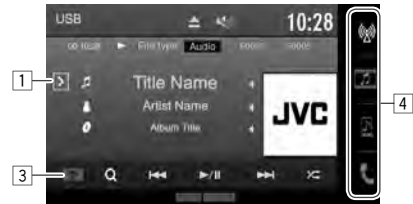

#### **Общие кнопки управления:**

- $\overline{1}$  Отображение окна других кнопок управления.\*
- 2 Только для KW-V230BT/KW-V235DBT: Отображение экрана **<Equalizer>**. (Стр. 49)
- 3 Только для KW-V330BT: Отображение экрана быстрого доступа. (Cтр. 11)
- 4 Только для KW-V330BT: Переключение источника воспроизведения. (Cтр. 11)
	- Отображаются кнопки источника, показываемые на главном экране. (См. столбец справа.)
- \* Не отображается, когда нет других кнопок управления, кроме тех, которые отображаются в текущий момент на экране управления источником.

#### **Управление жестами на экране управления источником:**

Вы также можете управлять воспроизведением, передвигая палец на сенсорной панели следующим образом (для некоторых источников управление жестами не доступно).

- **Скольжение пальца в направлении вверх/ вниз:** Функционирует так же, как нажатие **[ ] [ ]/[ ] [ ]**\*.
- **Скольжение пальца в направлении влево/ вправо:** Функционирует так же, как нажатие  $[|\blacktriangleleft\blacktriangleleft|/|\blacktriangleright\blacktriangleright|]$ .
- **Передвижение пальца по часовой стрелке или против часовой стрелки:** Повышает/ понижает уровень громкости.

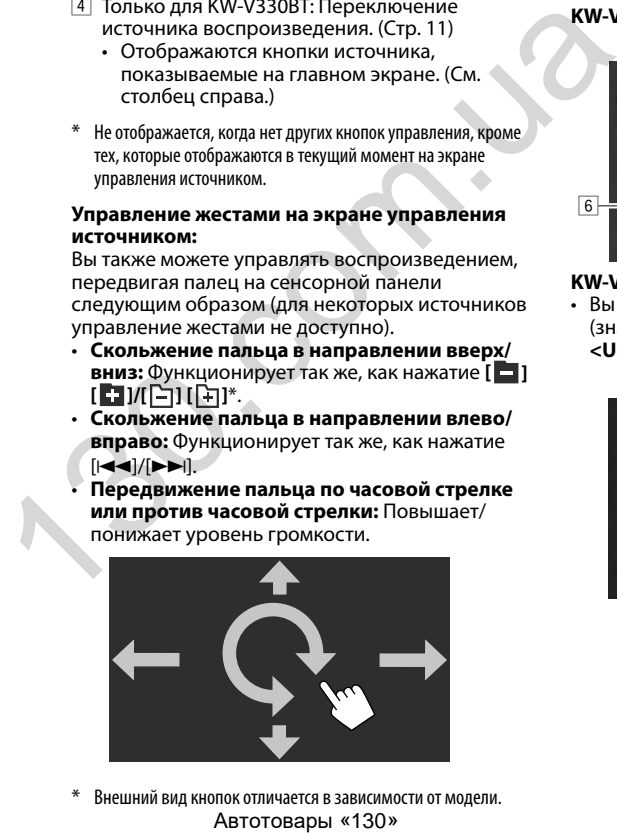

## **Главный экран**

Отображение экрана управления источником и экрана настроек.

- Чтобы отобразить главный экран, нажмите HOME на панели монитора.
- Вы можете организовать элементы для отображения на главном экране. (Cтр. 55)

#### **KW-V230BT/KW-V235DBT**

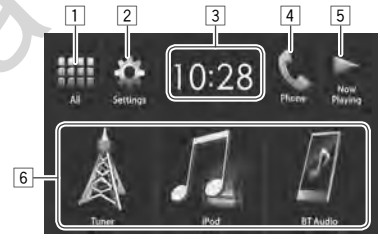

#### **KW-V330BT**

• Вы можете изменить дизайн главного экрана (значки и компоновку) на экране **<User Customize>**. (Стр. 53)

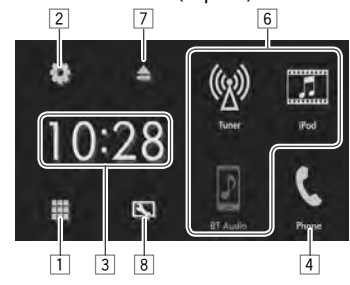

#### **Общие кнопки управления:**

- 1 Отображение всех источников воспроизведения и элементов. (Стр. 10)
- 2 Отображение экрана **<Settings>**. (См. столбец справа.)
- 3 Отображение экран настройки **<Clock>**. (Cтр. 4)
- 4 Отображение экрана управления мобильного телефона. (Cтр. 43)
- 5 Только для KW-V230BT/KW-V235DBT: Отображение воспроизводимого в текущий момент источника.
- 6 Переключение источника воспроизведения. (Cтр. 11)
- 7 Только для KW-V330BT: Извлечение диска. (Нажмите) (Cтр. 12)
- 8 Только для KW-V330BT: Отображение экрана **<User Customize>**. (Cтр. 53)

#### **Экран <Settings>**

Изменение подробных настроек. (Cтр. 57)

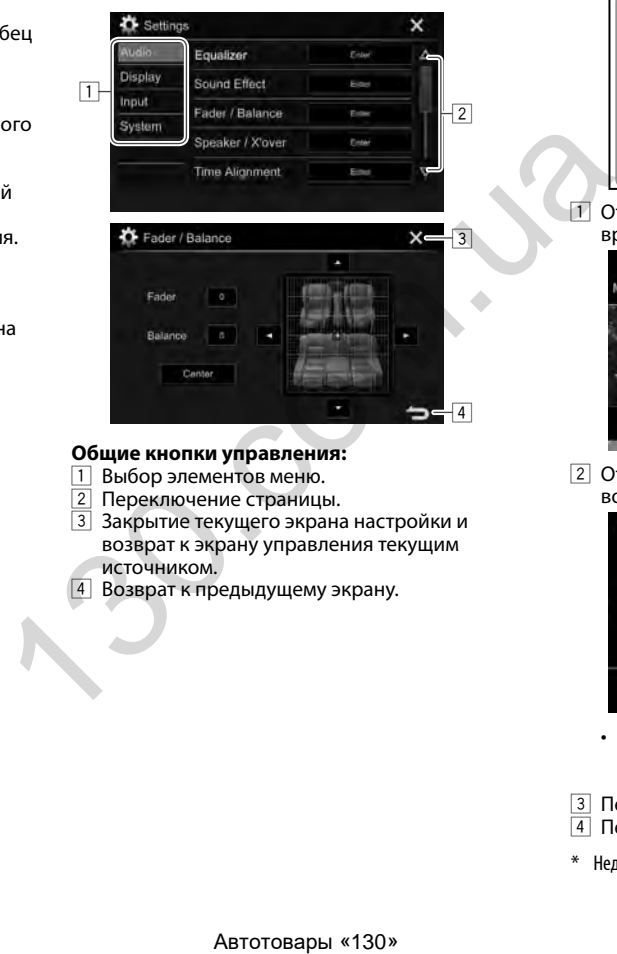

#### **Общие кнопки управления:**

- 1 Выбор элементов меню.<br>2 Переключение страницы
- 2 Переключение страницы.<br>3 Закрытие текушего экрана
- 3 Закрытие текущего экрана настройки и возврат к экрану управления текущим источником.
- 4 Возврат к предыдущему экрану.

### ❏**Управление на сенсорном экране**

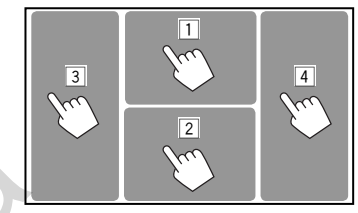

1 Отображение меню управления видео во время воспроизведения видеоматериалов.

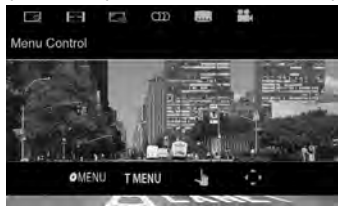

2 Отображение экрана управления источником во время воспроизведения видео.

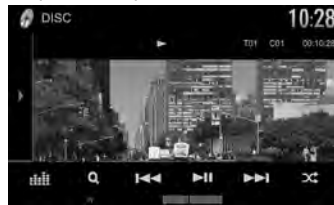

- Кнопки управления исчезают при прикосновении к экрану, или если в течение 5 секунд не выполняется никаких операций.
- 3 Переход к предыдущему разделу/дорожке.\*
- 4 Переход к следующему разделу/дорожке.\*
- Недоступно для видео с внешнего компонента.

## **Выбор источника воспроизведения**

**1** Отобразите все источники воспроизведения и элементы. На главном экране: **KW-V230BT KW-V235DBT KW-V330BT**

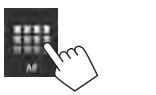

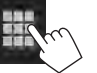

### **2 KW-V230BT/KW-V235DBT**

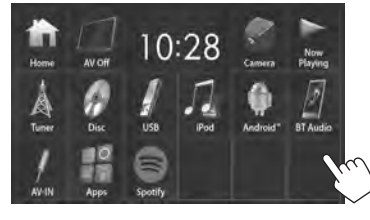

#### **KW-V330BT**

• Вы можете изменить дизайн значков на экране **<User Customize>**. (Стр. 53)

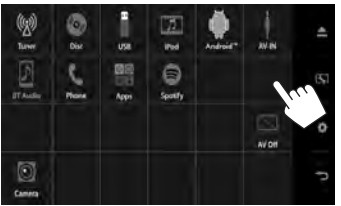

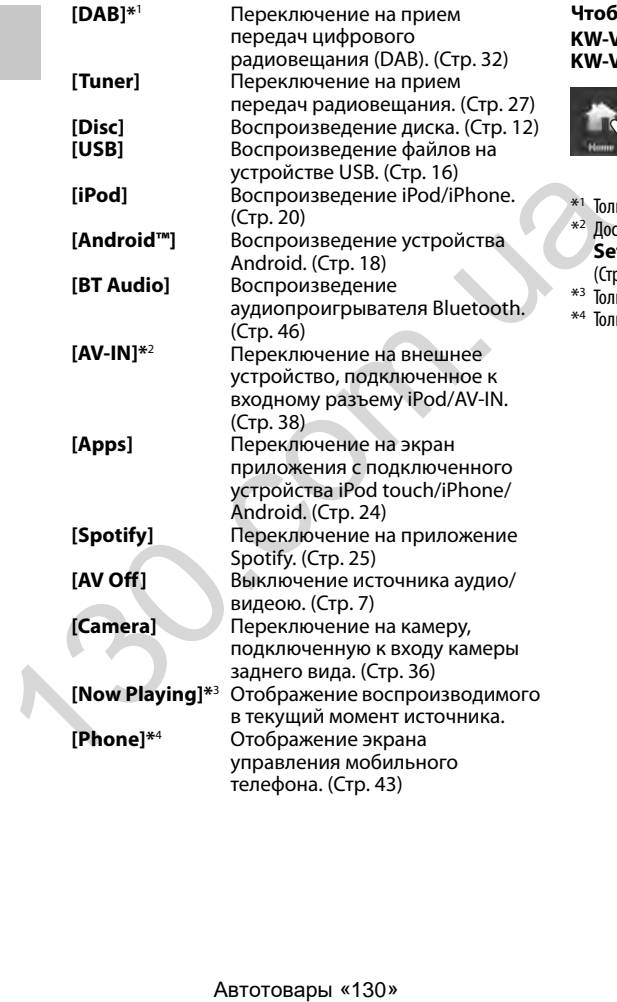

#### **Чтобы вернуться на главный экран KW-V230BT KW-V235DBT KW-V330BT**

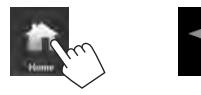

\*1 Только для KW-V235DBT.

- \*2 Доступно для выбора, только когда для параметра **<iPod Setup>** выбрано значение, отличное от **[USB + AV-IN]**.  $(CTD. 21)$
- \*3 Только для KW-V230BT/KW-V235DBT.
- \*4 Только для KW-V330BT.

## ❏ **Выбор источника воспроизведения на главном экране**

• Вы можете организовать элементы для отображения на главном экране. (Стр. 55)

## **KW-V230BT/KW-V235DBT**

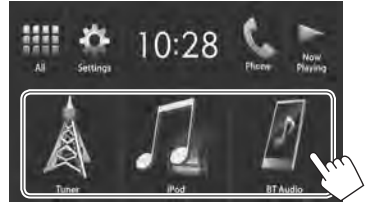

#### **KW-V330BT**

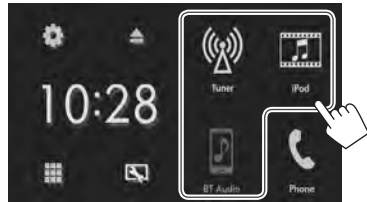

• Вы также можете выбрать источник воспроизведения на экране управления источником.

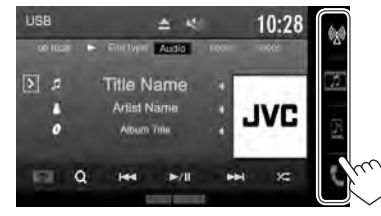

## **Использование выпадающего меню быстрого доступа**

Во время отображения экрана управления источником вы можете напрямую переходить к другим экранам с помощью выпадающего меню быстрого доступа.

**1** Отобразите выпадающее меню быстрого

**KW-V330BT**

доступа. **KW-V230BT KW-V235DBT**

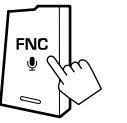

- Только для KW-V330BT: Вы также можете отобразить выпадающее меню быстрого доступа, нажав **[FNC]** на экране управления источником.
- **2** Выберите элемент, к которому вы хотите перейти.

## **KW-V230BT/KW-V235DBT**

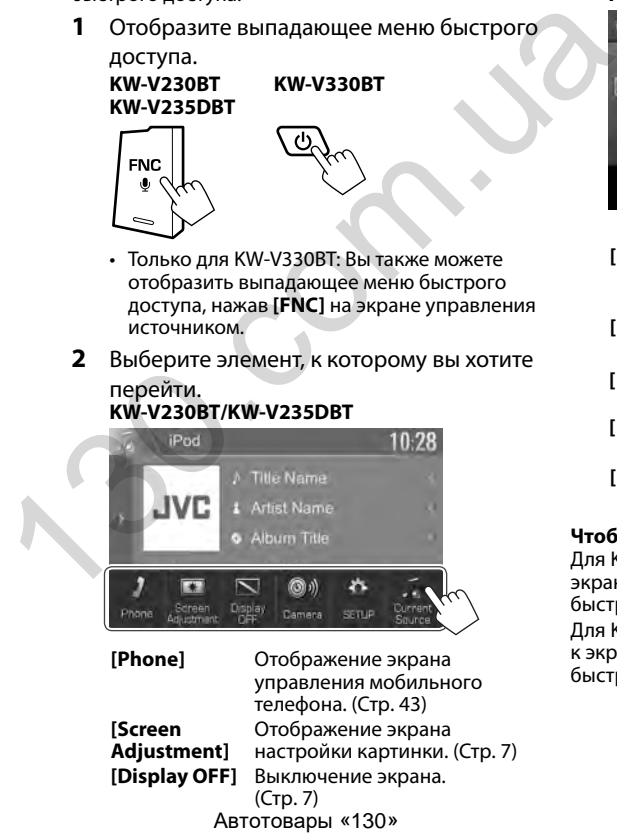

**[Phone]** Отображение экрана управления мобильного телефона. (Стр. 43) **[Screen Adjustment]** Отображение экрана настройки картинки. (Стр. 7) **[Display OFF]** Выключение экрана. (Стр. 7)

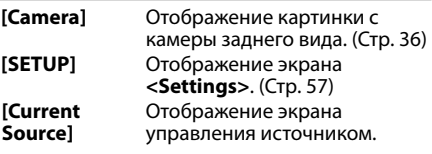

#### **KW-V330BT**

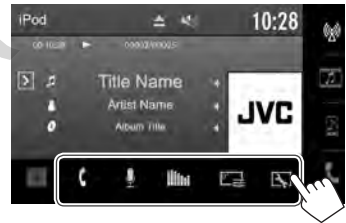

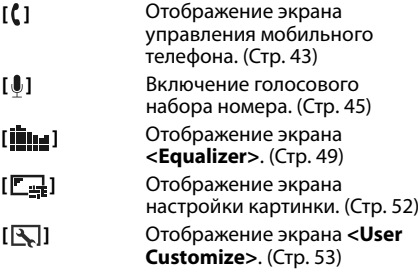

#### **Чтобы закрыть выпадающее меню:**

Для KW-V230BT/KW-V235DBT: Прикоснитесь к экрану в любом месте вне выпадающего меню быстрого доступа.

Для KW-V330BT: Нажмите **[**K**]** или прикоснитесь к экрану в любом месте вне выпадающего меню быстрого доступа.

## **Воспроизведение диска**

- Если на диске нет дискового меню, все дорожки будут воспроизводиться последовательно до тех пор, пока не вы не переключите источник или не извлечете диск.
- За информацией о воспроизводимых типах дисков/типах файлов обращайтесь на стр. 69.

## ❏**Установка диска**

Вставляйте диск стороной этикетки вверх.

#### **KW-V230BT KW-V235DBT**

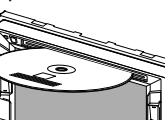

**KW-V330BT**

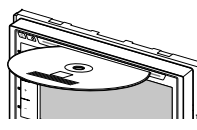

В качестве источника звука указывается **"DISC"**, и начинается воспроизведение.

- Индикатор IN загорается, когда вставляется диск.
- Если на экране появляется знак " $\mathbb{Q}$ ", устройство не поддерживает операцию, которую Вы пытаетесь выполнить.
	- Иногда операция не выполняется и при отсутствии значка " $\mathsf{Q}$ ".
- При воспроизведении диска с многоканальным кодированием выполняется понижающее преобразование многоканальных сигналов до стереофонических.

## ❏ **Извлечение диска KW-V230BT/KW-V235DBT**

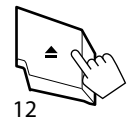

### **KW-V330BT**

На главном экране:

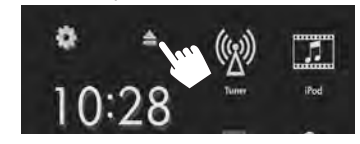

На экране управления источником:

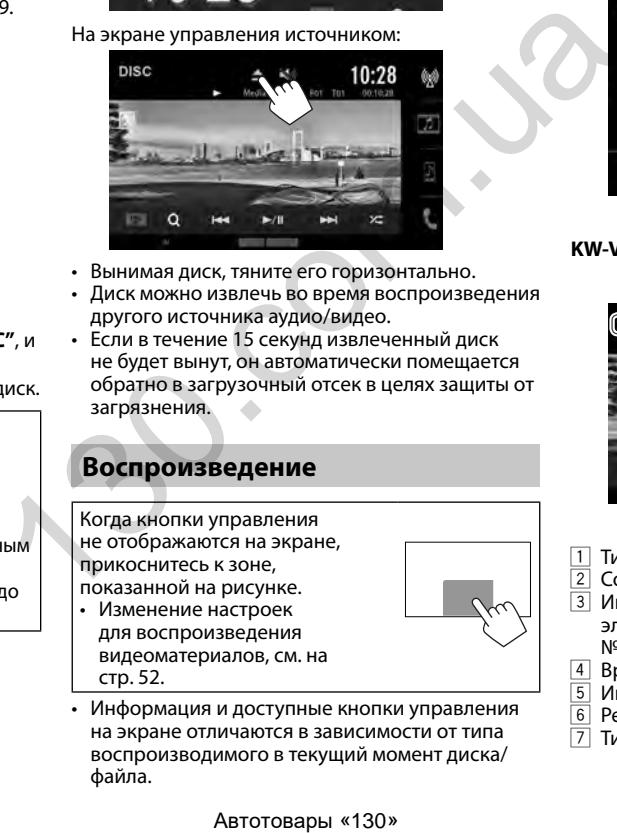

- Вынимая диск, тяните его горизонтально.
- Диск можно извлечь во время воспроизведения другого источника аудио/видео.
- Если в течение 15 секунд извлеченный диск не будет вынут, он автоматически помещается обратно в загрузочный отсек в целях защиты от загрязнения.

## **Воспроизведение**

Когда кнопки управления не отображаются на экране, прикоснитесь к зоне, показанной на рисунке.

- Изменение настроек для воспроизведения видеоматериалов, см. на стр. 52.
- Информация и доступные кнопки управления на экране отличаются в зависимости от типа воспроизводимого в текущий момент диска/ файла.

### ❏**Информация о воспроизведении на экране управления источником Для воспроизведения видео**

## **KW-V230BT/KW-V235DBT**

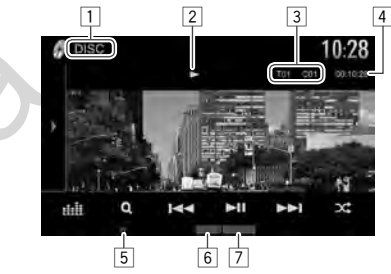

## **KW-V330BT**

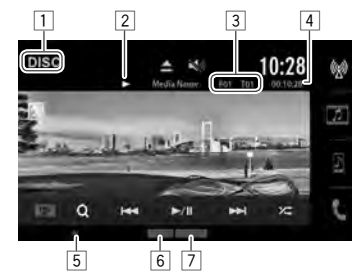

## <mark>1</mark> Тип носителя<br>∣2∣ Состояние во

- 2 Состояние воспроизведения<br>3 Информация о текущем восп
- Информация о текущем воспроизводимом элементе (№ названия/№ раздела/№ папки/ № файла/№ дорожки)
- 4 Время воспроизведения<br>5 Индикатор IN
- 5 Индикатор IN<br>6 Режим воспро
- 6 Режим воспроизведения (Стр. 15)<br>7 Тип файла
- 7 Тип файла

#### **Для воспроизведения аудио**

#### **KW-V230BT/KW-V235DBT**

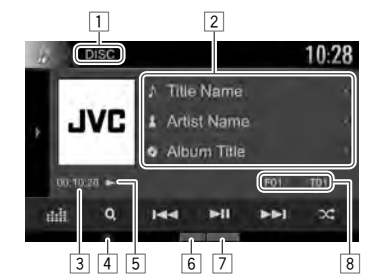

#### **KW-V330BT**

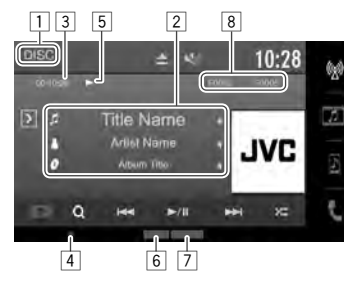

#### Тип носителя

 $\sqrt{2}$  Информация о дорожке/файле

- При нажатии **[**H**]** выполняется прокрутка текста, если отображается не весь текст.
- 3 Время воспроизведения<br>4 Индикатор IN
- 4 Индикатор IN
- 5 Состояние воспроизведения
- 6 Режим воспроизведения (Стр. 15)<br>7 Тип файла
- 7 Тип файла
- 8 Информация о текущем воспроизводимом элементе (№ папки/№ файла/№ дорожки)

### ❏**Кнопки на экране управления источником**

- Для отображения всех доступных кнопок управления нажмите [▶]/[ > ]<sup>\*1</sup>. Отображаются все другие доступные кнопки.
- Чтобы спрятать окно, нажмите **[ (|]/[ <mark><</mark> ]**\*'.
- **[ ]\***<sup>2</sup> Отображение экрана **<Equalizer>**. (Стр. 49)
- **[FNC** J**]\***<sup>3</sup> Отображение выпадающее меню быстрого доступа. (Стр. 11)
	- Чтобы закрыть меню, нажмите **[**K**]**.
- **[ ]** Отображение списка папок или дорожек. (См. столбец справа.)
- $[H=1]$   $\rightarrow$  Выбор раздела или дорожки. (Нажмите)
	- Поиск назад или вперед. (Удерживать)
- Замедленное воспроизведение во время паузы для воспроизведения видео. (Удерживать) Автотовары «130» 130.com.ua
	- **[•II]** Начало воспроизведения или пауза.
		- Выбор режима воспроизведения в
			- произвольном порядке. (Стр. 15) Выбор папки.
	- **[ ] [ ]**\*1 Выбор режима повторного
		- воспроизведения. (Стр. 15)
	- **[**o**]** Останов воспроизведения.

**[MODE]** Переключение настроек для воспроизведения диска на экране **<DISC Mode>**. (Стр. 15)

- \*1 Внешний вид кнопок отличается в зависимости от модели.
- \*2 Отображается только для KW-V230BT/KW-V235DBT.
- \*3 Отображается только для KW-V330BT.

**[ ]/**  $[\times ]^*$ 

**[ ]/**  $\overline{[}$ 

**[ ] [ ]/**

## ❏ **Выбор папки/дорожки из списка**

**1** Откройте список папок/дорожек.

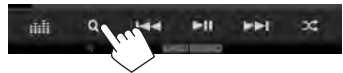

- **2** Выберите папку  $(1)$ , затем элемент в выбранной папке (2).
	- Повторяйте процедуру, пока не выберите требуемую дорожку.

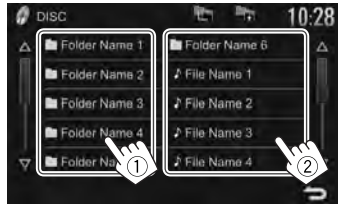

- Вы можете переходить на другие страницы для отображения других элементов, нажав  $\overline{[} \wedge \mathcal{V}$  $\overline{ \vee}$
- Нажмите [ <sup>1</sup>], чтобы вернуться в корневую папку.
- Нажмите **[<sup>1</sup>]**, чтобы вернуться на более высокий уровень.

## ❏**Операции в меню видео**

Вы можете отобразить меню управления видео во время воспроизведения видео.

- Кнопки управления исчезают при прикосновении к экрану, или если в течение 5 секунд не выполняется никаких операций.
	-

**Для воспроизведения видео, кроме VCD**

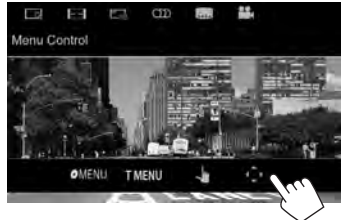

• Доступные кнопки на экране и операции отличаются в зависимости от типа воспроизводимого в текущий момент диска/ файла.

**[ © MENU**] Отображение меню диска (DVD).

**[T MENU]** Отображение меню диска (DVD).

**[ ]** Переключение в режим прямого меню диска. Коснитесь желаемого элемента, чтобы выбрать его.

> • Чтобы восстановить экран, нажмите **[ ]**.

**[ ]** Отображение экрана выбора меню/сцены.

- **[**J**] [**K**] [**H**] [**I**]**: Выбор элемента.
- **[Enter]**: Подтверждение выбора.
- **[Return]/[ ]<sup>\*</sup>**: Возврат к предыдущему экрану.

**[ ]** Отображение экрана выбора размера картинки. (Стр. 53)  $\begin{bmatrix}\n\mathbf{1} & \mathbf{0} & \mathbf{0} & \mathbf{0} & \mathbf{0} \\
\mathbf{0} & \mathbf{0} & \mathbf{0} & \mathbf{0} & \mathbf{0} \\
\mathbf{0} & \mathbf{0} & \mathbf{0} & \mathbf{0} & \mathbf{0} \\
\mathbf{0} & \mathbf{0} & \mathbf{0} & \mathbf{0} & \mathbf{0} \\
\mathbf{0} & \mathbf{0} & \mathbf{0} & \mathbf{0} & \mathbf{0} \\
\mathbf{0} & \mathbf{0} & \mathbf{0} & \mathbf{0} & \mathbf{0} \\
\math$ 

- **[ ]** Выбор форматного соотношения. (Стр. 52)
- **[ ]** Отображение экрана настройки
- картинки. (Стр. 52) **[ ]** Выбор типа аудио.

**ПРИМЕНИЕМ** Выбор типа субтитров.

**[ ваши смена угла обзора.** 

Внешний вид кнопок отличается в зависимости от модели.

#### **Для VCD-диска**

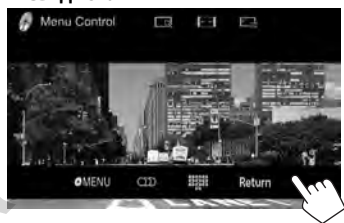

**[ MENU]** Отображение меню диска. **[ ]** Выбор аудиоканала (ST: стерео, L: левый, R: правый). **[ ]** Отображение/скрытие кнопок прямого выбора. (Стр. 15)

**[Return]** Отображение предыдущего экрана или меню.

**[ ]** Отображение экрана выбора

размера картинки. (Стр. 53)

**[ ]** Выбор форматного соотношения. (Стр. 52)

**[ ]** Отображение экрана

настройки картинки. (Стр. 52)

## **ДИСКИ**

#### **Выбор дорожки непосредственно на VCD**

• Во время воспроизведения VCD с включенное функцией PBC остановите воспроизведение, чтобы отключить функцию PBC, затем используйте кнопки прямого выбора, чтобы выбрать номер дорожки.

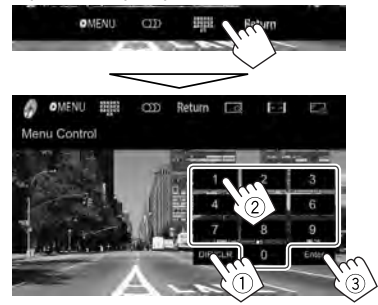

• Если вы ввели неправильную цифру, нажмите **[DIR/CLR]**, чтобы удалить последний введенный символ.

#### ❏ **Выбор режима воспроизведения Чтобы выбрать режим повторного воспроизведения**

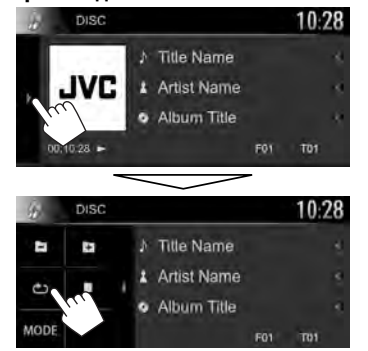

• Позиции расположения кнопок отличаются

в зависимости от типа воспроизводимого в текущий момент диска/файла.

– Если **[ с )**  $\bigcap$  **[**  $\bigcap$  ]\* не отображается, отобразите окно других кнопок управления, нажав **[ ]**/**[ ]**\*.

#### **Чтобы выбрать режим воспроизведения в произвольном порядке**

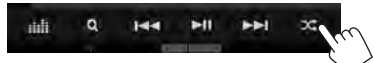

- Доступные режимы воспроизведения отличаются в зависимости от типа воспроизводимого в текущий момент диска/файла. произвольном порядке<br>  $\frac{1}{2}$   $\frac{1}{2}$ 
	- Режим повторного воспроизведения и режим воспроизведения в произвольном порядке не могут быть включены одновременно.
	- При каждом нажатии кнопки переключается режим воспроизведения. (Загорается соответствующий индикатор.)\*
		- Доступные элементы отличаются в зависимости от типа воспроизводимого в текущий момент диска/файла.
			- **Chapter/**  Повтор текущего раздела.  **Chapter**

 **Title/ Title**

 **Folder**

**X**: Folder/ **Z** Folder Повтор текущего названия/ программы.

**/** Повтор текущей дорожки.  **Folder/**  Повтор всех дорожек текущей папки.

Произвольное воспроизведение всех дорожек текущей папки, а затем дорожек других папок. **/// Произвольное** 

воспроизведение всех дорожек.

#### **Чтобы отменить повторное воспроизведение/ воспроизведение в случайном порядке:**

Нажимайте кнопку последовательно, пока не исчезнет индикатор.

\* Внешний вид кнопок/индикаторов отличается в зависимости от модели.

## **Настройки для воспроизведения диска — <DISC Mode>**

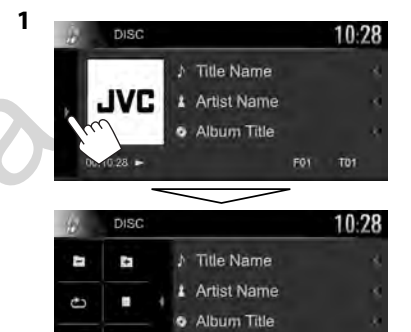

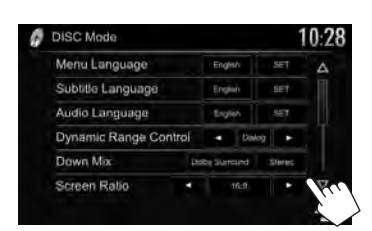

**2**

• Вы можете переходить на другие страницы для отображения других элементов, нажав  $\mathbf{I} \wedge \mathbf{M} \nabla \mathbf{I}$ 

F01 T01

• Доступные элементы, отображаемые на экране **<DISC Mode>**, отличаются в зависимости от типа воспроизводимого в текущий момент диска/файла.

## **ДИСКИ**

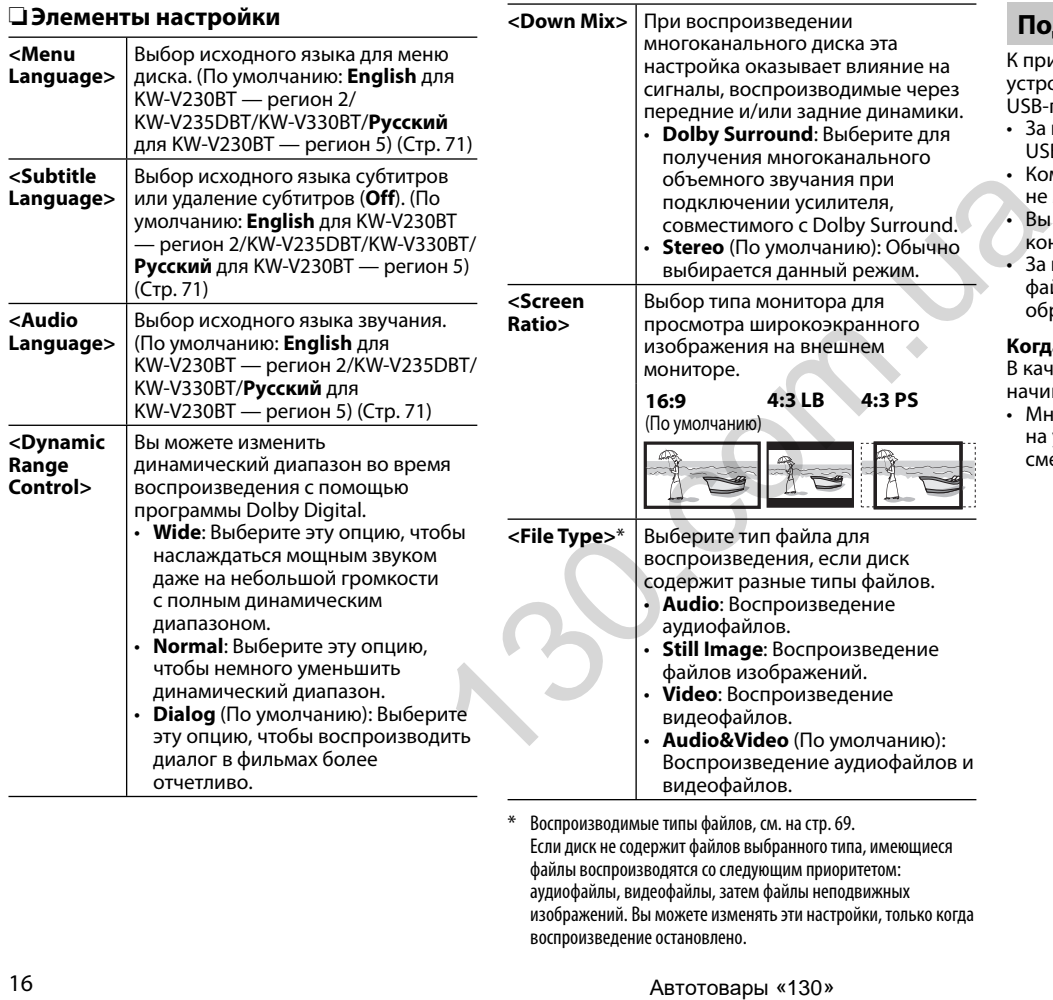

Воспроизводимые типы файлов, см. на стр. 69. Если диск не содержит файлов выбранного типа, имеющиеся файлы воспроизводятся со следующим приоритетом: аудиофайлы, видеофайлы, затем файлы неподвижных изображений. Вы можете изменять эти настройки, только когда воспроизведение остановлено.

## **USB**

## **Подключение устройства USB**

К приемнику можно подключить запоминающее устройство USB большой емкости, например USB-память, цифровой аудиопроигрыватель, и т.д.

- За подробной информацией о подключении USB-устройств обращайтесь на стр. 65.
- Компьютера или портативное устройство HDD не могут быть подсоединены к входу USB.
- Вы можете подсоединять устройства USB через концентратор USB.
- За информацией о воспроизводимых типах файлов и использовании USB-устройств обращайтесь на стр. 70.

#### **Когда подсоединено USB-устройство...**

В качестве источника звука указывается **"USB"**, и начинается воспроизведение.

• Многократное воспроизведение всех дорожек на устройстве USB осуществляется вплоть до смены источника.

## **Воспроизведение**

Когда кнопки управления не отображаются на экране, прикоснитесь к зоне, показанной на рисунке.

• Изменение настроек для воспроизведения видеоматериалов, см. на стр. 52.

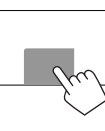

• Информация и доступные кнопки управления на экране отличаются в зависимости от типа воспроизводимого в текущий момент файла.

#### ❏**Информация о воспроизведении на экране управления источником KW-V230BT/KW-V235DBT**

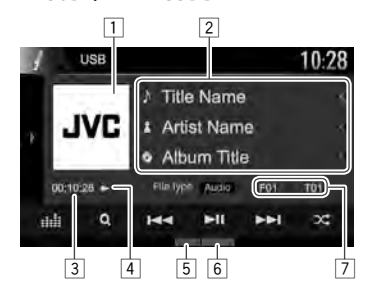

#### **KW-V330BT**

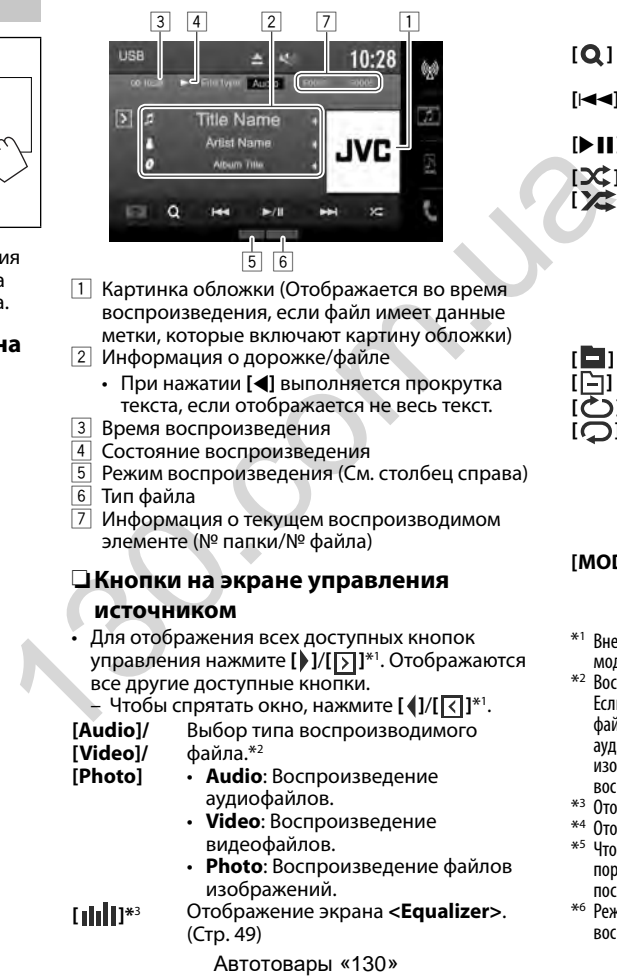

- 1 Картинка обложки (Отображается во время воспроизведения, если файл имеет данные метки, которые включают картину обложки)
- 2 Информация о дорожке/файле
	- При нажатии **[**H**]** выполняется прокрутка текста, если отображается не весь текст.
- 3 Время воспроизведения<br>4 Состояние воспроизвеле
- 4 Состояние воспроизведения<br>5 Режим воспроизведения (См.
- 5 Режим воспроизведения (См. столбец справа)<br>6 Тип файла
- 6 Тип файла<br>7 Информац
- 7 Информация о текущем воспроизводимом элементе (№ папки/№ файла)

## ❏**Кнопки на экране управления источником**

- Для отображения всех доступных кнопок управления нажмите **[ ]**/**[ ]**\*1 . Отображаются все другие доступные кнопки.
	- $-$  Чтобы спрятать окно, нажмите **[ (|** ]/[ <mark><</mark> ]\*'
- **[Audio]/ [Video]/** Выбор типа воспроизводимого файла.\*2
- **[Photo]** • **Audio**: Воспроизведение аудиофайлов.
	- **Video**: Воспроизведение видеофайлов.
	- **Photo**: Воспроизведение файлов изображений.
- **[ ]\***<sup>3</sup> Отображение экрана **<Equalizer>**. (Стр. 49)
	-
- **[FNC** J**]\***<sup>4</sup> Отображение выпадающее меню быстрого доступа. (Стр. 11)
	- Чтобы закрыть меню, нажмите **[**K**]**.
- **[ ]** Отображение списка папок или дорожек. (Стр. 18)
- **[**S**] [**T**]** Выбор дорожки. (Нажмите)
- Поиск назад или вперед. (Удерживать) **[**IW**]** Начало воспроизведения или пауза.

Выбор режима воспроизведения в произвольном порядке.\*<sup>5 \*6</sup>

- **DC Folder / Get Folder\*** 1: Произвольное воспроизведение всех дорожек/файлов в папке.
- **ЭС/2**<sup>\*1</sup>: Произвольное воспроизведение всех дорожек/ файлов.

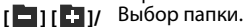

Выбор режима повторного воспроизведения.\*5 \*6

- **○/**  $\mathbf{\mathbb{C}}$ <sup>\*1</sup>: Повтор текущей дорожки/файла.
- **OFolder / pFolder**<sup>\*1</sup>: Повтор всех дорожек/файлов в текущей папке.
- **[MODE]** Переключение настроек для воспроизведения USB-устройства на экране **<USB Mode>**. (Стр. 18)
- \*1 Внешний вид кнопок/индикаторов отличается в зависимости от
- модели. \*2 Воспроизводимые типы файлов, см. на стр. 70. Если USB не содержит файлов выбранного типа, имеющиеся файлы воспроизводятся со следующим приоритетом: аудиофайлы, видеофайлы, затем файлы неподвижных изображений. Вы можете изменять эти настройки, только когда
- воспроизведение остановлено. \*3 Отображается только для KW-V230BT/KW-V235DBT.
- \*4 Отображается только для KW-V330BT.
- \*5 Чтобы отменить режим воспроизведения в произвольном порядке или повторного воспроизведения, нажимайте кнопку
- последовательно, пока не пропадет индикатор.<br>\*6 Режим повторного воспроизведения и режим произвольного воспроизведения не могут быть включены одновременно.

РУССКИЙ | 17

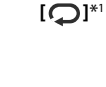

**[ ] [ ]**\*1

**[ ]/**

**[ ]/**  $\sum_{i=1}^{n}$ 

## ❏ **Настройки для воспроизведения USB-устройства — <USB Mode>**

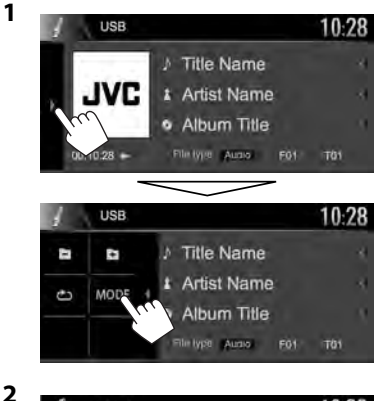

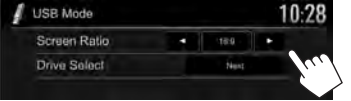

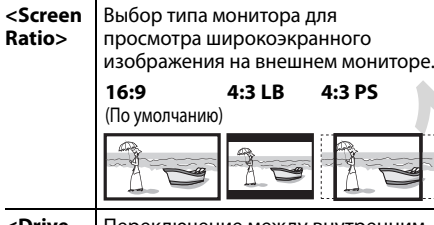

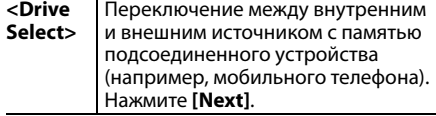

## ❏ **Выбор папки/дорожки из списка**

**1** Отобразите список папок/дорожек во время воспроизведения.

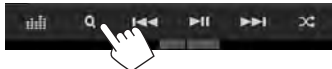

- **2** Выберите папку (1), затем элемент в выбранной папке (2).
	- Повторяйте процедуру, пока не выберите требуемую дорожку.

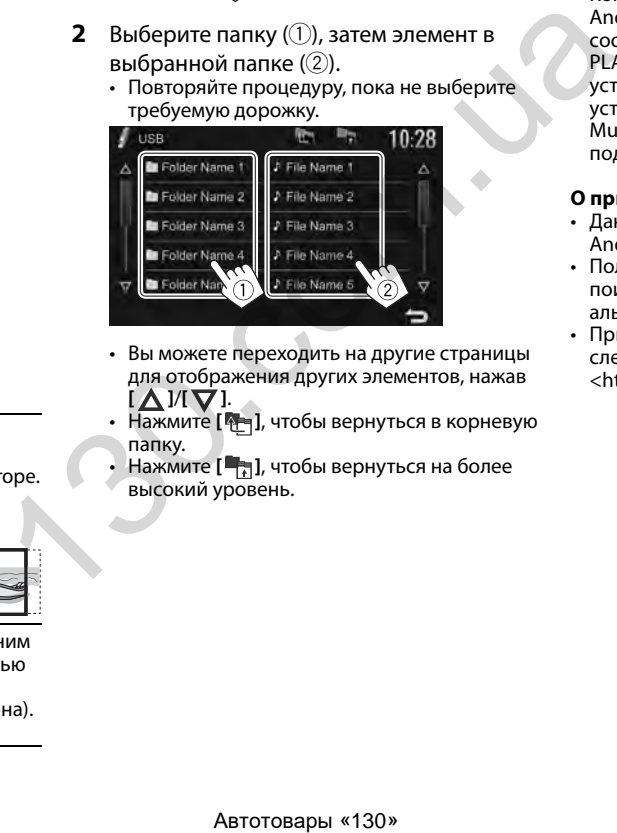

- Вы можете переходить на другие страницы для отображения других элементов, нажав  $\overline{[}$
- Нажмите [  $\P$  ], чтобы вернуться в корневую папку.
- Нажмите **[ ]**, чтобы вернуться на более высокий уровень.

## **Android Android**

## **Подготовка**

## ❏**Установка JVC Music Play**

Предварительно установите приложение Android™ JVC Music Play на ваше устройство Android.

• Когда подключено совместимое устройство Android, на устройстве Android отображается сообщение "Press [VIEW] to install JVC MUSIC PLAY APP". Следуйте инструкциям, чтобы установить приложение. Вы также можете установить последнюю версию приложения JVC Music Play на ваше устройство Android перед подключением.

#### **О приложении JVC Music Play**

- Данное устройство поддерживает приложение Android™ JVC Music Play.
- Пользуясь JVC Music Play, вы можете вести поиск аудиофайлов по жанрам, исполнителям, альбомам, спискам воспроизведения и песням.
- Приложение JVC Music Play доступно на следующем веб-сайте: <http://www.jvc.net/cs/car/>

## ❏**Подключение устройства Android**

Подсоедините устройство Android с помощью кабеля.

• За подробной информацией о подключении устройства Android обращайтесь на стр. 65.

#### **Совместимые устройств Android**

- Данное устройство поддерживает Android OS 4.1 и выше.
- Некоторые устройства Android (с операционной системой 4.1 и выше) могут не поддерживать полностью Android Open Accessory (AOA) 2.0.
- Если устройство Android одновременно поддерживает стандарт запоминающего устройства большой емкости и AOA 2.0, данное устройство всегда в приоритетном порядке воспроизводит через AOA 2.0.
- Для получения дополнительной информации и последнего списка поддерживаемых устройств обращайтесь: <http://www.jvc.net/cs/car/>

## ❏**Запуск воспроизведения**

- **1** Запустите JVC Music Play на вашем устройстве Android.
- **2** Выберите **"Android™ "** в качестве источника. (Стр. 10)

## **Воспроизведение**

❏**Информация о воспроизведении на экране управления источником KW-V230BT/KW-V235DBT**

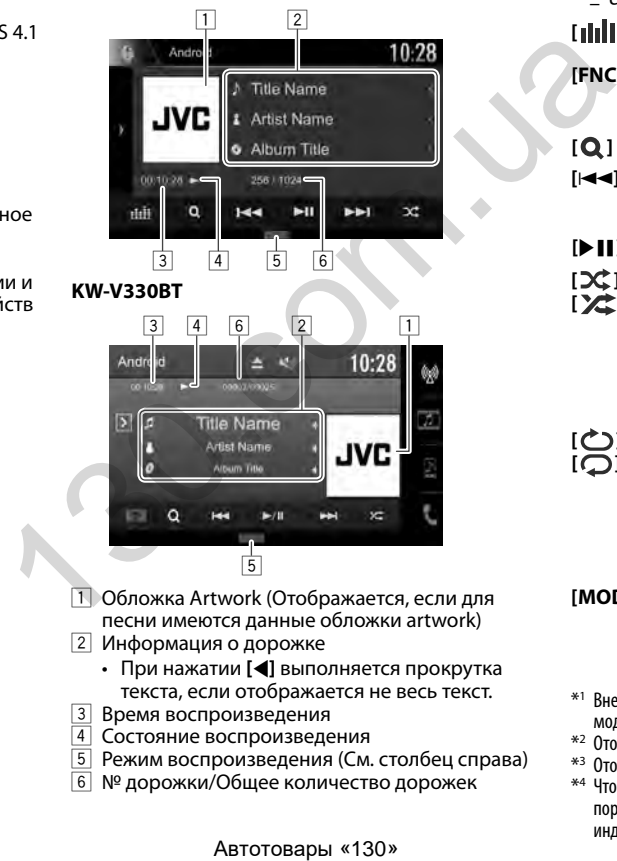

- 1 Обложка Artwork (Отображается, если для песни имеются данные обложки artwork)
- 2 Информация о дорожке
	- При нажатии **[**H**]** выполняется прокрутка текста, если отображается не весь текст.
- 3 Время воспроизведения
- 4 Состояние воспроизведения<br>5 Режим воспроизведения (См.
- 5 Режим воспроизведения (См. столбец справа)<br>6 № лорожки/Общее количество лорожек
- № дорожки/Общее количество дорожек

#### • Для отображения всех доступных кнопок управления нажмите [▶]/[ > ]<sup>\*1</sup>. Отображаются все другие доступные кнопки. – Чтобы спрятать окно, нажмите **[ (|]/[ <mark><</mark> ]**\*'. **[ ]\***<sup>2</sup> Отображение экрана **<Equalizer>**. (Стр. 49) **[FNC** J**]\***<sup>3</sup> Отображение выпадающее меню быстрого доступа. (Стр. 11) **[ Q ]** Отображение меню аудио. (Стр. 20)  $[I \rightarrow I]$  • Выбор дорожки. (Нажмите) • Поиск назад или вперед. (Удерживать) **[•II]** Начало воспроизведения или пауза. **[ ]/**  $[\mathbf{X}]^{*1}$ Выбор режима воспроизведения в произвольном порядке.\*4 • **X;/X;**<sup>\*1</sup>: Произвольное воспроизведение всех дорожек. • **⊃⊄ Album/ン⊊ Album**\*': Произвольное воспроизведение **[ ]/ [** $\overline{O}$ ]\*1 Выбор режима повторного воспроизведения. •  $\bigcirc$  1/  $\bigcirc$  1<sup>\*1</sup>: Повтор текущей дорожки. • **○ All/ ○ All**\*<sup>1</sup>: Повтор всех дорожек. **[MODE]** Переключение настроек для воспроизведения устройства (Стр. 20) \*1 Внешний вид кнопок/индикаторов отличается в зависимости от модели. \*2 Отображается только для KW-V230BT/KW-V235DBT. Отображается только для KW-V330BT.

\*3 \*4 Чтобы отменить режим воспроизведения в произвольном порядке, нажимайте кнопку последовательно, пока не пропадет индикатор.

## ❏**Кнопки на экране управления источником**

• Чтобы закрыть меню, нажмите **[**K**]**. всех дорожек в текущем альбоме. • **○/○** \*<sup>1</sup>: Отмена режима повтора. Android на экране **<Android Mode>**.

## **Android**

## ❏ **Выбор дорожки из меню**

**1** Отобразите меню аудио.

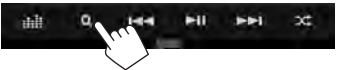

- **2** Выберите категорию (1), затем желаемый элемент  $(2)$ ).
	- Чтобы отобразить список элементов в алфавитном порядке, нажмите **[ A-Z]**, затем выберите первый символ на клавиатуре.
		- Поиск по алфавиту не доступен, когда выбран список воспроизведения.
	- Выбирайте элемент на каждом уровне, пока не достигнете нужного файла и не выберите его.
	- Вы можете переходить на другие страницы для отображения других элементов, нажав  $\mathbf{I} \wedge \mathbf{I} / \mathbf{I} \nabla \mathbf{I}$ .
	- Нажмите **[<sup>8</sup>],** чтобы вернуться на верхний уровень.
	- Нажмите [<sup>1</sup>], чтобы вернуться на более высокий уровень.

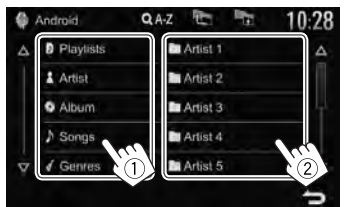

## ❏ **Настройки для воспроизведения на устройстве Android — <Android Mode>**

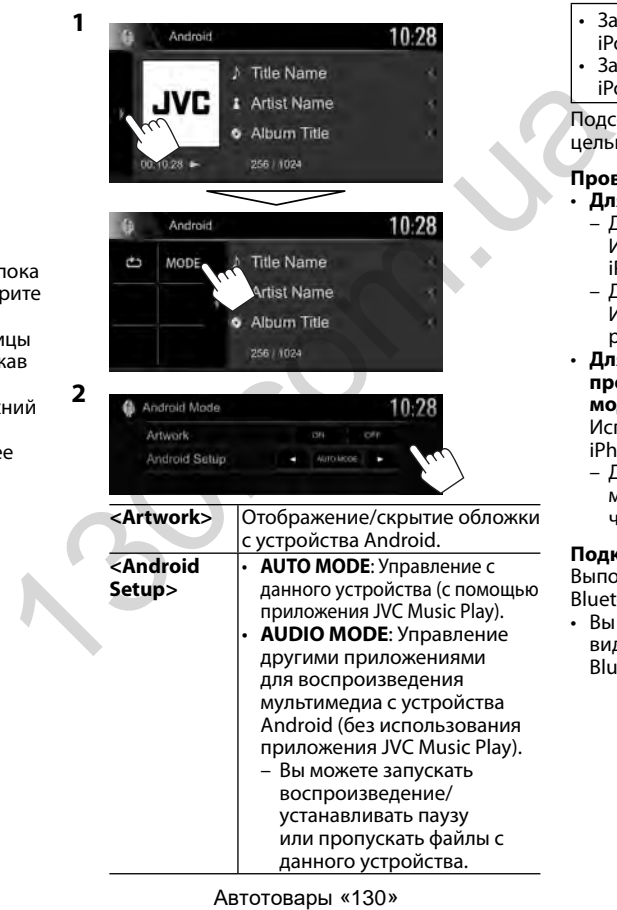

## **iPod/iPhone iPod/iPhone**

## **Подготовка**

## ❏ **Подключение iPod/iPhone**

- За подробной информацией о подключении iPod/iPhone обращайтесь на стр. 65.
- За информацией о воспроизводимых типах iPod/iPhone обращайтесь на стр. 70.

Подсоединяйте iPod/iPhone в соответствии с целью и типом используемого iPod/iPhone.

#### **Проводное соединение**

- **Для прослушивания музыки:**
	- Для моделей с разъемом Lightning: Используйте кабель USB Audio для iPod/ iPhone—KS-U62.
	- Для моделей с 30-контактным разъемом: Используйте кабель USB с 30-контактным разъемом (принадлежность iPod/iPhone).
- **Для просмотра видеоизображений и прослушивания музыки (только для моделей с 30-контактным разъемом):** Используйте кабель USB Audio и Video для iPod/ iPhone—KS-U59 (опционная принадлежность).
	- Для моделей с разъемом Lightning: Вы не можете просматривать видеоизображения через соединение с помощью KS-U59.

#### **Подключение Bluetooth**

Выполните сопряжение iPod/iPhone через Bluetooth. (Стр. 39)

• Вы не можете просматривать видеоизображения через соединение Bluetooth.

данного устройства.

## **iPod/iPhone iPod/iPhone**

- ❏ **Выбор устройства iPod/iPhone для воспроизведения и метода подключения**
- **<sup>1</sup>** Откройте экран **<Settings>**. На главном экране: **KW-V230BT KW-V330BT KW-V235DBT**

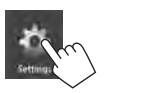

**3**

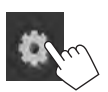

**2** Откройте экран настройки **<System>**.

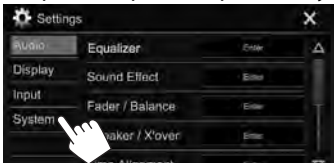

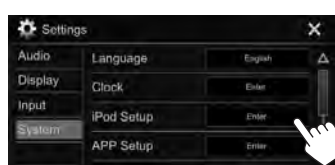

**4** Выберите способ подключения (1), затем подтвердите выбор (**[OK]** или **[Next]**) ((2)).

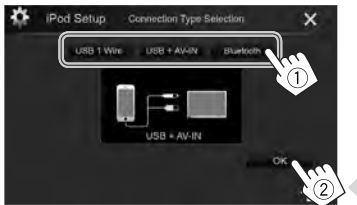

- **[USB 1 Wire]** Выбирайте эту опцию, когда iPod/iPhone подсоединен с помощью KS-U62 (опционная принадлежность) или кабеля USB с 30-контактным разъемом (принадлежность iPod/iPhone). **IUSB 1 Wire Belofypaire ary only and an independent of the Shape Association**<br> **CONTRIGE CONTROVIDE CONTROVIDE CONTROVIDE CONTROVIDE CONTROVIDE CONTROVIDE CONTROVIDE CONTROVIDE CONTROVIDE CONTROVIDE CONTROVIDE CONTROVIDE** 
	- **[USB + AV-IN]** Выбирайте эту опцию, когда iPod/iPhone подсоединен с помощью KS-U59 (опционная принадлежность).
	- **[Bluetooth]** Выбирайте эту опцию, когда iPod/iPhone подсоединен через Bluetooth. (Переходите к шагу **5**.)

**5** При выборе **[Bluetooth]** в качестве способа подключения: Выберите устройство (1), затем нажмите **[OK]**, чтобы выполнить подключение (2).

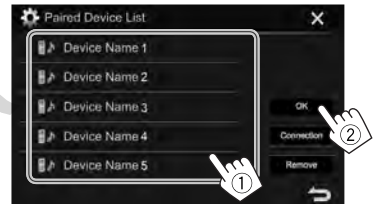

• Если устройство уже подключено, пропустите действие (1).

## **iPod/iPhone iPod/iPhone**

## ❏ **Отображение/скрытие обложки с iPod/iPhone**

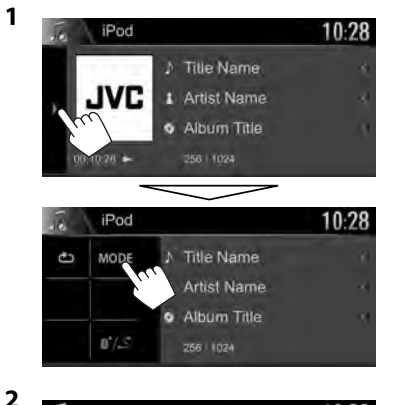

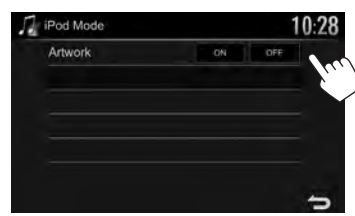

- **[ON]** Отображение обложки с iPod/ iPhone.
- **[OFF]** Скрытие обложки с iPod/iPhone.

## **Воспроизведение**

Когда кнопки управления не отображаются на экране, прикоснитесь к зоне, показанной на рисунке. • Изменение настроек

- для воспроизведения видеоматериалов, см. на стр. 52.
- ❏**Информация о воспроизведении на экране управления источником KW-V230BT/KW-V235DBT**

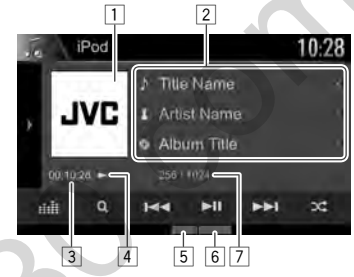

## **KW-V330BT**

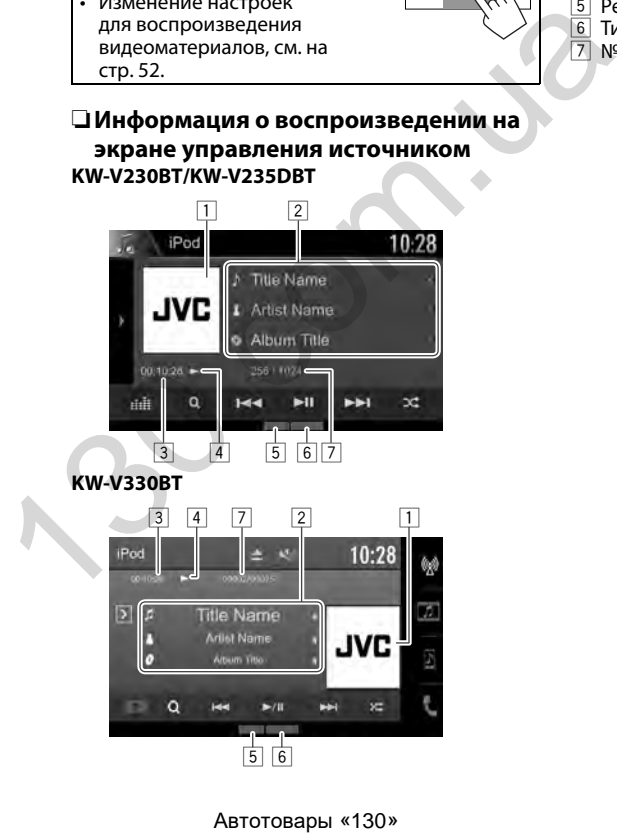

- 1 Обложка Artwork (Отображается, если для песни имеются данные обложки artwork)
- 2 Информация о песне/видеоизображении
	- При нажатии **[**H**]** выполняется прокрутка текста, если отображается не весь текст.
- 3 Время воспроизведения
- 4 Состояние воспроизведения<br>
5 Режим воспроизведения (Стр
- 5 Режим воспроизведения (Стр. 23)<br>6 Тип файла
- 6 Тип файла
- 7 № дорожки/Общее количество дорожек

## **iPod/iPhone**

## ❏ **Кнопки на экране управления**

- **источником**
- Для отображения всех доступных кнопок управления нажмите [▶]/[ <mark>∑]</mark>\*'. Отображаются все другие доступные кнопки.
	- Чтобы спрятать окно, нажмите **[ (|]/[ <mark><</mark> ]**\*'.
- **[ ]\***<sup>2</sup> Отображение экрана **<Equalizer>**. (Стр. 49)
- **[FNC** J**]\***<sup>3</sup> Отображение выпадающее меню быстрого доступа. (Стр. 11)
	- Чтобы закрыть меню, нажмите **[**K**]**.
- **[ Q ]** Отображение меню аудио-/ видеофайлов. (См. столбец справа.)
- $[H=1]$  **•** Выбор дорожки. (Нажмите)
	- Поиск назад или вперед. (Удерживать)
- **[•II]** Начало воспроизведения или пауза.
	- Выбор режима воспроизведения в
		- произвольном порядке.\*4
			- X/X<sup>\*1</sup>: Функционирует аналогично функции Перемешать песни.
			- **⊃⊊ Album/ン⊊ Album**\*<sup>1</sup>: Функционирует аналогично функции Перемешать альбомы.
		- Выбор режима повторного воспроизведения.
			- $\bigcirc$  1/  $\bigcirc$  1<sup>\*1</sup>: Функционирует аналогично функции Повторить один.
			- **O All/Q All**\*<sup>1</sup>: Функционирует аналогично функции Повторить все.
			- $\bigcirc$ / $\mathcal{D}^*$ : Отмена режима повтора.
- **[MODE]** Переключение настроек для воспроизведения iPod/iPhone на экране **<iPod Mode>**. (Стр. 22)
- **[ ]** Переключение устройства на экране **<iPod Setup>**. (Стр. 21)
- \*1 Внешний вид кнопок/индикаторов отличается в зависимости от модели.
- \*2 Отображается только для KW-V230BT/KW-V235DBT.
- \*3 Отображается только для KW-V330BT.
- \*4 Чтобы отменить режим воспроизведения в произвольном порядке, нажимайте кнопку последовательно, пока не пропадет индикатор.

## ❏ **Выбор аудио-/видеофайла из меню**

**1** Отобразите меню аудио/видео.

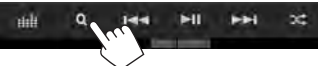

- **2** Выберите меню ( $\Gamma$ : аудио или  $\Gamma$ : видео) (1), категорию (2), а затем желаемый элемент ((3)). Автотовары «130» 130.com.ua
	- Чтобы отобразить список элементов в алфавитном порядке, нажмите **[ A-Z]**, затем выберите первый символ на клавиатуре.
		- Поиск по алфавиту не доступен, когда выбран список воспроизведения.
	- Выбирайте элемент на каждом уровне, пока не достигнете нужного файла и не выберите его.
	- Вы можете переходить на другие страницы для отображения других элементов, нажав  $\mathbf{I} \wedge \mathbf{M} \nabla \mathbf{I}$
	- **Нажмите [ ]**, чтобы вернуться на верхний уровень.
	- Нажмите **[ ]**, чтобы вернуться на более высокий уровень.

#### **Меню аудио:**

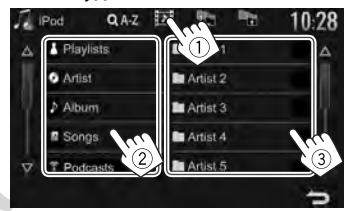

#### **Меню видео:**

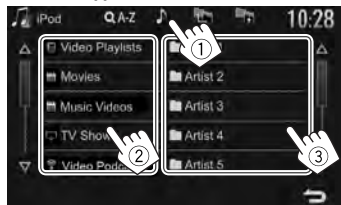

• Доступные категории различаются в зависимости от типа iPod/iPhone.

**[ ]/**  $\overline{[}$ 

**[ ]/**  $[22]^{*1}$ 

## **APPs**

Вы можете выбрать приложение на подключенном iPod touch/iPhone/Android с помощью данного устройства.

• За информацией о приложениях, которые вы можете использовать на данном устройстве, обращайтесь на сайт

<http://www.jvc.net/cs/car/>.

## **Подготовка**

- **<sup>1</sup>** Подключите iPod touch/iPhone/Android. **Для Android:** Подсоедините устройство
	- Android через Bluetooth. (Стр. 39)
	- **Для iPod touch/iPhone:** Подсоедините iPod touch/iPhone с помощью кабеля. (Стр. 65)
		- Обязательно выберите соответствующий способ подключения iPod touch/iPhone в **<APP Setup>**. (Cтр. 48)
		- Вы не можете просматривать видео при подключении модели с разъемом Lightning.
- **2** Выберите устройство iPod touch/iPhone/ Android для использования на экране **<APP Setup>**. (Стр. 48)

При первом подключении устройства отображается экран настройки (для подключения и т. п.). Следуйте процедуре на экране настройки, чтобы задать настройки.

## **Использование приложения**

Когда кнопки управления не отображаются на экране, прикоснитесь к экрану, чтобы отобразить их.

• Изменение настроек для воспроизведения видеоматериалов, см. на стр. 52.

### ❏ **Воспроизведение**

- **1** Запустите приложение на используемом iPod touch/iPhone/Android.
- **2** Выберите **"Apps"** в качестве источника. (Стр. 10)

## ❏**Кнопки на экране управления источником**

- Для отображения всех доступных кнопок управления нажмите [▶]/[万]\*<sup>1</sup>. Отображаются все другие доступные кнопки.
- Чтобы спрятать окно, нажмите **[ ]**/**[ ]**\*1 .

#### **KW-V230BT/KW-V235DBT**

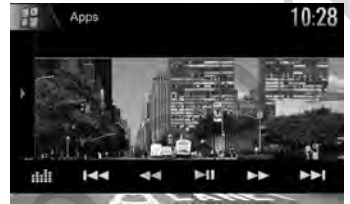

## **KW-V330BT**

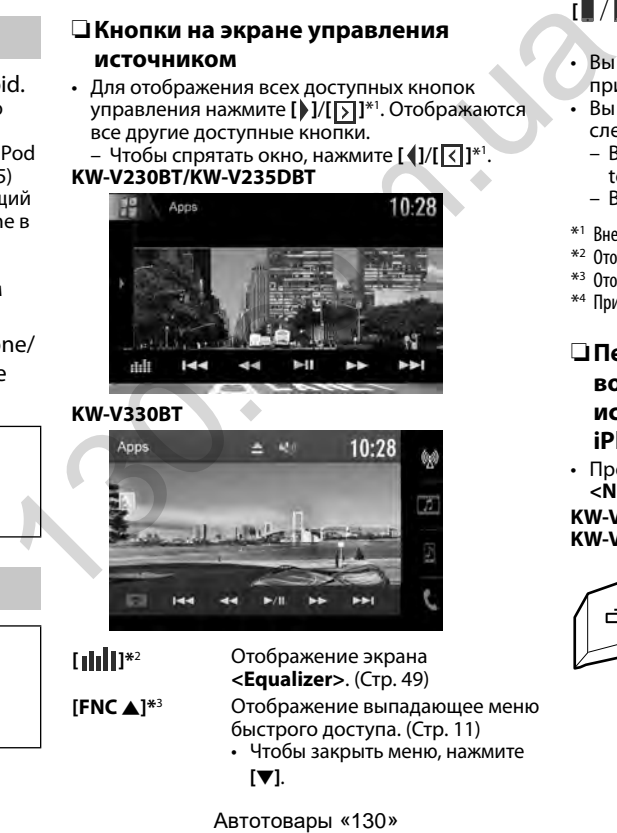

**[ ]\***<sup>2</sup> Отображение экрана **<Equalizer>**. (Стр. 49) **[FNC** J**]\***<sup>3</sup> Отображение выпадающее меню быстрого доступа. (Стр. 11)

• Чтобы закрыть меню, нажмите

#### **[**K**]**.

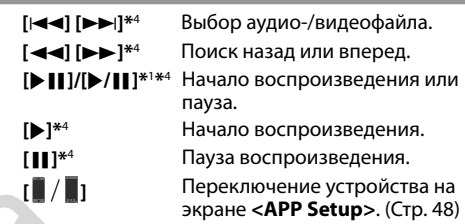

- Вы можете управлять некоторыми функциями приложений с помощью сенсорной панели.
- Вы можете управлять воспроизведением следующих материалов:
- Воспроизведение аудио с устройств iPod touch/iPhone/Android
- Воспроизведение видео с iPod touch/iPhone
- \*1 Внешний вид кнопок отличается в зависимости от модели.
- \*2 Отображается только для KW-V230BT/KW-V235DBT.
- \*3 Отображается только для KW-V330BT.
- \*4 Применимо только для iPod touch/iPhone.

## ❏ **Переключение на экран приложения во время прослушивания другого источника (при использовании iPod/ iPhone)**

• Предварительно выберите **[iPhone]** для **<Navigation Input>**. (Cтр. 59) **KW-V230BT KW-V330BT**

**KW-V235DBT**

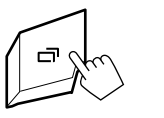

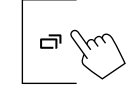

## **Spotify (Только для KW-V230BT Region 2/KW-V235DBT/KW-V330BT Region 2)**

Благодаря Spotify, ваша музыка теперь везде и всегда с вами. Занимаетесь ли вы спортом, развлекаетесь на вечеринке или расслабляетесь — под рукой всегда будет подходящая музыка. На Spotify вы найдете миллионы композиций — от старых шлягеров до последних хитов. Просто выберите любимую музыку или позвольте Spotify приятно удивить вас.

Вы можете выполнять потоковую передачу Spotify с подключенных устройств iPod touch/ iPhone или Android.

• Установите последнюю версию приложения Spotify на ваше устройство iPod touch/iPhone/ Android и создайте учетную запись.

## **Требования для Spotify**

### **iPhone или iPod touch**

- Установите последнюю версию приложения Spotify на ваше устройство iPhone или iPod touch. (Выполните поиск для "Spotify" в онлайновом магазине Apple iTunes App Store, чтобы найти и установить самую новую версию.)
- Подсоедините iPod touch/iPhone к данному устройству с помощью KS-U59, KS-U62 (опционная принадлежность) или кабеля USB с 30-контактным разъемом (принадлежность iPod/iPhone).
- Функция Bluetooth должная быть встроена, и должны поддерживаться следующие профили.
	- SPP (Serial Port Profile, профиль последовательного порта)
	- A2DP (Advanced Audio Distribution Profile, профиль расширенного распространения звука)

### **Android™**

- Посетите онлайновый магазин Google Play™ и выполните поиск для "Spotify", чтобы установить это приложение.
- Функция Bluetooth должная быть встроена, и должны поддерживаться следующие профили.
	- SPP (Serial Port Profile, профиль последовательного порта)
	- A2DP (Advanced Audio Distribution Profile, профиль расширенного распространения звука)

#### **ПРИМЕЧАНИЕ**

- Убедитесь в том, что вы выполнили вход в свою учетную запись в приложении на смартфоне. Если у вас нет учетной записи Spotify, вы можете бесплатно ее создать со смартфона или на сайте www.spotify.com.
- Поскольку Spotify является услугой, предоставляемой третьей стороной, ее технические характеристики могут изменяться без предварительного уведомления. Соответственно, совместимость может нарушаться либо некоторые или все услуги могут становиться недоступными. 1 педоставляемом тревем стороном, ее<br>
и сответленного уведомления. Эмисистики могут изменяться<br>
6 педварительного уведомления. Эмисистики могут изменяться набос темницию совместимовки надеступными.<br>
Мислу становиться нед
	- Некоторые функции Spotify могут быть недоступными для управления с данного устройства.
	- По всем вопросам, касающимся использования приложения, обращайтесь в Spotify по адресу www.spotify.com.
	- Устанавливайте интернет-соединение с помощью LTE, 3G, EDGE или WiFi.

## **Подготовка**

- 
- **<sup>1</sup>** Подключите устройство. **Для Android**: Подсоедините устройство Android через Bluetooth. (Стр. 39)
	- **Для iPod touch/iPhone:** Подключите iPod touch/iPhone с помощью кабеля (Стр. 65) или через Bluetooth (Стр. 39).
		- Обязательно выберите соответствующий способ подключения iPod touch/iPhone в **<iPod Setup>**. (Стр. 21)
- **2** Выберите устройство для использования на экране **<APP Setup>**. (Стр. 48)
- **3** Выберите **"Spotify"** в качестве

источника. (Стр. 10)

Приложение Spotify запустится. • Если отображается экран выбора устройства, выберите устройство для использования. (Стр. 48)<br>Ввтотовары «130»

## **Воспроизведение**

Вы можете управлять приложением Spotify с помощью пульта дистанционного управления\*. Доступны только операции воспроизведения, установки паузы и пропуска.

## ❏**Информация о воспроизведении на экране управления источником KW-V230BT/KW-V235DBT**

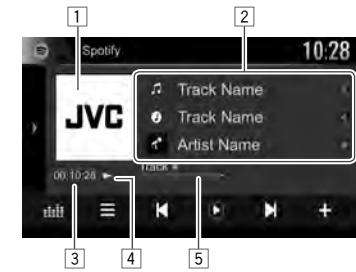

## **KW-V330BT**

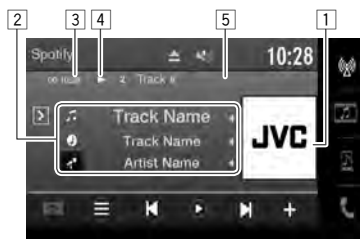

\* Только для KW-V230BT Region 2/KW-V235DBT/KW-V330BT: Приобретите RM-RK258 отдельно.

## **Spotify**

- 1 Данные изображения
- 2 Информация о дорожке
	- При нажатии **[**H**]** выполняется прокрутка текста, если отображается не весь текст.
- Время воспроизведения
- $\overline{4}$  Состояние воспроизведения
- 5 Индикатор выполнения

## ❏ **Кнопки на экране управления источником**

- Для отображения всех доступных кнопок управления нажмите [▶]/[ <mark>∑]</mark>\*'. Отображаются все другие доступные кнопки.
	- Чтобы спрятать окно, нажмите **[ (|]/[ <mark><</mark> ]**\*'.
- **[ ]/[ ]** Переключение отображаемой информации при каждом нажатии этой кнопки.  $(g^{\bullet})$ : исполнителя/ $(\circ)$ : альбома).
- **[ ]\***<sup>2</sup> Отображение экрана **<Equalizer>**. (Стр. 49)
- **[FNC** J**]\***<sup>3</sup> Отображение выпадающее меню быстрого доступа. (Стр. 11)
	- Чтобы закрыть меню, нажмите **[**K**]**.
- **[ ]** Отображение экрана меню Spotify. (См. крайняя колонка справа.)
- **[ ] [ ]** Выбор дорожки.
- **[ ]**\*4 Начало воспроизведения.
- **[ ]\***<sup>4</sup> Пауза воспроизведения.
- **[ ]** Сохранение текущей дорожки/ исполнителя в **<Your Music>**.
- **[ ]\***<sup>5</sup> Выставление оценки "Не нравится" текущей дорожке и пропуск до следующей дорожки.
- **[ ]\***<sup>5</sup> Регистрация текущей дорожки в избранное.
- **[ ]** Включение/выключение режима воспроизведения в произвольном порядке (shuffle).
- **[**  $\bigcirc$  **]** Повтор всех дорожек/отмена повторного воспроизведения.
- **[ ]**\*6 Повтор текущей дорожки/отмена **[ ]** Создание новой радиостанции.
- - (См. ниже.) **[ ]** Переключение устройства на экране **<APP Setup>**. (Стр. 48)

повторного воспроизведения.

- \*1 Внешний вид кнопок отличается в зависимости от модели.
- \*2 Отображается только для KW-V230BT/KW-V235DBT.
- \*3 Отображается только для KW-V330BT.
- <sup>\*4</sup> Во время воспроизведения отображается **[ II** ], а во время паузы воспроизведения отображается **[ ]**.
- \*5 Не доступно для дорожек в списке воспроизведения.
- \*6 Отображается только для пользователей с премиум аккаунтом.

## ❏ **Создание вашей радиостанции (Запуск радио)**

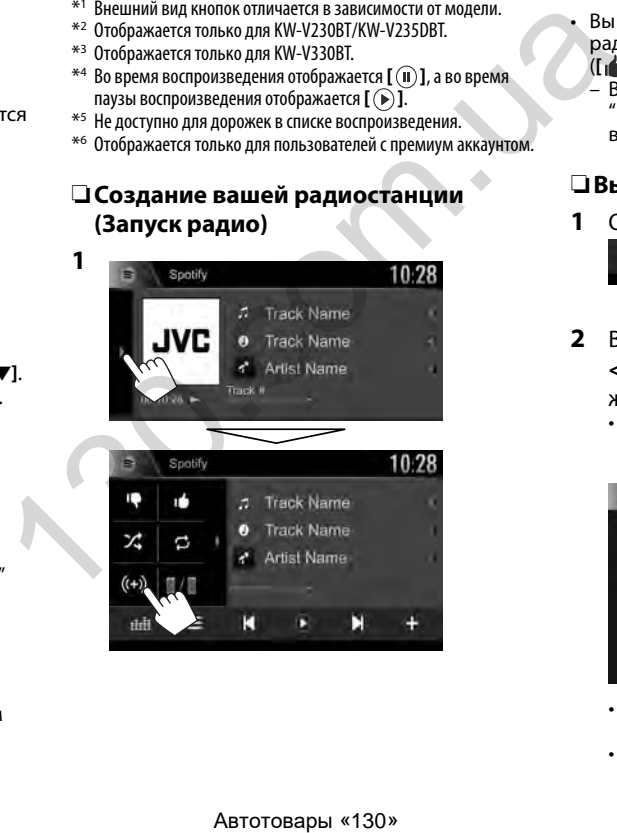

- **2** Введите название дорожки/имя исполнителя/название списка воспроизведения в окно поиска, затем выберите желаемую дорожку. Воспроизведение вашей радиостанции начнется с выбранной дорожки.
- Вы можете персонализировать вашу радиостанцию, устанавливая оценки "Нравится" (**[ ]**) или "Не нравится" (**[ ]**).
- Вы не можете ставить оценку "Нравится" или "Не нравится" при воспроизведении дорожек в списке воспроизведения.

## ❏ **Выбор дорожки**

**1** Отобразите экран меню Spotify.

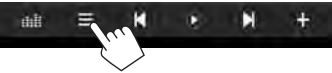

- **2** Выберите тип списка (**<Your Music>**/ **<Browse>**/**<Radio>**), затем выберите желаемый элемент.
	- Отображаемые типы списков отличаются в зависимости от информации, переданной со Spotify.

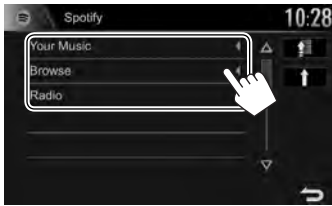

- Нажмите **[ ]**, чтобы вернуться на верхний уровень.
- Нажмите **[ ]**, чтобы вернуться на более высокий уровень.

## **ТЮНЕР**

## **Прослушивание радио**

## ❏**Информация о воспроизведении на**

## **экране управления источником KW-V230BT/KW-V235DBT**

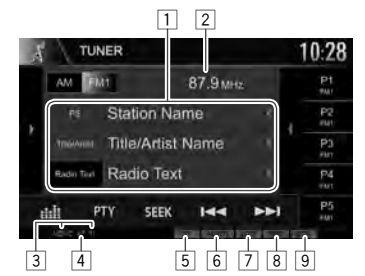

### **KW-V330BT**

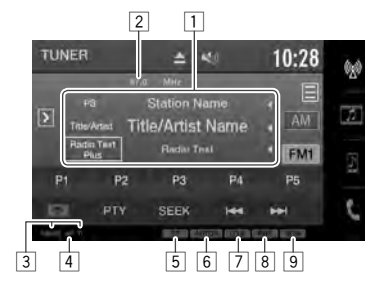

- 1 Текстовая информация
	- При нажатии **[**H**]** выполняется прокрутка текста, если отображается не весь текст. • Нажатие **[Radio Text]** переключает
	- информацию между Radio Text, Radio Text Plus и кодом PTY.
- 2 Частота радиостанции, на которую выполнена настройка в настоящий момент
- 3 Индикаторы резервного приема (NEWS/TI)<br>4 Инликатор АЕ
- 4 Индикатор АЕ<br>5 Инликатор ST/
- 5 Индикатор ST/MONO
	- Индикатор ST загорается при приеме стереовещания FM при достаточном уровне сигнала.
- 6 Индикатор режима поиска<br>7 Индикатор LO.S (Стр. 28)
- Индикатор LO.S (Стр. 28)
- 8 Индикатор RDS: Загорается при приеме сигнала станции Radio Data System.
- 9 Индикатор EON: Загорается, когда станция Radio Data System передает сигналы EON.

### ❏ **Кнопки на экране управления источником**

- Для отображения всех доступных кнопок управления нажмите **[ ]**/**[ ]**\*1 . Отображаются все другие доступные кнопки.
- $-$  Чтобы спрятать окно, нажмите **[ ( ]/[ <mark>∇</mark> ]**\*'.
- **[AM]** Выбор диапазона AM.
- **[FM]** Выбор диапазона FM.<br>  $\rightarrow$  FM1  $\rightarrow$  FM2  $\rightarrow$  FM3
- 

**[ ]/[ ]**\*1 Отображение экрана запрограммированных радиостанций. (Стр. 29)

- Чтобы спрятать окно, нажмите [▶]/[ <u>[ ª</u>]\*'.
- **[P1] [P5]** Выбор сохраненной в памяти радиостанции. (Нажмите)
	- Сохранение в памяти текущей радиостанции. (Удерживать)

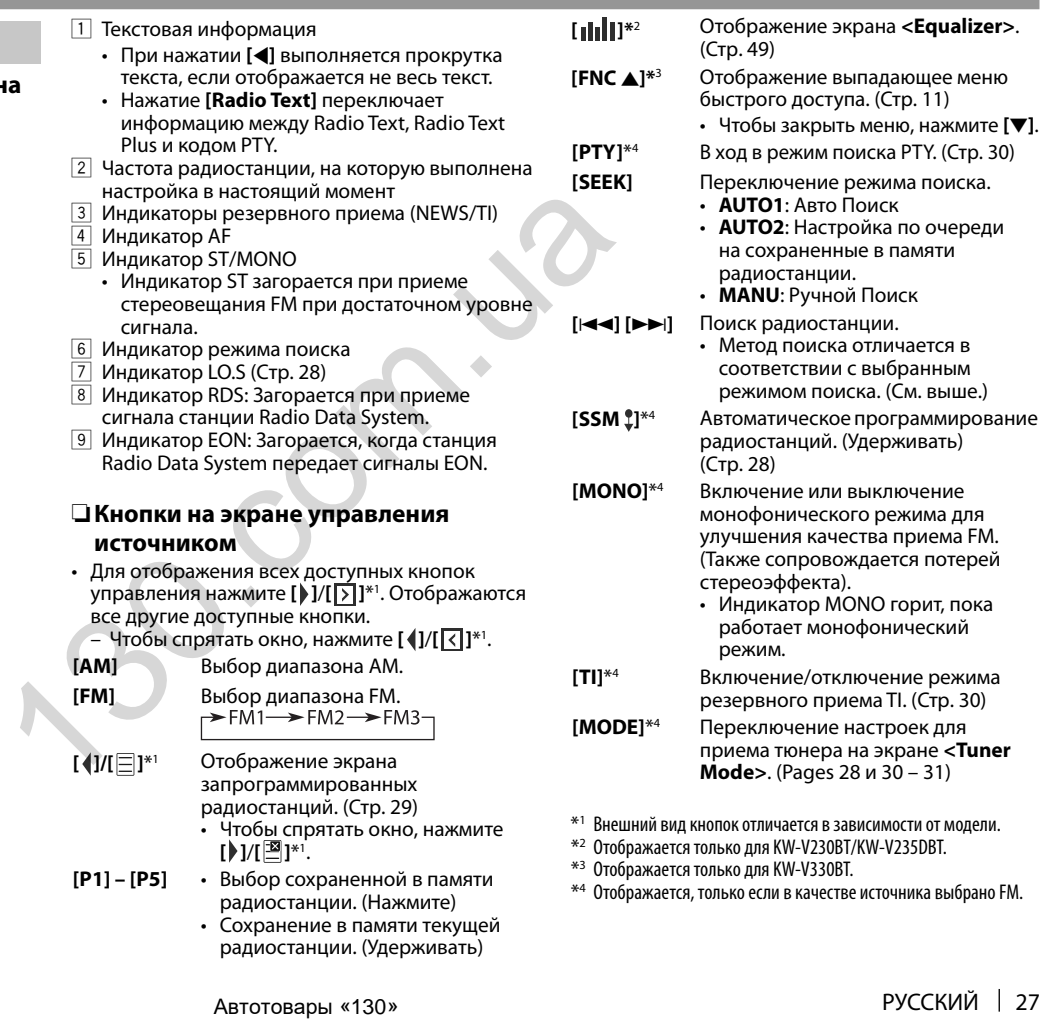

- \*1 Внешний вид кнопок отличается в зависимости от модели.
- \*2 Отображается только для KW-V230BT/KW-V235DBT.
- \*3 Отображается только для KW-V330BT.
- \*4 Отображается, только если в качестве источника выбрано FM.

## **ТЮНЕР**

- ❏ **Настройка только на FMрадиостанции с устойчивым сигналом—Местный поиск**
- 

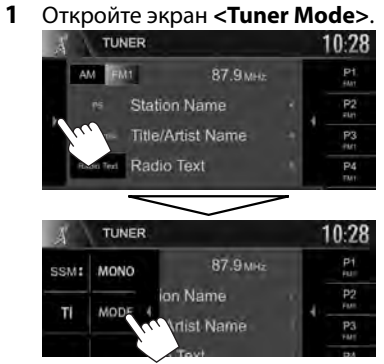

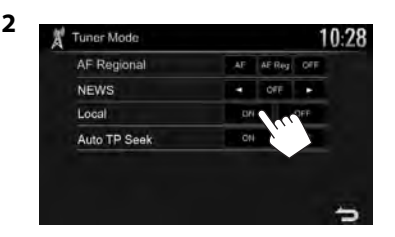

Устройство настраивается только на радиостанции с достаточным уровнем сигнала. Загорается индикатор LO.S.

**Чтобы отключить функцию местного поиска:** Нажмите **[OFF]**.

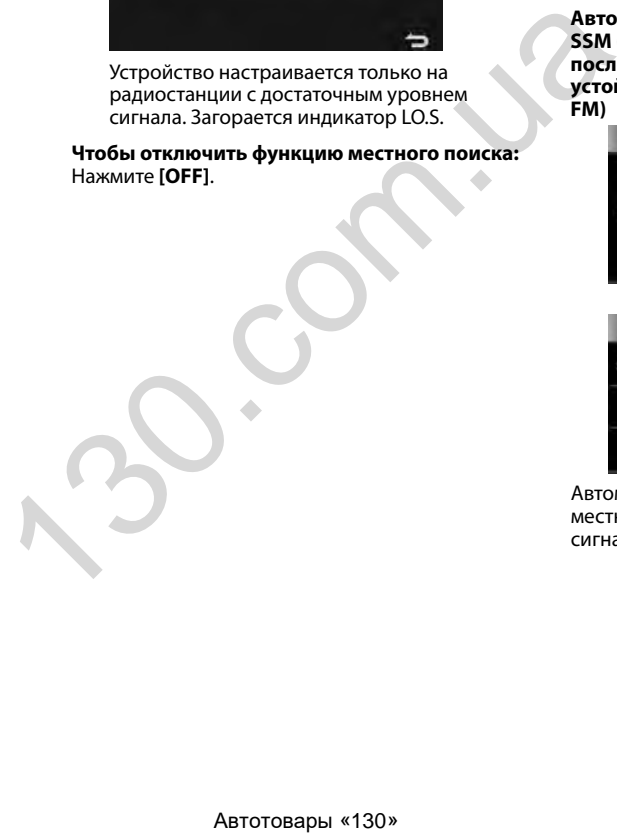

## **Программирование радиостанций**

### ❏ **Сохранение радиостанций**

Для каждого диапазона частот можно запрограммировать 5 радиостанций.

**Автоматическое программирование— SSM (Strong-station Sequential Memory последовательная память для радиостанций с устойчивым сигналом) (только для диапазона FM)**

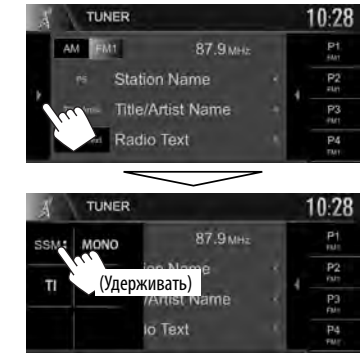

Автоматически выполняется поиск и сохранение местных станций с наиболее сильными сигналами.

## **ТЮНЕР**

#### **Программирование вручную**

- **1** Настройте приемник на сигнал станции, которую хотите внести в память. (Стр. 27)
- **2** Выберите запрограммированный номер. **KW-V230BT/KW-V235DBT**

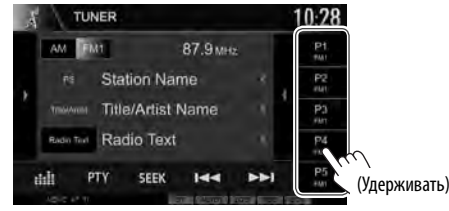

#### **KW-V330BT**

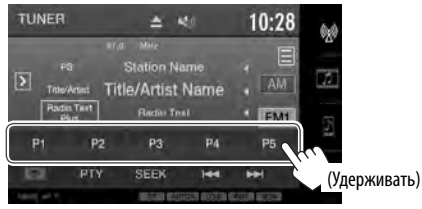

Сохраняется станция, выбранная в действии **1**.

## ❏ **Выбор запрограммированной радиостанции KW-V230BT/KW-V235DBT**

**1** Выберите диапазон  $(1)$ ). затем отобразите экран запрограммированных радиостанций

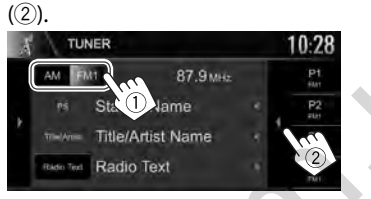

- Вы можете также выбрать запрограммированную станцию, нажав **[P1]** – **[P5]**.
- **2** Выберите запрограммированную радиостанцию.

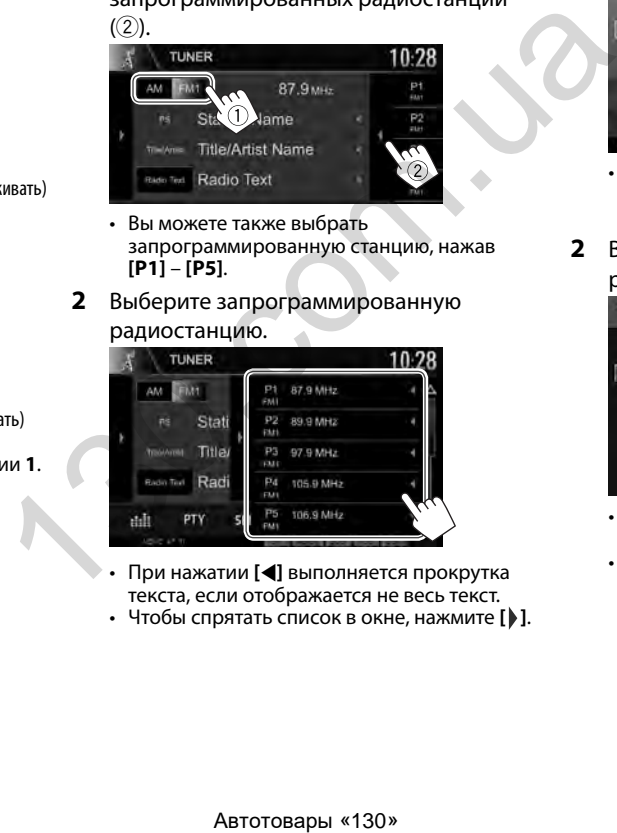

- При нажатии **[**H**]** выполняется прокрутка текста, если отображается не весь текст.
- Чтобы спрятать список в окне, нажмите **[ ]**.

#### **KW-V330BT**

**1** Выберите диапазон  $(1)$ , затем отобразите экран запрограммированных радиостанций (2).

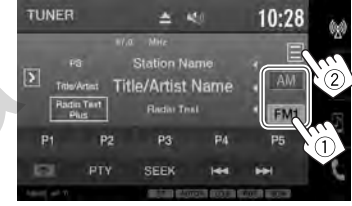

- Вы можете также выбрать запрограммированную станцию, нажав **[P1]** – **[P5]**.
- **2** Выберите запрограммированную радиостанцию.

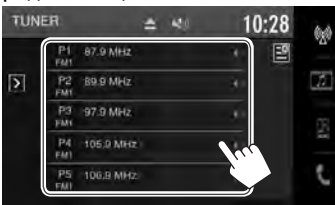

- При нажатии **[<]** выполняется прокрутка текста, если отображается не весь текст.
- Чтобы закрыть список в окне, нажмите [<sup>38]</sup>.

**1**

## **Функции FM Radio Data System**

### ❏ **Поиск программы FM RBDS—поиск PTY**

Вы можете осуществлять поиск предпочитаемых программ, которые передаются в настоящее время, выбирая код PTY.

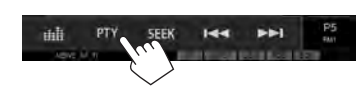

## **2** Выберите код PTY.

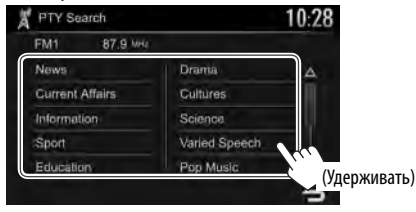

• Вы можете переходить на другие страницы для отображения других элементов, нажав  $[\Delta N]$ 

#### Начинается поиск PTY.

Если есть радиостанция, передающая в эфир программу с тем же кодом PTY, что был вами выбран, то осуществляется настройка на эту радиостанцию.

• Для языка текста здесь доступны только следующие языки: английский/испанский/ французский/немецкий/голландский/ португальский. Если в **<Language>** (Cтр. 60) выбирается другой язык, язык текста устанавливается на английский.

## ❏ **Включение/отключение функции резервного приема TI/новостей Резервный прием TI**

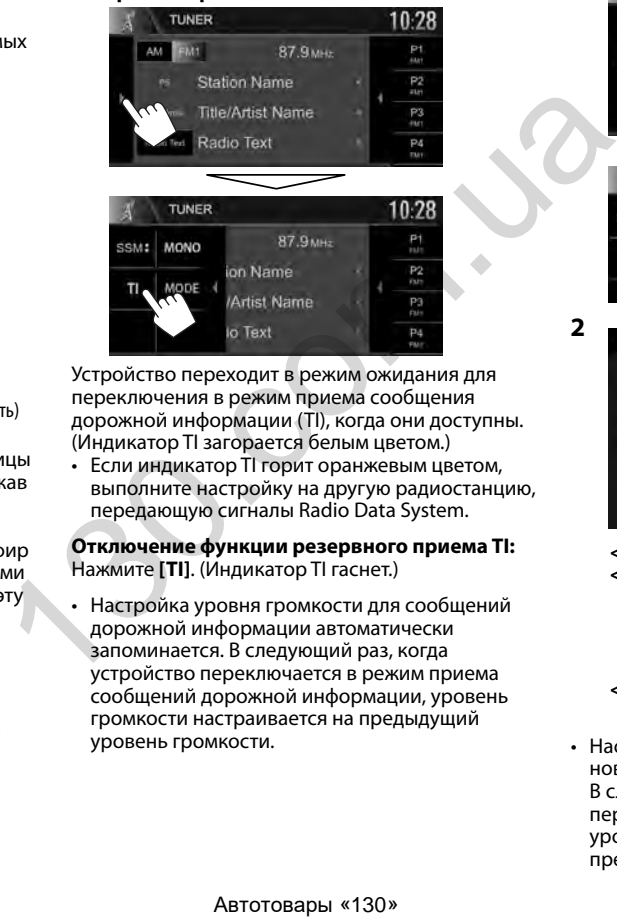

Устройство переходит в режим ожидания для переключения в режим приема сообщения дорожной информации (TI), когда они доступны. (Индикатор TI загорается белым цветом.)

• Если индикатор TI горит оранжевым цветом, выполните настройку на другую радиостанцию, передающую сигналы Radio Data System.

#### **Отключение функции резервного приема TI:** Нажмите **[TI]**. (Индикатор TI гаснет.)

• Настройка уровня громкости для сообщений дорожной информации автоматически запоминается. В следующий раз, когда устройство переключается в режим приема сообщений дорожной информации, уровень громкости настраивается на предыдущий уровень громкости.

#### **Резервный прием новостей**

**1** Откройте экран **<Tuner Mode>**.

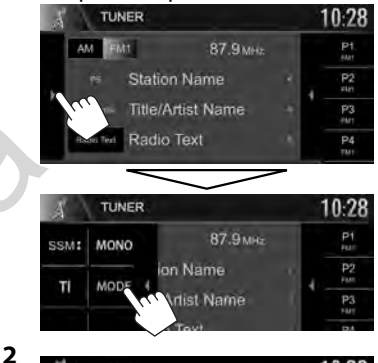

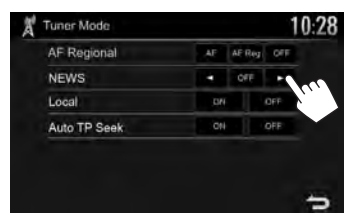

- **<00min> <90min>** Включение функцию резервного приема новостей (индикатор NEWS загорится). Выберите период времени, в течение которого прерывание не работает. **<OFF>** Отключите функцию.
- Настройка уровня громкости во время приема новостей автоматически запоминается. В следующий раз, когда устройство переключается в режим приема новостей, уровень громкости настраивается на предыдущий уровень громкости.

## ❏ **Отслеживание той же программы— Сеть-отслеживающий прием**

При поездке по региону, где сигнал недостаточно сильный для качественного приема в диапазоне FM, данное устройство автоматически настраивается на другую радиостанцию FM Radio Data System в той же сети, которая может передавать в эфир ту же программу с помощью более сильных сигналов.

• В настройках, установленных на заводеизготовителе, сеть-отслеживающий прием включен.

#### **Изменение настройки сеть-отслеживающего приема**

### **1** Откройте экран **<Tuner Mode>**.

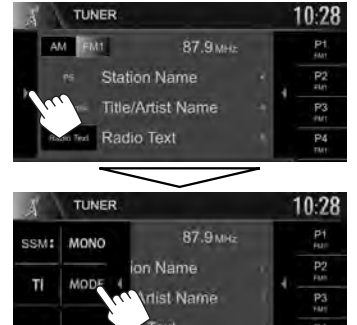

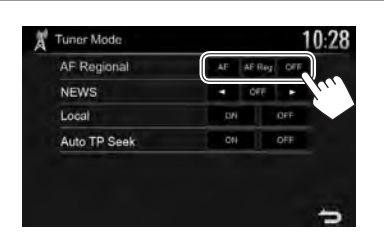

**2**

- **[AF]** Переключение на другую радиостанцию. Программа может отличаться от принимаемой в текущий момент программы (загорается индикатор AF). Китания (Автопование на другую радиостанцию. Программа может<br>
с пличаться от принимаемой в<br>
(загорается индикатор АF).<br>
(А**F Reg)** Переключение на другую<br>
радиостанцию, передающую ту же<br>
программу (загорается индикатор<br>
(
	- **[AF Reg]** Переключение на другую радиостанцию, передающую ту же программу (загорается индикатор AF).
	- **[OFF]** Отключите функцию.
	- Индикатор RDS горит, когда включена функция сеть-отслеживающего приема и найдена радиостанция FM Radio Data System.

## ❏ **Автоматический поиск радиостанций TI—Авто Поиск TP**

При плохом качестве приема сигнала радиостанции, передающей дорожную информацию, устройство автоматически выполняет поиск другой радиостанции с более сильным сигналом.

#### **Включение функции Авто Поиск TP**

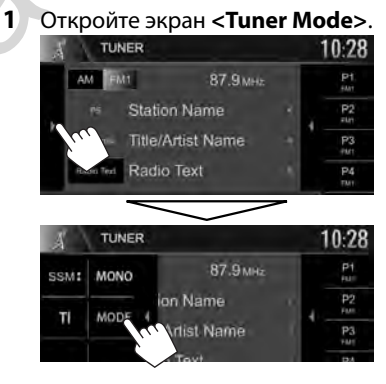

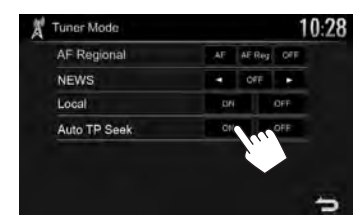

**2**

**Отключение функции Авто Поиск TP:** Нажмите **[OFF]**.

## **ЦИФРОВОЕ РАДИО (DAB) (Только для KW-V235DBT)**

## **О цифровом радио DAB (Digital Audio Broadcasting)**

#### **Что такое система "DAB"?**

Цифровое радио DAB (Digital Audio Broadcasting) представляет собой одну из доступных сегодня систем цифрового радиовещания. Эта система обеспечивает передачу звука цифрового качества без раздражающих помех или искажения сигнала. Кроме того, она может передавать текст и другие данные.

В отличие от вещания FM, где каждая программа передается на своей частоте, цифровое радио DAB объединяет несколько программ (называемых "сервисами"), формируя единый "ансамбль".

"Первичный компонент" (главная радиостанция) иногда сопровождается "вторичным компонентом", который может содержать дополнительные программы или другую информацию.

## **Прослушивание цифрового радио**

## ❏**Информация о воспроизведении на экране управления источником**

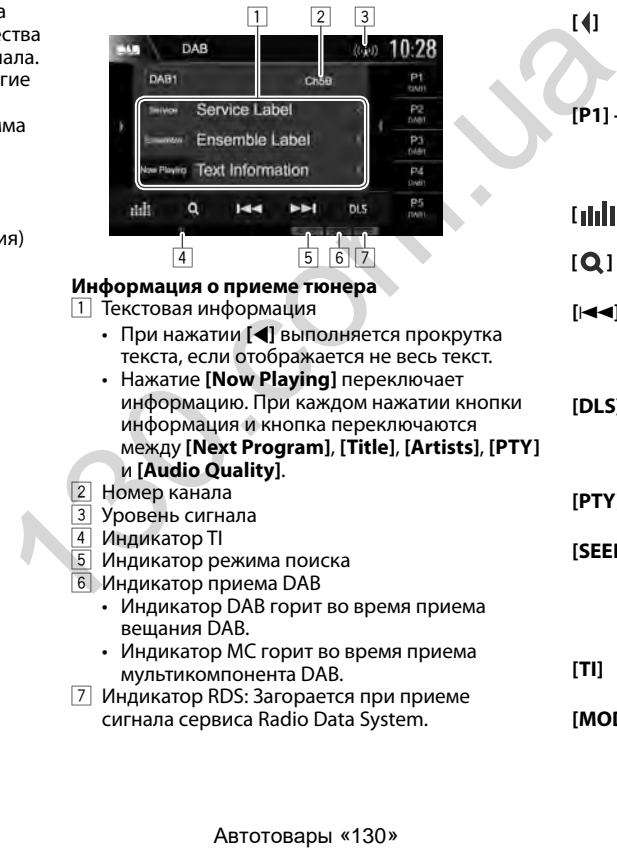

### **Информация о приеме тюнера**

- 1 Текстовая информация
	- При нажатии **[**H**]** выполняется прокрутка текста, если отображается не весь текст.
	- Нажатие **[Now Playing]** переключает информацию. При каждом нажатии кнопки информация и кнопка переключаются между **[Next Program]**, **[Title]**, **[Artists]**, **[PTY]**
	- и **[Audio Quality]**.
- **2 Номер канала**<br>3 Уровень сигна 3 Уровень сигнала
- 4 Индикатор TI
- 5 Индикатор режима поиска
- 6 Индикатор приема DAB
	- Индикатор DAB горит во время приема вещания DAB.
	- Индикатор MC горит во время приема мультикомпонента DAB.
- 7 Индикатор RDS: Загорается при приеме сигнала сервиса Radio Data System.

## ❏ **Кнопки на экране управления источником**

- Для отображения всех доступных кнопок управления нажмите **[ ]**. Отображаются все другие доступные кнопки.
	- Чтобы спрятать окно, нажмите **[ ]**.
- **[ ]** Отображение экрана запрограммированных сервисов. (Стр. 33)
	- Чтобы спрятать окно, нажмите **[ ]**.
- **[P1] [P5]** Выбор сервиса, сохраненного в памяти. (Нажмите)
	- Сохранение текущего сервиса в памяти. (Удерживать)
- **[ ]** Отображение экрана **<Equalizer>**. (Стр. 49)
- **[ ]** Отображение экрана **<Service List>**. (Стр. 33)
- $[H\rightarrow H]$  Поиск сервиса.
	- Метод поиска отличается в соответствии с выбранным режимом поиска. (См. ниже.)
- **[DLS]** Отображение экрана сегмента динамической метки Dynamic Label Segment (текстовые сообщения, передаваемые сервисом)
- **[PTY]** В ход в режим поиска PTY. (Стр. 34)
- **[SEEK]** Переключение режима поиска.
	- **AUTO1**: Авто Поиск
	- **AUTO2**: Настройка по очереди на сохраненные в памяти сервисы.
	- **MANU**: Ручной Поиск
- **[TI]** Включение/отключение режима резервного приема TI. (Стр. 34)
- **[MODE]** Переключение настроек для приема DAB на экране **<DAB Mode>**. (Стр. 35)

## **ЦИФРОВОЕ РАДИО (DAB)**

## ❏ **Выбор сервиса из списка**

**1** Отобразите экран **<Service List>**.

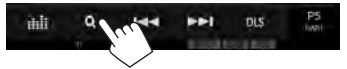

**2** Выберите сервис из списка.

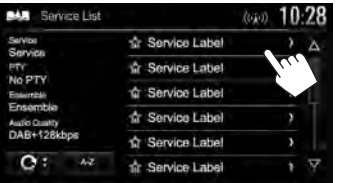

- Вы можете переходить на другие страницы для отображения других элементов, нажав  $\overline{I}$   $\Lambda$   $\overline{I}$  $\overline{I}$  $\overline{I}$  $\overline{I}$
- Нажмите **[A–Z]** для поиска первого знака. Нажатие **[A–Z]** отображает экран **<A –Z Search>**. Выберите первый знак, чтобы начать поиск.
	- Если вы хотите выполнить поиск с небуквенными знаками, нажмите **[#]**.
- Нажмите и удерживайте **[**  $\bigcap$  **!]**, чтобы обновить **<Service List>**.

## **Программирование сервисов**

## ❏ **Сохранение сервисов в памяти**

Для каждого диапазона частот можно запрограммировать 5 сервисов.

- **1** Выберите сервис, который вы хотите запрограммировать. (Cтр. 32)
- **2** Выберите запрограммированный номер.

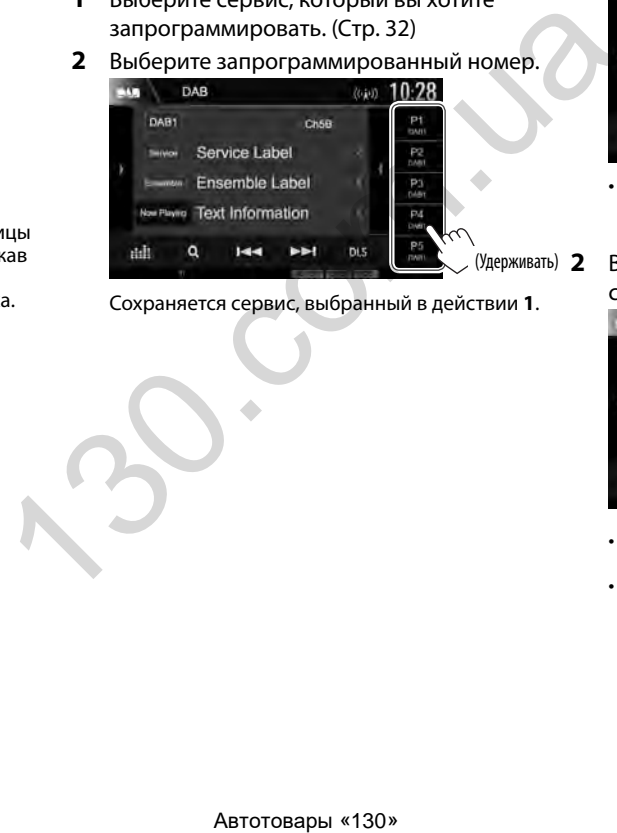

Сохраняется сервис, выбранный в действии **1**.

## ❏ **Выбор запрограммированного сервиса**

**1** Отобразите экран

запрограммированных сервисов.

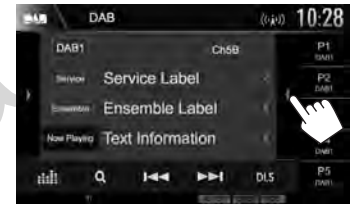

- Вы можете также выбрать запрограммированный сервис, нажав **[P1]** – **[P5]**.
- **2** Выберите запрограммированный сервис.

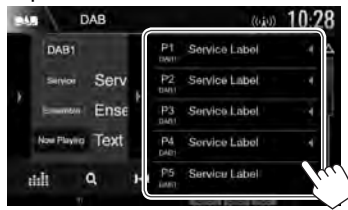

- При нажатии **[**H**]** выполняется прокрутка текста, если отображается не весь текст.
- Чтобы спрятать окно, нажмите **[ ]**.

## **ЦИФРОВОЕ РАДИО (DAB)**

## **Функции Radio Data System**

## ❏ **Поиск программ Radio Data System поиск PTY**

Вы можете осуществлять поиск предпочитаемых программ, которые передаются в настоящее время, выбирая код PTY.

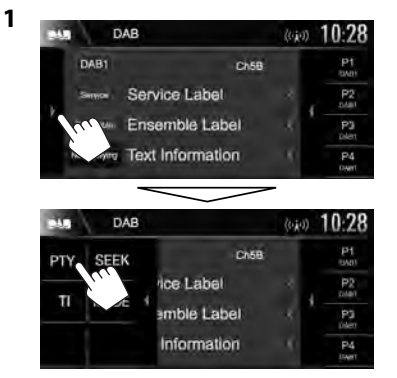

## **2** Выберите код PTY.

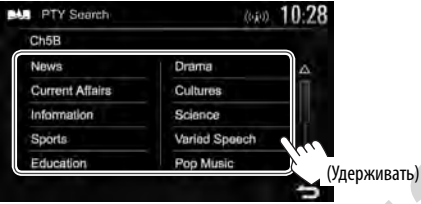

• Вы можете переходить на другие страницы для отображения других элементов, нажав  $\mathbf{I} \wedge \mathbf{M} \nabla \mathbf{I}$ .

Начинается поиск PTY.

Если имеется сервис, передающий в эфир программу с тем же кодом PTY, что был вами выбран, то осуществляется настройка на этот сервис.

• Для языка текста здесь доступны только следующие языки: английский/испанский/ французский/немецкий/голландский/ португальский. Если в **<Language>** (Cтр. 60) выбирается другой язык, язык текста устанавливается на английский. **Exaction**<br> **ABTOR THE CONSULARE SERVICE CONTINUES**<br> **ABTOR CONSULARED ASSESS AND CONSULARED ASSESS AND THE CONSULARED FOR A SURFAINED FOR A SURFAINING THE CONSULTS CONSULARED AND DRIVING THE CONSULTS CONSULTS (2012)<br>
CON** 

## ❏ **Включение/отключение функции резервного приема TI**

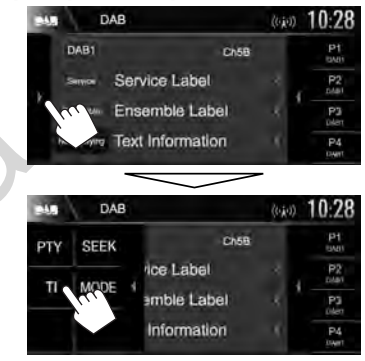

Устройство переходит в режим ожидания для переключения в режим приема сообщения дорожной информации (TI), когда они доступны. (Индикатор TI загорается белым цветом.)

• Если индикатор TI горит оранжевым цветом, выполните настройку на другой сервис, передающий сигналы Radio Data System.

#### **Отключение функции резервного приема TI:**

Нажмите **[TI]**. (Индикатор TI гаснет.)

- Настройка уровня громкости для сообщений дорожной информации автоматически запоминается. В следующий раз, когда устройство переключается в режим приема сообщений дорожной информации, уровень громкости настраивается на предыдущий уровень громкости.
- Функцию резервного приема TI можно также включать или отключать на экране управления источником **"TUNER"**. (Стр. 30)

## **ЦИФРОВОЕ РАДИО (DAB)**

## **Настройки для цифрового радио**

Вы можете настроить элементы, связанные с цифровым радио.

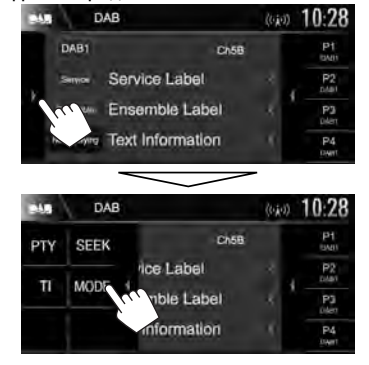

## ❏**Элементы настройки**

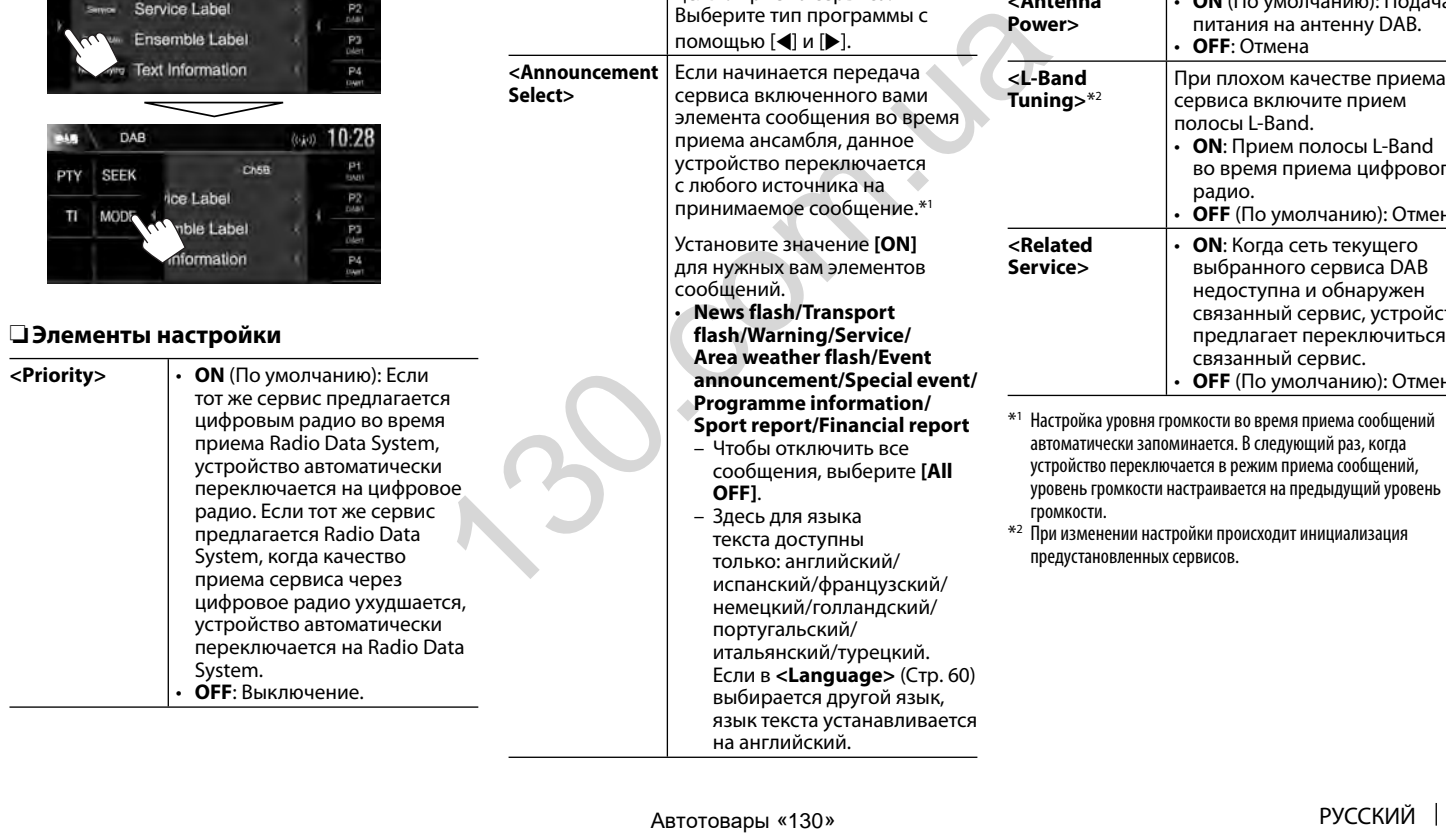

сообщений.

помощью [**4**] и [•].

**Select>**

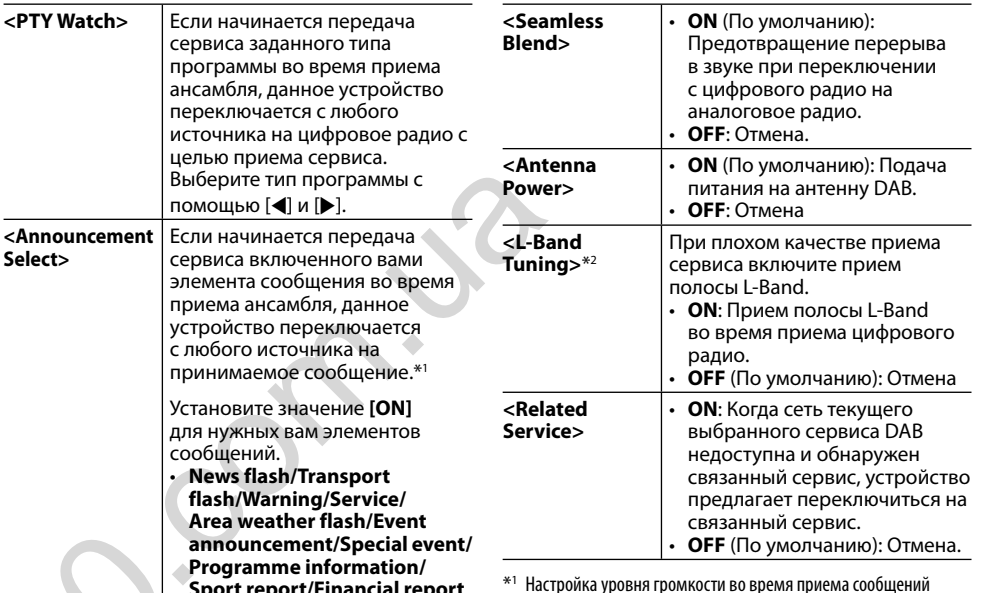
# **ДРУГОЕ ВНЕШНЕЕ УСТРОЙСТВО**

**4**

## **Использование камеры заднего вида**

- Чтобы подсоединить камеру заднего вида, см. стр. 66.
- Чтобы использовать камеру заднего вида, необходимо подсоединение провода REVERSE. (Cтр. 64)

## ❏ **Настройки для камеры заднего вида**

**<sup>1</sup>** Откройте экран **<Settings>**. На главном экране:

**KW-V230BT KW-V330BT KW-V235DBT**

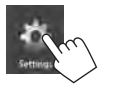

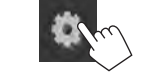

**2** Откройте экран настройки **<Input>**.

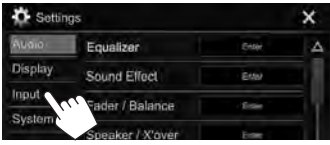

**3** Откройте экран **<Rear Camera>**.

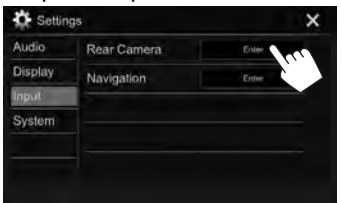

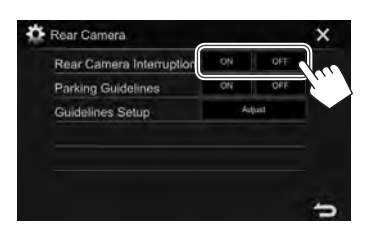

- **[ON]** Отображение картинки с камеры заднего вида при переключении коробки передач на задний ход (R).
- **[OFF]** Выберите эту опцию, когда камера не подсоединена

## ❏ **Отображение экрана камеры заднего вида**

#### **Отображение картинки с камеры заднего вида**

Экран заднего вида отображается при переключении коробки передач на задний ход (R).

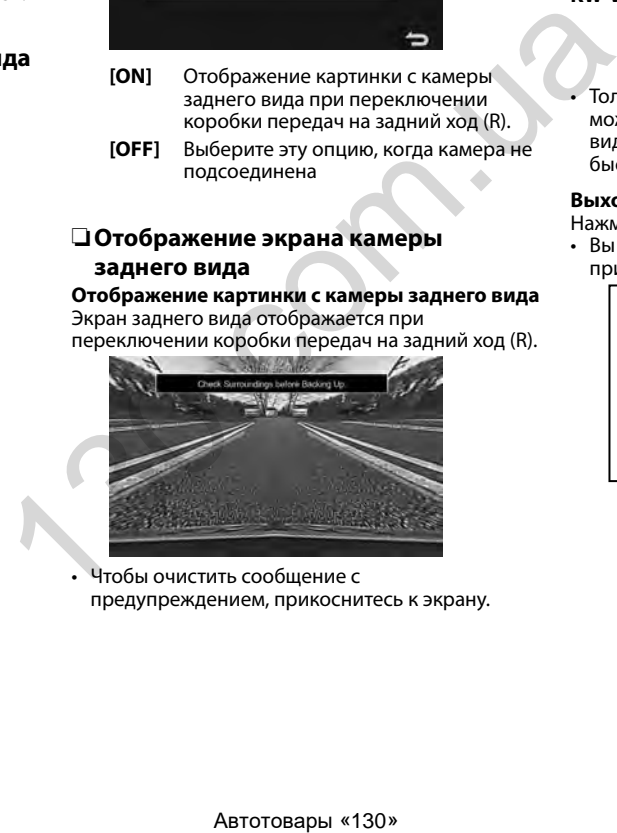

• Чтобы очистить сообщение с предупреждением, прикоснитесь к экрану.

#### **Отображение картинки с камеры заднего вида вручную**

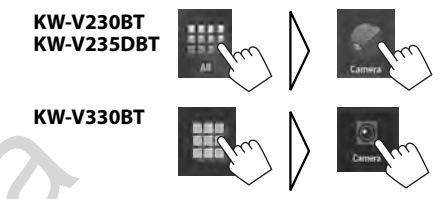

• Только для KW-V230BT/KW-V235DBT: Вы также можете отобразить картинку с камеры заднего вида, выбрав **[Camera]** в выпадающем меню быстрого доступа (Cтр. 11).

#### **Выход из экрана камеры**

Нажмите HOME на панели монитора.

• Вы также можете выйти из экрана камеры, прикоснувшись к указанной ниже зоне.

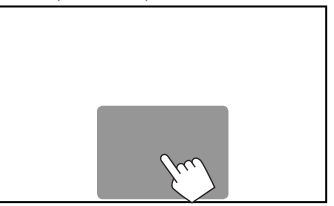

## **ДРУГОЕ ВНЕШНЕЕ УСТРОЙСТВО**

#### **Настройка изображения**

Во время отображения экрана камеры...

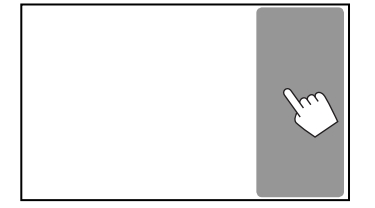

• Отобразится меню управления видео. (Стр. 52) Чтобы закрыть меню настройки картинки, прикоснитесь к той же зоне еще раз.

## ❏ **Использование парковочных линий**

#### **на экране заднего вида**

Вы можете отобразить парковочные линии, упрощающие парковку, при переключении коробки передач на задний ход (R).  **Отображение парковочных линий**

**<sup>1</sup>** Откройте экран **<Settings>**. На главном экране: **KW-V230BT KW-V330BT**

**KW-V235DBT**

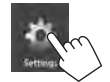

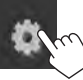

**2** Откройте экран настройки **<Input>**.

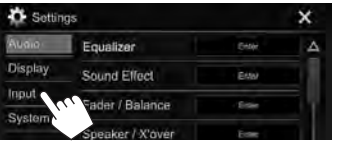

**3** Откройте экран **<Rear Camera>**.

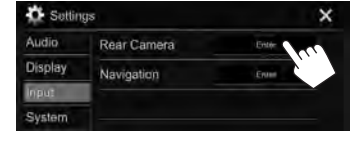

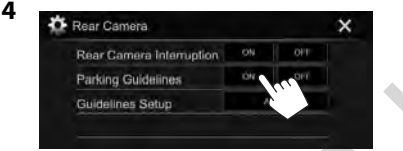

**Чтобы отключить:** Выберите **[OFF]** для **<Parking Guidelines>**.

• Вы также можете отобразить парковочные линии, прикоснувшись к указанной ниже зоне. Чтобы закрыть индикацию парковочных линий, прикоснитесь к той же зоне еще раз.

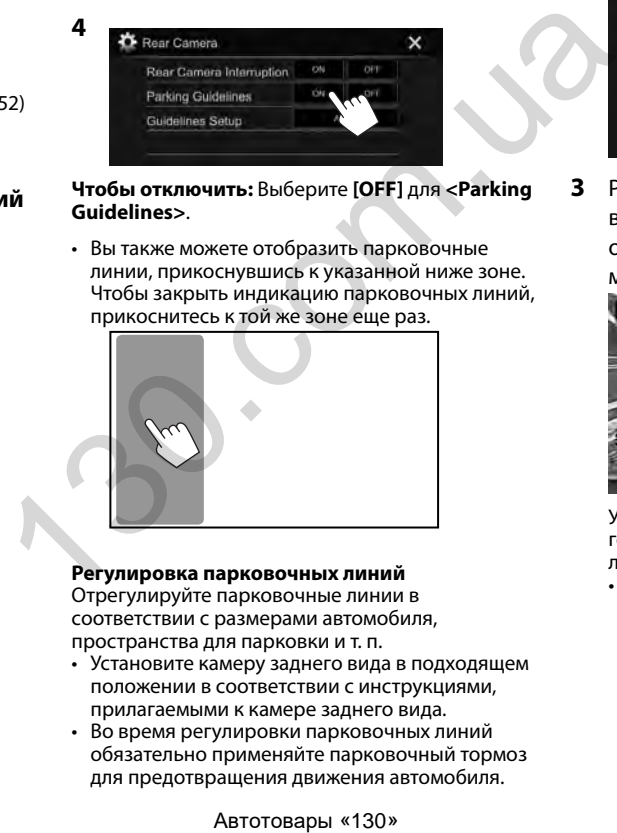

#### **Регулировка парковочных линий**

Отрегулируйте парковочные линии в соответствии с размерами автомобиля, пространства для парковки и т. п.

- Установите камеру заднего вида в подходящем положении в соответствии с инструкциями, прилагаемыми к камере заднего вида.
- Во время регулировки парковочных линий обязательно применяйте парковочный тормоз для предотвращения движения автомобиля.
- **1** Откройте экран **<Rear Camera>**. (См. крайняя колонка слева.)
- **2** Отобразите экран регулировки парковочных линий.

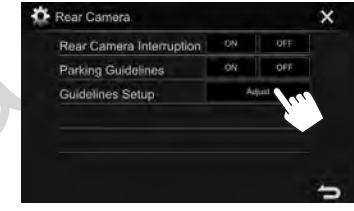

**3** Регулируйте парковочные линии, выбрав метку (1), затем отрегулировав позицию выбранной метки  $\bigoplus$  ((2)).

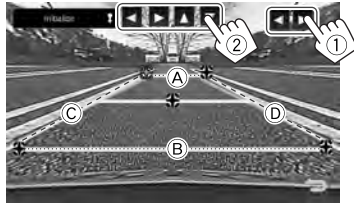

Убедитесь в том, что линии  $\widehat{A}$  и  $\widehat{B}$ горизонтально параллельны друг другу и что линии C и D имеют одинаковую длину.

• Нажмите и удерживайте **[Initialize ]** в течение 2 секунд, чтобы установить все метки в их изначальные позиции по умолчанию.

## **ДРУГОЕ ВНЕШНЕЕ УСТРОЙСТВО**

## **Использование внешних аудио-/ видеопроигрывателей—AV-IN**

Когда кнопки управления не отображаются на экране, прикоснитесь к зоне, показанной на рисунке. • Изменение настроек

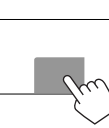

для воспроизведения видеоматериалов, см. на стр. 52.

## ❏**Запуск воспроизведения**

#### **Подготовка:**

**"AV-IN"** не может быть выбрано, когда для **<iPod Setup>** установлено значение **[USB+AV-IN]**. Обязательно предварительно выберите значение **[USB 1 Wire]** для **<iPod Setup>**. (Стр. 21)

- **1** Подсоедините внешнее устройство к входному разъему iPod/AV-IN. (Стр. 66)
- **2** Выберите **«AV-IN»** в качестве источника. (Стр. 10)
- **3** Включите подключенное устройство и начните воспроизведение звука с его помощью.

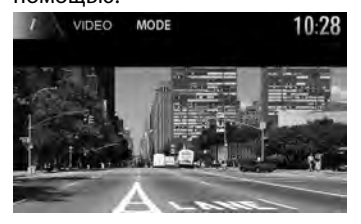

#### ❏**Изменение имени AV-IN**

Вы можете изменить имя AV-IN, отображаемое на экране управления источником **"AV-IN"**.

**1** Откройте экран **<VIDEO Mode>**.

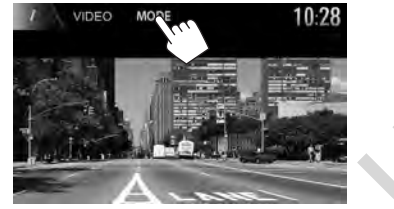

**2** Выберите имя AV-IN.

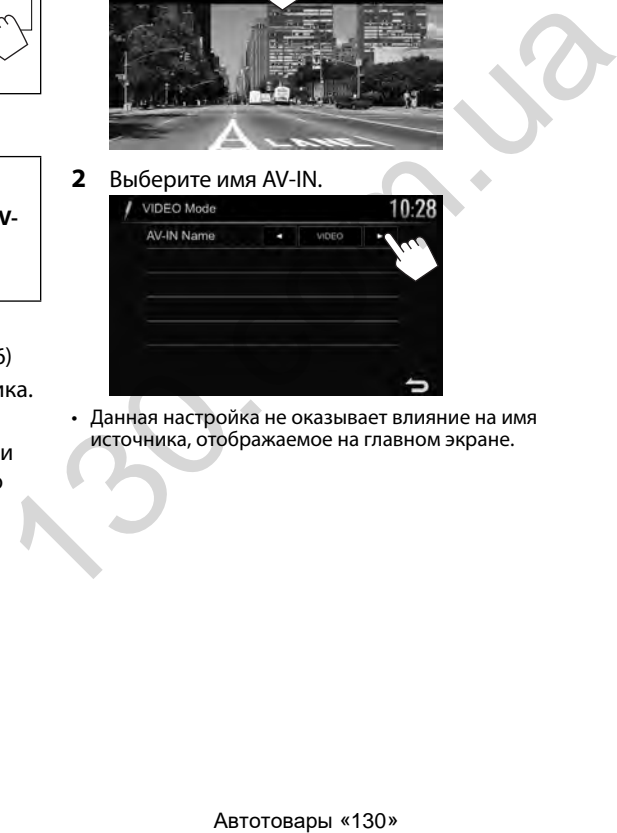

• Данная настройка не оказывает влияние на имя источника, отображаемое на главном экране.

## **Информация относительно использования устройств Bluetooth®**

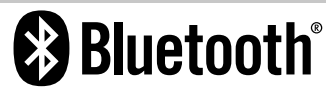

Bluetooth — это технология мобильной радиосвязи с малым радиусом действия между мобильными устройствами (например сотовыми телефонами), портативными компьютерами и другими устройствами. Соединение и обмен данными между устройствами Bluetooth осуществляется без использования кабелей.

#### **Примечания**

- Не выполняйте сложные операции, например набор номера или использование телефонной книги, во время управления автомобилем. Для выполнения данных операций остановите автомобиль в безопасном месте.
- В зависимости от версии Bluetooth устройства, не все устройства Bluetooth могут быть подключены к устройству.
- Данное устройство может не работать с некоторыми устройствами Bluetooth.
- Качество соединения может зависеть от условий окружающей среды.
- Некоторые устройства Bluetooth отсоединяются при выключении данного аппарата.

#### **О мобильном телефоне совместим с Phone Book Access Profile (PBAP)**

Если мобильный телефон поддерживает PBAP, вы можете отображать следующие элементы на экране сенсорной панели при подсоединении мобильного телефона.

- Телефонная книга
- Набранные звонки, принятые звонки и пропущенные звонки ( до 10 записей в сумме)

## **Подключение устройств Bluetooth**

### ❏ **Регистрация нового устройства Bluetooth**

При первом подключении устройства Bluetooth к приемнику выполните сопряжение между приемником и устройством. Сопряжение необходимо для обмена данными между устройствами Bluetooth.

- Метод сопряжения отличается в зависимости от версии Bluetooth устройства.
- Для устройств с Bluetooth 2.1: Вы можете выполнить сопряжение устройства с данным аппаратом с помощью метода SSP (Secure Simple Pairing), который требует простого подтверждения. • Набранные звонки, принятые звонки (по 10 записей в сумме)<br>
М<sup>и</sup> пропущенные звонки (до 10 записей в сумме)<br> **• ПОДКЛЮЧЕНИЕ УСТРОЙСТВ В ШеГООТ**<br> **• ПОДКЛЮЧЕНИЕ УСТРОЙСТВА** выпользование (СТР.<br> **• ПРИ переми подключении у** 
	- Для устройств с Bluetooth 2.0: Вам потребуется ввести PIN-код как на подключаемом устройстве, так и на данном аппарате.
	- После установления соединения оно регистрируется в устройстве, даже если выполняется перезапуск устройства. Всего можно зарегистрировать до 5 устройств.
	- Одновременно может быть подключено два устройства для телефона Bluetooth и одно устройство для аудио Bluetooth.

Однако в режиме источника **"BT Audio"** вы можете подключать до пяти аудиоустройств Bluetooth и переключать между этими пятью устройствами.

- Для использования функции Bluetooth ее необходимо включить в устройстве.
- Чтобы использовать зарегистрированное устройство, необходимо подсоединить устройство к данному аппарату. (Стр. 41)

#### **Автоматическое сопряжение**

Когда для настройки **<Auto Pairing>** установлено значение **[ON]**, при подсоединении через USB устройств iOS (таких, как, например, iPhone) выполняется их автоматическое сопряжение.  $(C_{\text{TD}} 47)$ 

#### **Сопряжение с устройством Bluetooth с помощью SSP (для Bluetooth 2.1)**

Если Bluetooth-устройство совместимо с Bluetooth 2.1, запрос на сопряжение передается с доступного устройства.

- **1** Выполните поиск устройства (**"JVC KW-V"**) с вашего устройства Bluetooth.
- **2** Подтвердите запрос как на подсоединяемом устройстве, так и на данном аппарате.

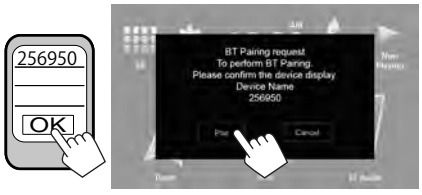

• Нажмите **[Cancel]**, чтобы отклонить запрос.

 **Сопряжение с устройством Bluetooth с помощью PIN-кода (для Bluetooth 2.0)**

**1** Откройте экран <**Settings>**.<br>На главном экране:<br>**KW-V230BT KW-V330BT KW-V230BT KW-V330BT KW-V235DBT**

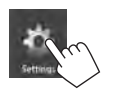

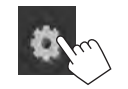

**2** Откройте экран настройки **<System>**.

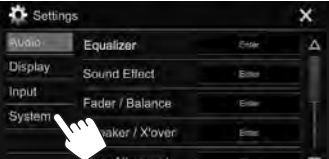

**3** Отобразите экран **<Bluetooth Setup>**.

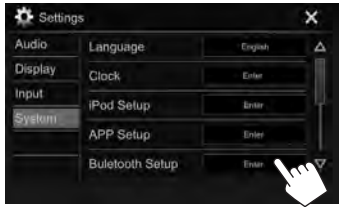

• Вы также можете отобразить экран **<Bluetooth Setup>** нажатием **[ ]** на экране управления телефоном. (Стр. 43)

- **4** Смените PIN-код.
	- Если вы хотите пропустить изменение PIN-кода, перейдите к действию **3**.
	- По умолчанию PIN-код установлен на "0000".
	- Максимальное количество цифр в PIN-коде составляет 15.

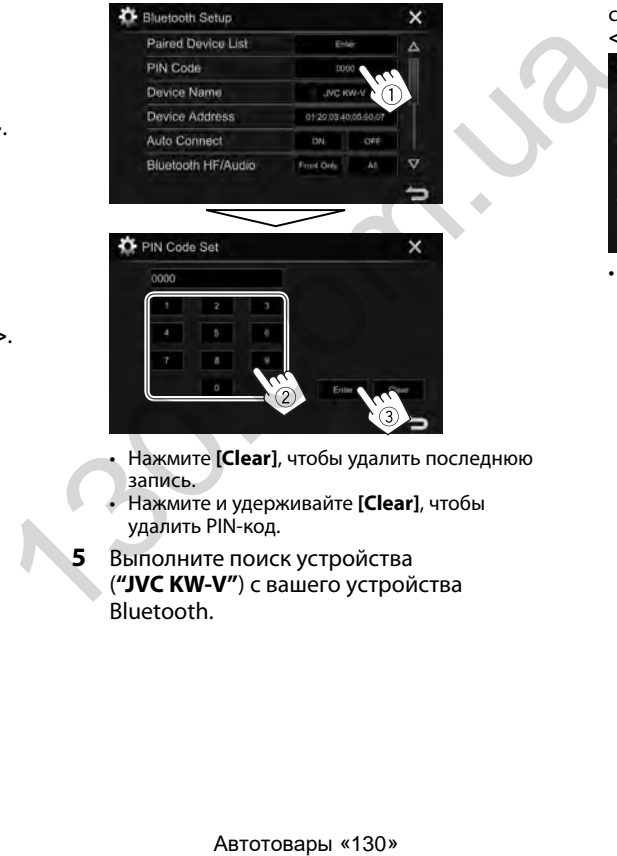

- Нажмите **[Clear]**, чтобы удалить последнюю запись.
- Нажмите и удерживайте **[Clear]**, чтобы удалить PIN-код.
- **5** Выполните поиск устройства (**"JVC KW-V"**) с вашего устройства Bluetooth.
- **6** Выберите устройство (**"JVC KW-V"**) на вашем устройстве Bluetooth.
	- Если требуется ввод PIN-кода, введите "0000" (значение по умолчанию).

Когда сопряжение будет завершено, сопряженное устройство появится в списке **<Paired Device List>**.

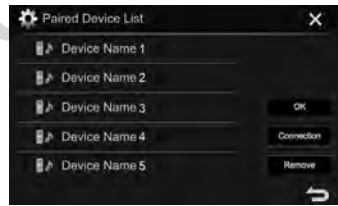

• Чтобы использовать сопряженное устройство, подключите это устройство на экране **<Paired Device List>**. (Стр. 41)

## ❏ **Подключение и отключение зарегистрированного устройства Bluetooth**

Одновременно может быть подключено два устройства.

**1** Отобразите экран **<Bluetooth Setup>**. (Стр. 40)

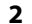

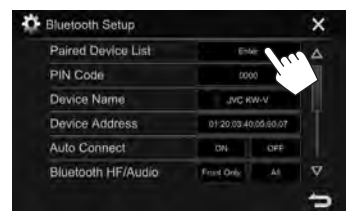

**3** Выберите устройство, которое вы хотите подключить  $(1)$ , затем нажмите **[Connection]** (2).

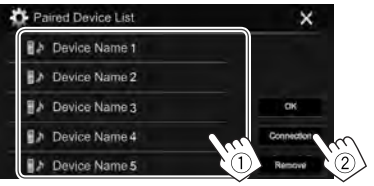

**4** Выберите **[ON]** (чтобы подключить) или  $[OFF]$  (чтобы отключить) для цели  $(1)$ , затем отобразите экран **<Paired Device List>** (2).

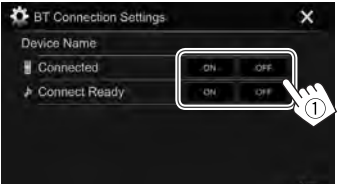

- : Мобильный телефон
- : Аудиоустройство
- Состояние отображает следующим образом:
	- "Connecting": Выполняется установление соединения.
	- "Connected": Соединение установлено.
	- "Connect Ready": Соединение может быть установлено.
	- "Disconnecting": Выполняется отключение.
	- "Disconnected": Нет установленных соединений.
- **5** Подключите выбранное устройство.

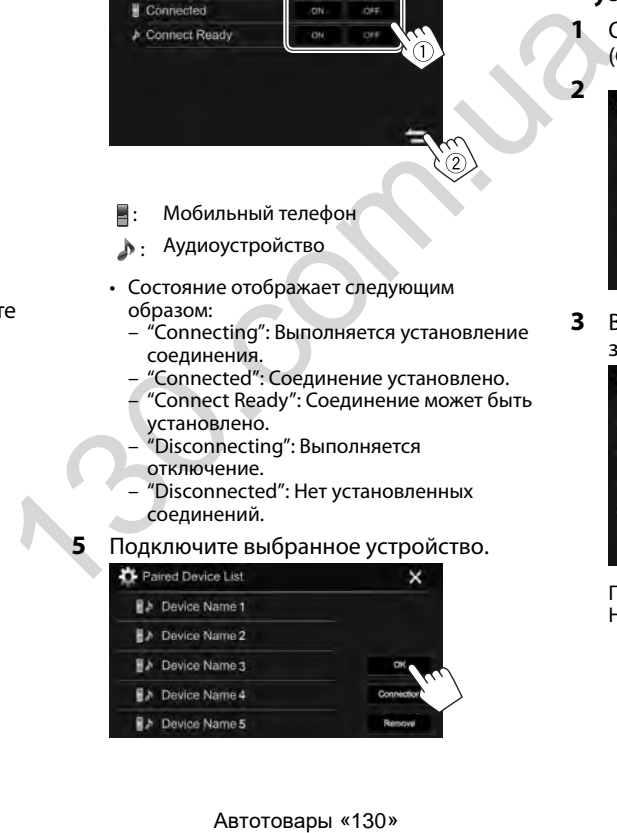

• При подсоединении мобильного телефона Bluetooth, когда информация получается с устройства, отображается сила сигнала и уровень заряда батареи.

## ❏ **Удаление зарегистрированного устройства Bluetooth**

**1** Отобразите экран **<Bluetooth Setup>**. (Стр. 40)

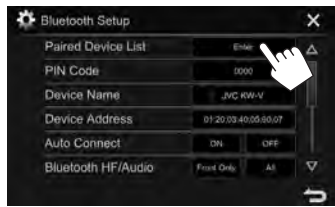

**2**

**3** Выберите устройство для удаления (1), затем нажмите **[Remove]** (2).

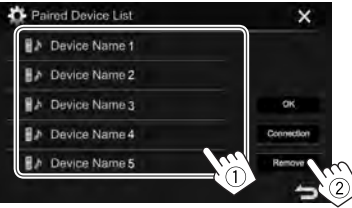

Появляется сообщение для подтверждения. Нажмите **[Yes]**.

## **Использование мобильного телефона Bluetooth**

### ❏**Прием вызова**

При входящем вызове...

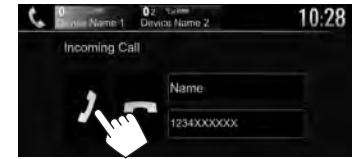

- Информация о звонке отображается, если она определяется.
- Управление телефоном недоступно, пока отображается изображение с камеры заднего вида. (Стр. 36)

#### **Отклонение звонка**

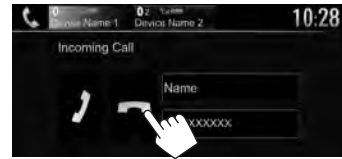

**Когда для настройки <Auto Response> установлено значение [ON]** (Cтр. 47) Устройство автоматически отвечает на входящие вызовы.

#### ❏**Завершение вызова**

Во время разговора...

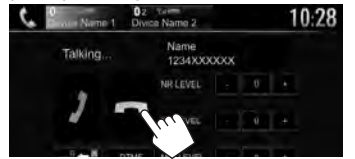

## ❏**Настройка уровня громкости звонков/наушника/микрофона**

Во время разговора...

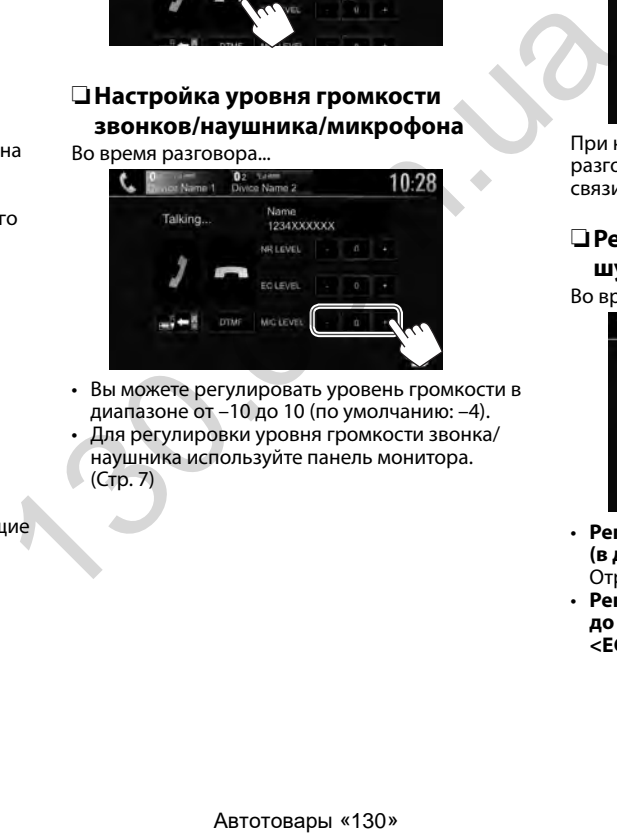

• Вы можете регулировать уровень громкости в диапазоне от –10 до 10 (по умолчанию: –4).

• Для регулировки уровня громкости звонка/ наушника используйте панель монитора. (Стр. 7)

## ❏**Переключение между режимом громкой связи и режимом телефона**

Во время разговора...

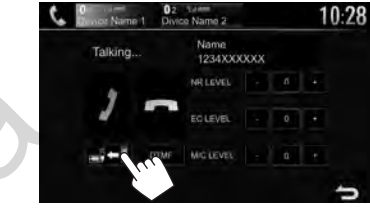

При каждом нажатии кнопки способ ведения разговора переключается ( $\blacksquare$ ) = режим громкой связи /  $\Box \rightarrow \Box$ : режим телефона).

## ❏ **Регулировка уровня уменьшения шума/подавления эха**

Во время разговора...

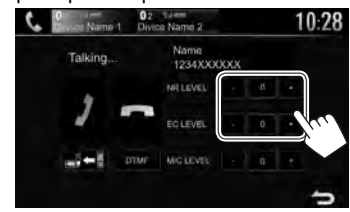

- **Регулировка уровня уменьшения шума (в диапазоне от –5 до 5, по умолчанию: 0) :** Отрегулируйте **<NR LEVEL>**.
- **Регулировка уровня эха (в диапазоне от –5 до 5, по умолчанию: 0):** Отрегулируйте **<EC LEVEL>**.

## ❏ **Отправка текста во время звонка**

Вы можете отправлять текст во время звонка с помощью функции DTMF (Dual Tone Multi Frequency).

Во время разговора...

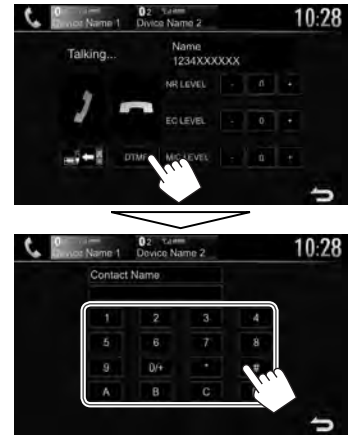

## ❏ **Переключение между двумя подсоединенными устройствами**

Вы можете изменить устройство для использования в следующих ситуациях:

- Когда подключено 2 устройства
- Когда отображается экран управления телефоном

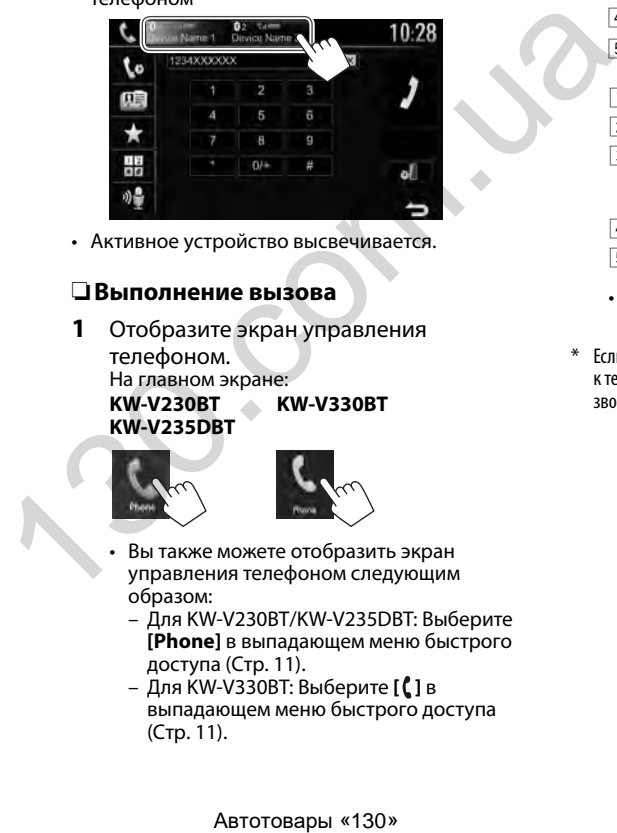

• Активное устройство высвечивается.

## ❏ **Выполнение вызова**

 **1** Отобразите экран управления телефоном. На главном экране: **KW-V230BT KW-V330BT**

**KW-V235DBT**

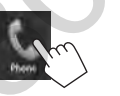

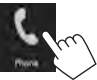

- Вы также можете отобразить экран управления телефоном следующим образом:
- Для KW-V230BT/KW-V235DBT: Выберите **[Phone]** в выпадающем меню быстрого доступа (Cтр. 11).
- Для KW-V330BT: Выберите **[ ]** в выпадающем меню быстрого доступа (Cтр. 11).

**2** Выбор способа выполнения вызова.

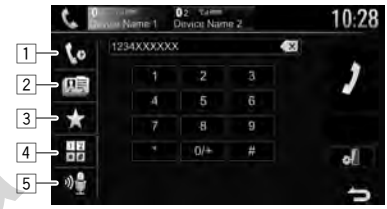

- $\Pi$  Из истории звонков\*
- 2 Из телефонной книги\*
- 3 Из списка запрограммированных номеров
	- Чтобы запрограммировать, см. стр. 45.
- 4 Прямой ввод номера
- 5 Голосовой набор
- Вы можете отобразить экран **<Bluetooth Setup>** нажатием [  $\frac{1}{6}$  ].
- Если мобильный телефон не совместим с профилем доступа к телефонной книге Phone Book Access Profile (PBAP), история звонков и телефонная книга не отображаются.

 **Из истории звонков/телефонной книги/списка запрограммированных номеров**

**1**

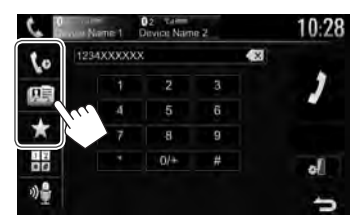

- **[ ]** Из истории звонков (пропущенные звонки/принятые звонки/набранные звонки)
- **[ ]** Из телефонной книги
- **[**  $\bigstar$  **]** Из списка запрограммированных номеров
- **2** Выберите цель (1), затем выполните вызов (2).

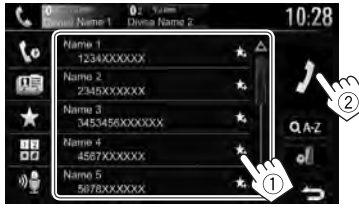

• Вы можете переходить на другие страницы для отображения других элементов, нажав  $\left[ \bigwedge \left] / \right]$   $\bigvee$  ].

- Использование поиска от A до Z в телефонной книге:
	- Nume 1 Diversifiance 2 10:28 Name 1  $\star$   $\uparrow$ to 1234XXXXXXX Name 2 国言  $\frac{1}{2}$ **2345XXXXXX**
- **2** Выберите первый знак.

**1**

• Если первый знак является цифрой, нажмите **[1,2,3...]**, а затем выберите номер.

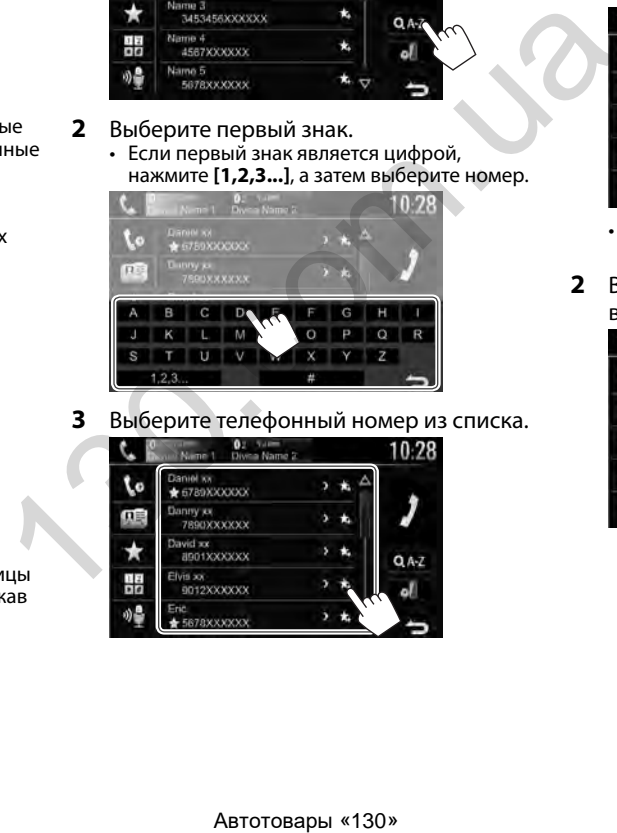

**3** Выберите телефонный номер из списка.

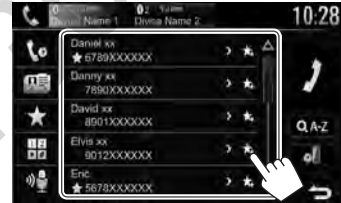

- Чтобы отобразить другие телефонные номера: Когда отображается список телефонной книги, вы можете переключать между телефонными номерами, если для одного и того же контакта зарегистрировано несколько телефонных номеров (до 10 номеров для каждого контакта).
- **1** Переключите номер телефона.

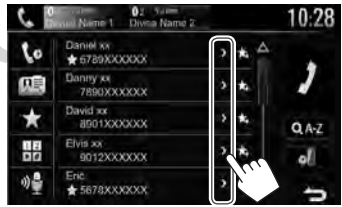

- Номер телефона переключается каждый раз при нажатии **[>]**.
- **2** Выберите телефонный номер для вызова.

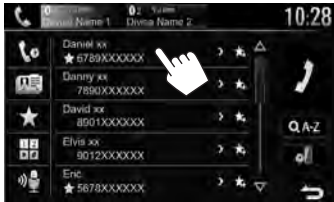

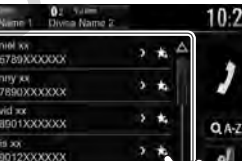

#### **Прямой ввод номера**

Можно ввести до 31 номеров.

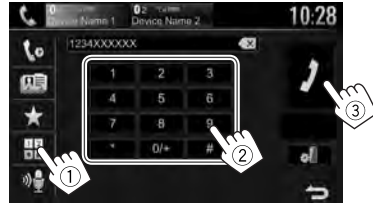

- $\cdot$  Нажмите  $\left[\sqrt{\times}\right]$ , чтобы удалить последнюю запись.
- Нажмите и удерживайте **[0/+]**, чтобы добавить "+" к номеру телефона.

#### **Голосовой набор**

- Доступно только при наличии в подключенном мобильном телефоне системы распознавания голоса.
- **1** Включите функцию голосового набора. На экране управления телефоном:

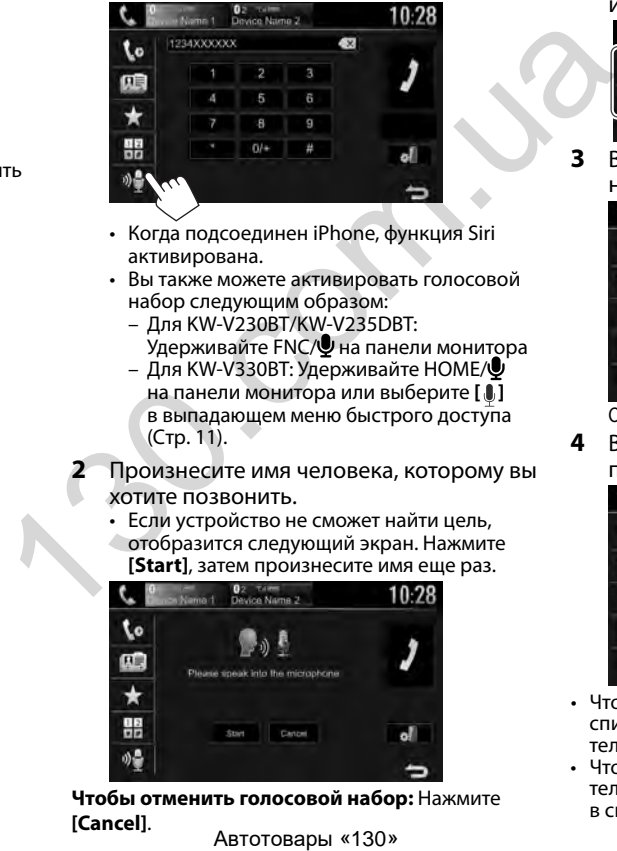

- Когда подсоединен iPhone, функция Siri активирована.
- Вы также можете активировать голосовой набор следующим образом:
	- Для KW-V230BT/KW-V235DBT: Удерживайте FNC/ на панели монитора
	- Для KW-V330BT: Удерживайте HOME/ на панели монитора или выберите **[ ]** в выпадающем меню быстрого доступа (Cтр. 11).
- **2** Произнесите имя человека, которому вы хотите позвонить.
	- Если устройство не сможет найти цель, отобразится следующий экран. Нажмите **[Start]**, затем произнесите имя еще раз.

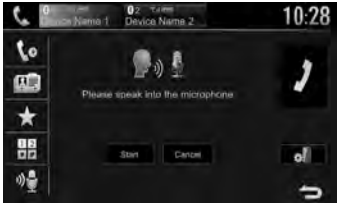

**Чтобы отменить голосовой набор:** Нажмите **[Cancel]**.

### ❏ **Программирование телефонных номеров**

Можно запрограммировать до 5 номеров.

- **1** Отобразите экран управления телефоном. (Стр. 43)
- **2** Выберите телефонную книгу или историю звонков.

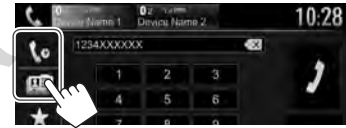

**3** Выберите телефонный номер, который необходимо запрограммировать.

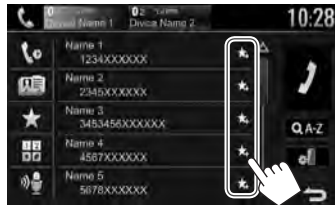

Отобразится список запрограммированных номеров.

**4** Выберите запрограммированный номер, под которым вы хотите сохранить данные.

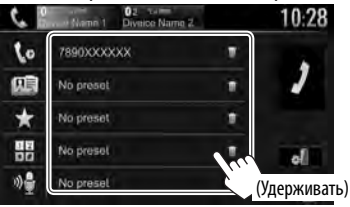

- Чтобы отобразить запрограммированный список, нажмите **[ ]** на экране управления телефоном. (Стр. 43)
- Чтобы удалить запрограммированный номер телефона, нажмите **[ ]** возле номера телефона в списке запрограммированных телефонов.

## **Использование**

## **аудиопроигрывателя Bluetooth**

- Регистрация нового устройства, см. на стр. 39.
- Подключение и отключение устройства, см. на стр. 41.
- В режиме источника **"BT Audio"** вы можете подключать до пяти аудиоустройств Bluetooth и переключать между этими пятью устройствами.

### ❏**Информация о воспроизведении на экране управления источником**

• Кнопки управления, индикации и информации, отображаемой на экране различаются в зависимости от подключенного устройства.

### **KW-V230BT/KW-V235DBT**

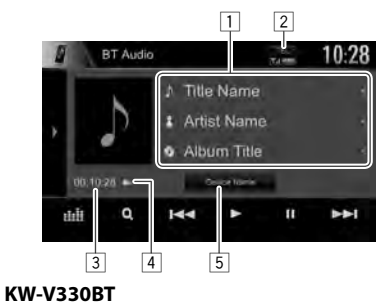

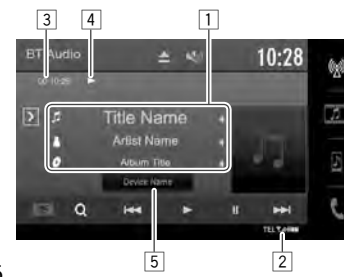

- 1 Данные метки (название текущей дорожки/ имя исполнителя/название альбома)\*1
	- При нажатии **[**H**]** выполняется прокрутка текста, если отображается не весь текст.
- 2 Сила сигнала и уровень заряда батареи (Отображается, только когда эта информация получается с устройства.)
- 3 Время воспроизведения\*<sup>1</sup><br>4 Состояние воспроизвелен
- $\overline{4}$  Состояние воспроизведения\*<sup>1</sup><br>[5] Имя подключенного устройств
- 5 Имя подключенного устройства
	- Нажатие кнопки переключает на другое подключенное аудиоустройство Bluetooth.

## ❏**Кнопки на экране управления**

#### **источником**

- Для отображения всех доступных кнопок управления нажмите **[ ]**/**[ ]**\*2 . Отображаются все другие доступные кнопки.
	- Чтобы спрятать окно, нажмите **[ ( ]/[ <mark>∇</mark> ]\***2.
- **[ ]\***<sup>3</sup> Отображение экрана **<Equalizer>**. (Стр. 49) **[FNC** J**]\***<sup>4</sup> Отображение выпадающее меню быстрого доступа. (Стр. 11) • Чтобы закрыть меню, нажмите **[**K**]**. **[ ]** Отображение меню аудио. (См. столбец справа.)  $[1\blacktriangleleft 1]$  **•** Выбор дорожки. (Нажмите) • Поиск назад или вперед.\*1 (Удерживать) **[**I**]** Начало воспроизведения. **[**W**]** Пауза воспроизведения. **[ ]/[ ]**\*2 Выбор режима воспроизведения в произвольном порядке.\*5 **[ )/[**  $\bigodot$  ]<sup>\*2</sup> Выбор режима повторного воспроизведения.\*5 **[ ]** Отображение экрана **<Bluetooth Setup>**. (Стр. 47)  $\frac{13}{4}$  Гостояние воспроизведения<sup>\*</sup><br> **НА** ( $\frac{13}{5}$  Имя подключенного устройства<br> **НА (** $\frac{13}{5}$  Имя подключенного устройства<br> **НА (** $\frac{13}{5}$  Имя подключенного устройства<br> **НА (** $\frac{13}{5}$  Имя подключенного уст
- \*1 Доступно только для устройств, совместимых с AVRCP 1.3.
- \*2 Внешний вид кнопок/индикаторов отличается в зависимости от модели.
- \*3 Отображается только для KW-V230BT/KW-V235DBT.
- \*4 Отображается только для KW-V330BT.
- \*5 Функции воспроизведения в произвольном порядке и повторного воспроизведения отличаются в зависимости от аудиоустройства Bluetooth.

## ❏ **Выбор аудиофайла из меню**

**1** Отобразите меню аудио.

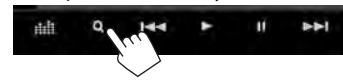

**2** Выберите категорию  $(1)$ , затем желаемый элемент (2).

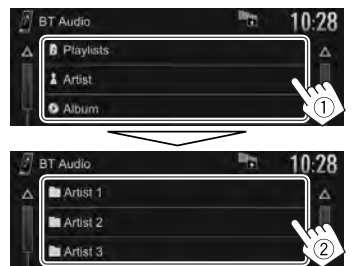

- Выбирайте элемент на каждом уровне, пока не достигнете нужного файла и не выберите его.
- Вы можете переходить на другие страницы для отображения других элементов, нажав **[ ]**/**[ ]**.
- Нажмите **[ ]**, чтобы вернуться на более высокий уровень.

## **Настройки для устройств Bluetooth**

Вы можете изменять разнообразные настройки для использования устройств Bluetooth на экране **<Bluetooth Setup>**.

**<sup>1</sup>** Откройте экран **<Settings>**. На главном экране:

**KW-V230BT KW-V330BT KW-V235DBT**

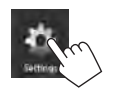

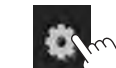

**2** Откройте экран настройки **<System>**.

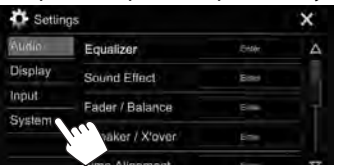

**3** Отобразите экран **<Bluetooth Setup>**.

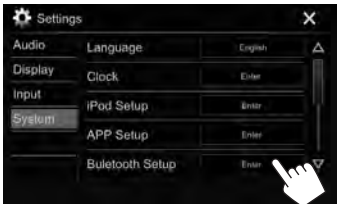

• Вы также можете отобразить экран **<Bluetooth Setup>**, нажав **[ ]** на экране управления телефоном (Cтр. 43) или **[ ]** на экране управления источником **"BT Audio"** (Cтр. 46).

**4** Выполните конфигурацию настроек Bluetooth.

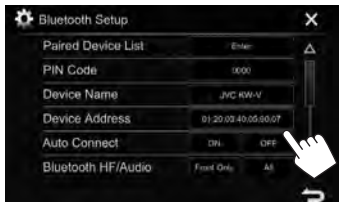

### ❏**Элементы настройки**

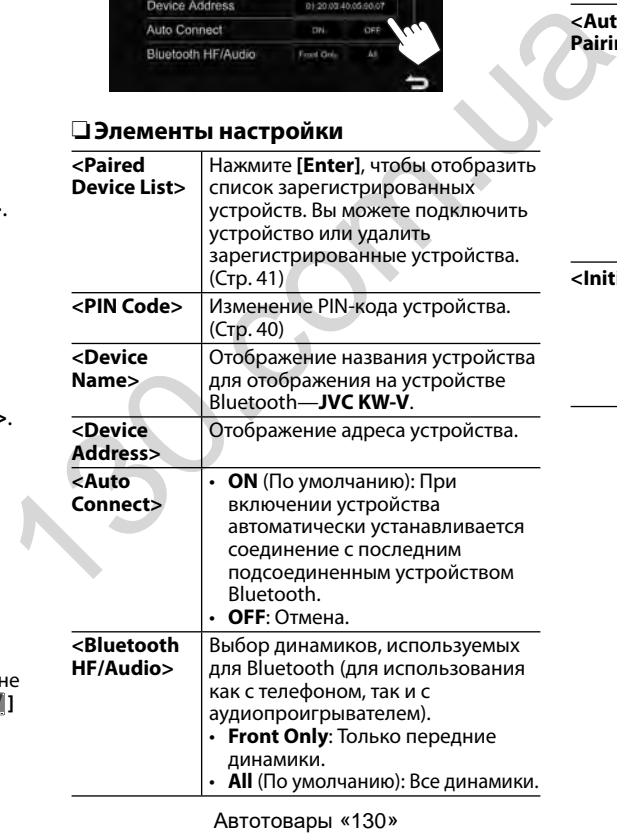

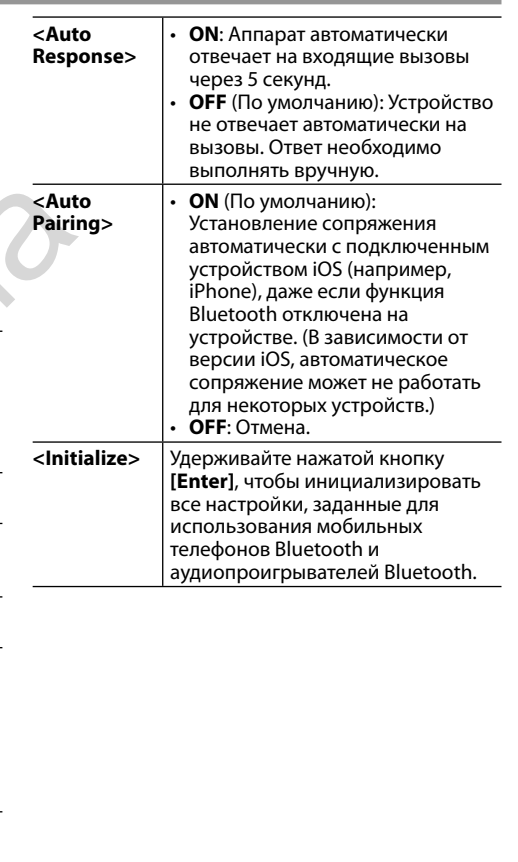

## **Настройки для использования приложений на iPod touch/iPhone/ Android**

Перед использованием приложений на iPod touch /iPhone/Android выберите устройство для использования.

При первом подключении устройства отображается экран настройки (для подключения и т. п.). Следуйте процедуре на экране настройки, чтобы задать настройки.

#### **Подготовка:**

- **Для Android:** Подсоедините устройство Android через Bluetooth. (Стр. 39)
- **Для iPod touch/iPhone:**
- Подключите iPod touch/iPhone с помощью кабеля (Cтр. 65) или через Bluetooth (Cтр. 39).
- Выберите способ подключения iPod touch/ iPhone в **<iPod Setup>**. (Стр. 21)
- **<sup>1</sup>** Откройте экран **<Settings>**. На главном экране:

#### **KW-V230BT KW-V330BT KW-V235DBT**

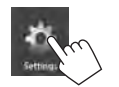

**2** Откройте экран настройки **<System>**.

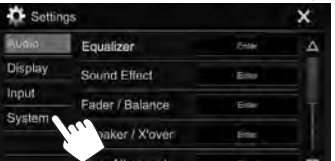

## **3** Откройте экран **<APP Setup>**.

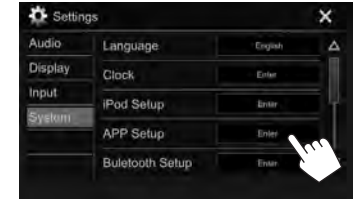

- Если вы не можете выбрать **[Enter]** для **<APP Setup>**, выключите источник аудио/ видео. (Стр. 7)
- **4** Выберите тип устройства (1), затем нажмите **[Change]** (2).

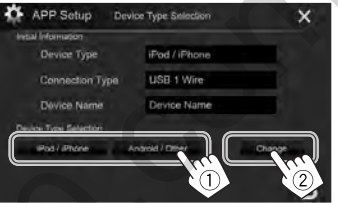

**5** Выберите способ подключения (1), затем подтвердите выбор (**[OK]** или **[Next]**) (2).

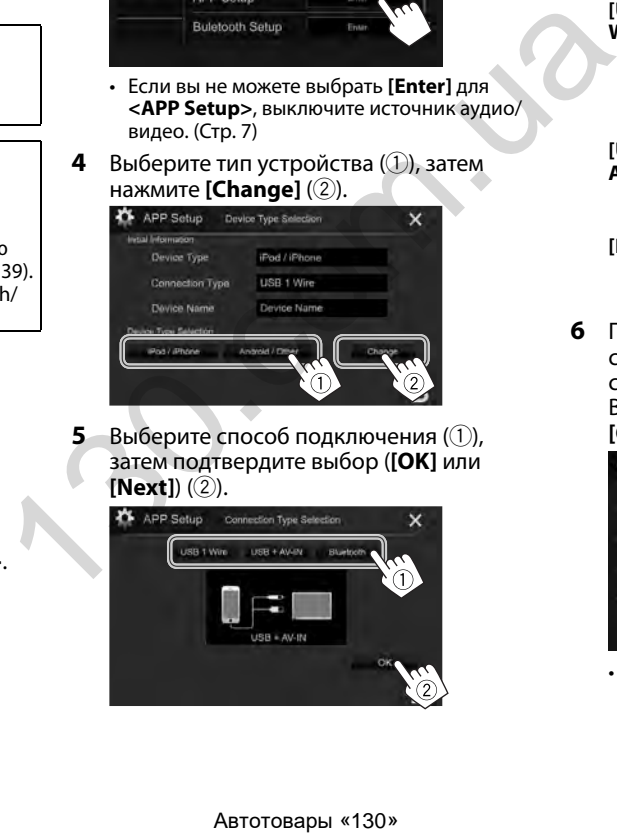

#### **Для Android:**

**[Bluetooth]** Выбирайте эту опцию, когда устройство подсоединено через Bluetooth. (Переходите к шагу **6**.)

### **Для iPod/iPhone:**

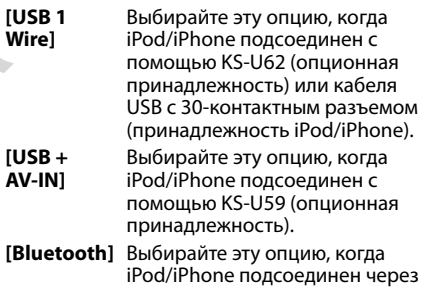

Bluetooth. (Переходите к шагу **6**.) **6** При выборе **[Bluetooth]** в качестве способа подключения, отображается список сопряженных устройств. Выберите устройство (1), затем нажмите **[OK]**, чтобы выполнить подключение (2).

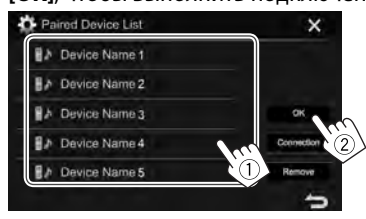

• Если устройство уже подключено, пропустите действие  $(1)$ .

## **Настройки звучания**

#### ❏ **Использование звукового эквалайзера**

- Настройки сохраняются в памяти для каждого источника до выполнения новой настройки звучания. Если в качестве источника выбран диск, настройки сохраняются для каждой из следующих категорий.
	- DVD/VCD
	- CD
	- DivX/MPEG1/MPEG2/MP3/WMA/WAV/AAC/ FLAC
- Вы не можете регулировать звучание, когда устройство находится в режиме ожидания.

#### **Выбор запрограммированного режима звучания**

**<sup>1</sup>** Откройте экран **<Settings>**. На главном экране:

**KW-V230BT KW-V330BT KW-V235DBT**

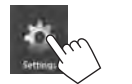

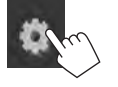

**2** Откройте экран **<Equalizer>**.

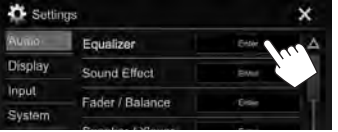

**3** Выберите режим звучания.

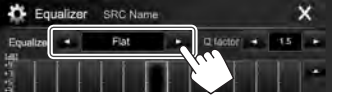

- Вы также можете отобразить экран **<Equalizer>** следующим образом:
	- Для KW-V230BT/KW-V235DBT: Нажмите **[ ]** на экране управления источником.
- Для KW-V330BT: Выберите **[ ]** в выпадающем меню быстрого доступа (Cтр. 11).

#### **Сохранение пользовательских настроек — Точная настройка звучания**

- **1** Выберите режим звучания. (См. столбец слева.)
- **2** Выберите диапазон и отрегулируйте уровень для выбранного диапазона.
	- Вы можете отрегулировать уровень, перетаскивая ползунковый регулятор или пользуясь  $[$   $\blacktriangle$   $]/[$  $\nabla$ ].
	- Повторите это действие, чтобы отрегулировать уровень для других диапазонов.

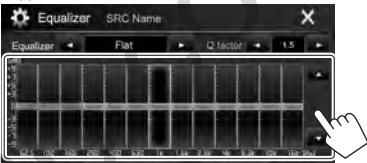

Настройки сохраняются, и включается режим **<User>**.

**3** Отрегулируйте звук.

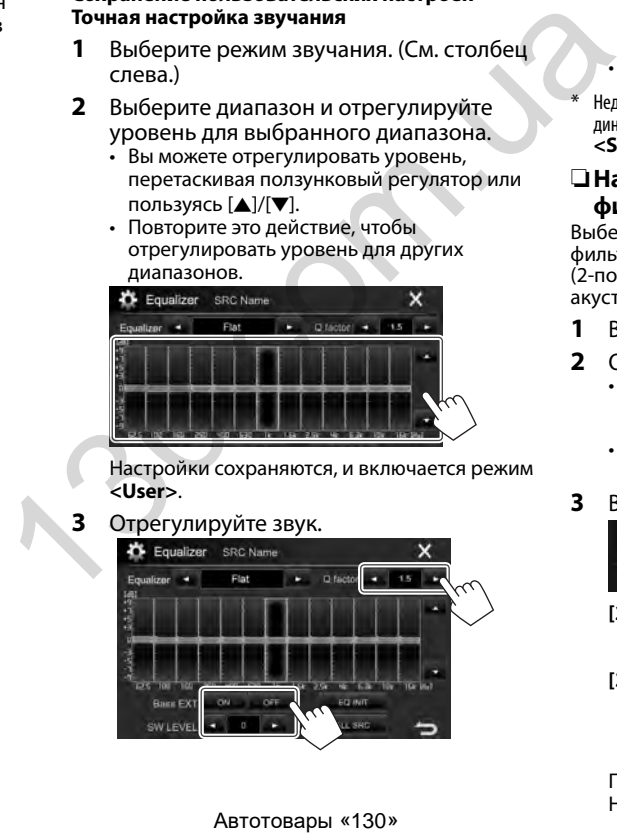

- **<Q factor>** Настройка полосы частот.
- **<Bass EXT>** Включение (**[ON]**)/отключение (**[OFF]**) низких частот.
- **<SW LEVEL>** Настройка уровня громкости низкочастотного динамика.\*
- Чтобы применять отрегулированный эквалайзер ко всем источникам воспроизведения, нажмите **[ALL SRC]**, а затем нажмите **[OK]** для подтверждения.
- Чтобы очистить настройку, нажмите **[EQ INIT]**.
- Недоступно для регулировки, когда для низкочастотного динамика выбрано значение **<None>** на экране **<Speaker Select>**. (Стр. 50)

### ❏ **Настройка режима разделительного фильтра**

Выберите надлежащий режим разделительного фильтра в соответствии с акустической системой (2-полосная акустическая система или 3-полосная акустическая система).

- **1** Выключите источник аудио/видеою. (Стр. 7)
- **<sup>2</sup>** Откройте экран **<X'over Network>**. Для KW-V230BT/KW-V235DBT:
	- Одновременно нажмите  $\Box$  и EQ на панели монитора.
	- Для KW-V330BT: Одновременно нажмите (!) и  $\Box$  на панели монитора.
- **3** Выберите режим разделительного фильтра.

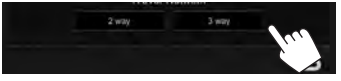

- **[2way]** Выбирайте эту настройку, когда динамики подключены в 2-полосной акустической системе (передние/задние).
- **[3way]** Выбирайте эту настройку, когда динамики подключены в 3-полосной акустической системе (высокие частоты/ средний диапазон/низкие частоты).

РУССКИЙ 49 Появляется сообщение для подтверждения. Нажмите **[Yes]**.

❏ **Настройка динамиков — тип автомобиля, размер динамика и частота разделения каналов**

#### **Подготовка:**

Предварительно выберите соответствующий режим разделительного фильтра. (Стр. 49)

**<sup>1</sup>** Откройте экран **<Settings>**. На главном экране:

**KW-V230BT KW-V330BT KW-V235DBT**

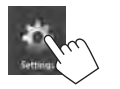

**2** Откройте экран **<Car Setting>**.

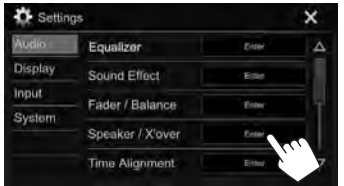

**3** Выберите тип автомобиля (1), выберите расположение динамиков ( $(2)^{*1}$ , затем отобразите экран **<Speaker Select>** (3).

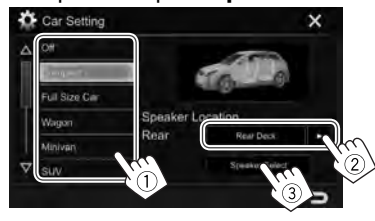

**4** Выберите тип динамика (1), выберите размер выбранного динамика (2), затем отобразите экран **<X'over>** (3).

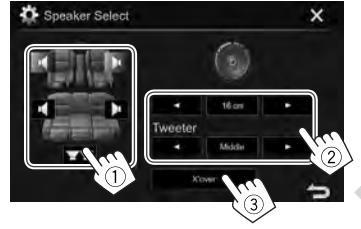

- Если динамик не подсоединен, выберите **<None>**.
- При настройке передних динамиков также выберите размер динамика для **<Tweeter>**.
- **5** Настройте частоту разделения каналов выбранного динамика.

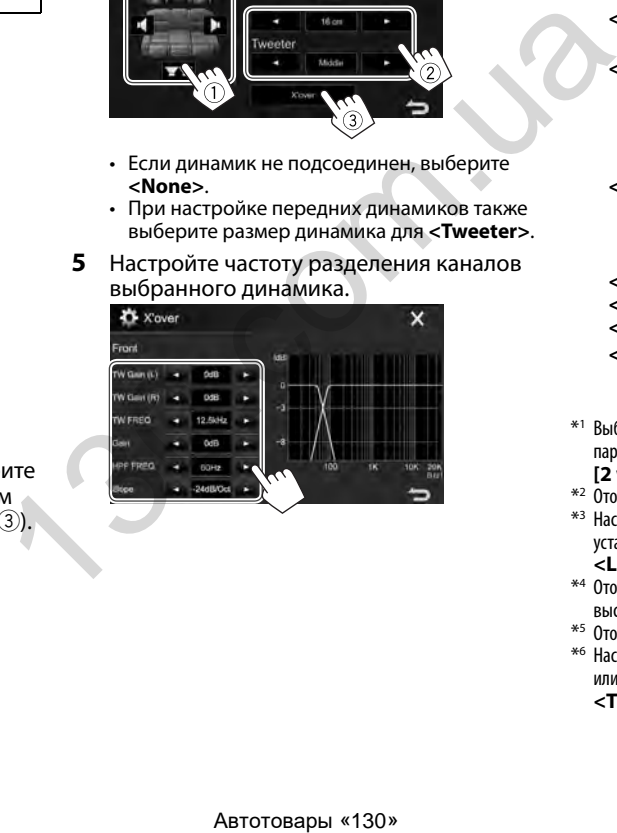

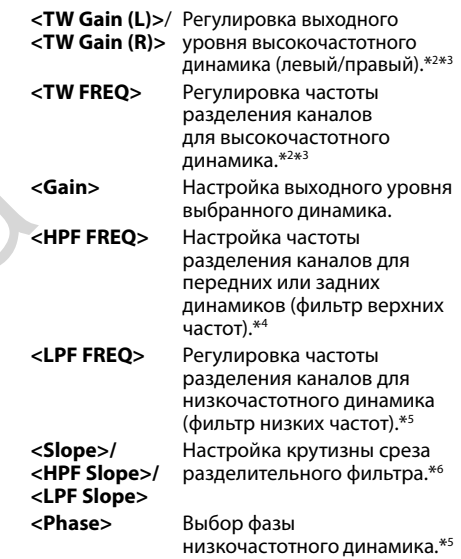

- \*1 Выбор расположения динамика доступен только, когда для параметра **<X'over Network>** установлено значение **[2 way]**. (Стр. 49)
- \*2 Отображается, только когда выбраны передние динамики.
- \*3 Настройка доступна, только когда для параметра **<Tweeter>** установлено значение **<Small>**, **<Middle>** или **<Large>** на экране **<Speaker Select>**.
- \*4 Отображается, только когда выбраны передний/ высокочастотный или задний/среднечастотный динамики.
- \*5 Отображается, только когда выбран низкочастотный динамик.
- \*6 Настройка недоступна, когда для параметра **<HPF FREQ>** или параметра **<LPF FREQ>** установлено значение **<Through>**.

## ❏ **Настройка цифровой регулировки запаздывания (DTA)**

Выполните тонкие настройки, чтобы установить время задержки выходного сигнала на динамики, для создания более подходящих для автомобиля условий.

**1** Откройте экран <**Settings>**.<br>На главном экране:<br>**KW-V230BT KW-V330BT KW-V230BT KW-V330BT KW-V235DBT**

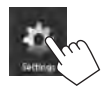

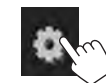

**2** Откройте экран **<Time Alignment>**.

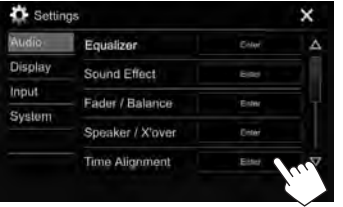

**3** Выберите позицию прослушивания (**<All>**, **<Front L>**, **<Front R>** или **<Front All>**\*).

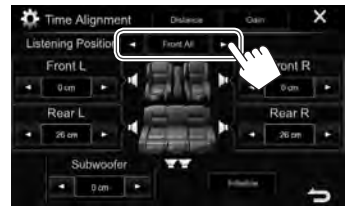

**4** Выполните элемент для выполнения настройки.

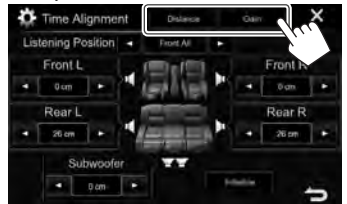

- **[Distance]** Настройка значения цифровой регулировки запаздывания (DTA).
- **[Gain]** Настройка выходного уровня выбранного динамика.
- **5** Отрегулируйте настройку каждого динамика.

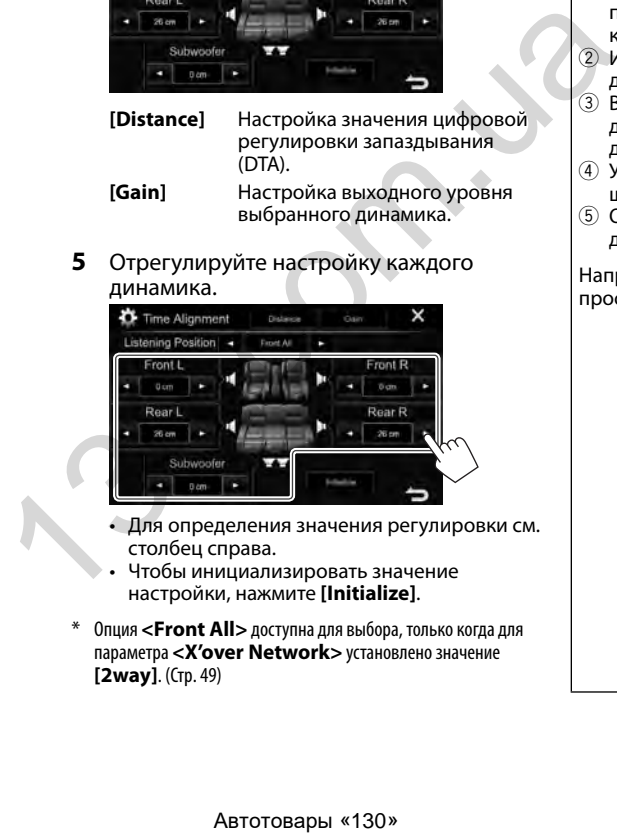

- Для определения значения регулировки см. столбец справа.
- Чтобы инициализировать значение настройки, нажмите **[Initialize]**.
- \* Опция **<Front All>** доступна для выбора, только когда для параметра **<X'over Network>** установлено значение **[2way]**. (Стр. 49)

#### **Определение значения для регулировки <Position DTA>**

Если вы укажите расстояние от центра текущей заданной позиции прослушивания до каждого динамика, время задержки будет вычислено и установлено автоматически.

- 1 Определите центр текущей заданной позиции прослушивания в качестве контрольной точки.
- 2 Измерьте расстояния от контрольной точки до динамиков.
- 3 Вычислите разницу между расстояниями до самого удаленного динамика и другими динамиками.
- 4 Установите значение DTA, вычисленное в шаге 3 для отдельных динамиков.
- 5 Отрегулируйте усиление для отдельных динамиков.

Например, Когда в качестве позиции прослушивания выбрано **<Front All>**

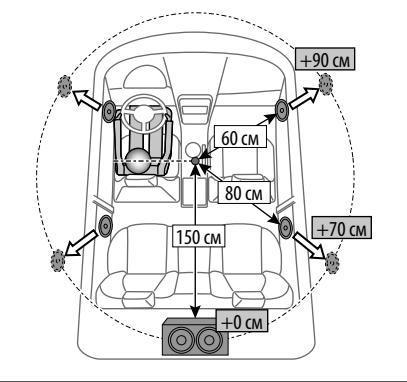

## **Регулировка для воспроизведения видео**

## ❏ **Настройка картинки**

Вы можете настроить качество картинки.

 **1** Отобразите экран настройки картинки. На экране управления источником:

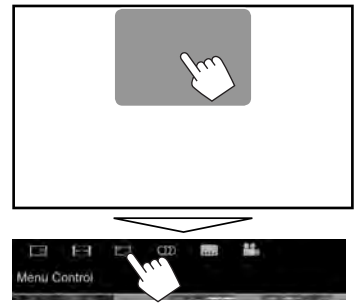

**2** Выберите **[DIM ON]** (затемнение включено) или **[DIM OFF]** (затемнение выключено) (1), затем настройте картинку  $(2)$ ).

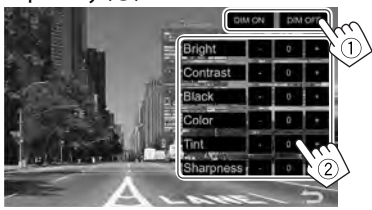

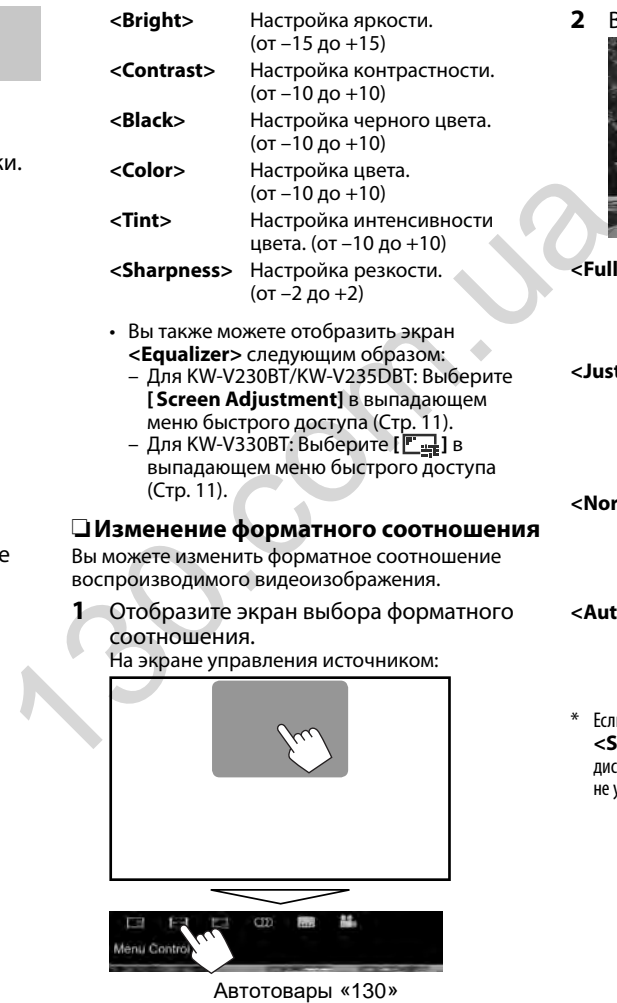

## ❏ **Изменение форматного соотношения**

 Вы можете изменить форматное соотношение воспроизводимого видеоизображения.

**1** Отобразите экран выбора форматного соотношения.

На экране управления источником:

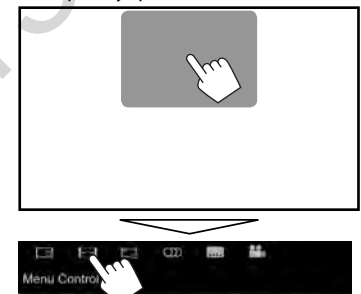

**2** Выберите форматное соотношение.

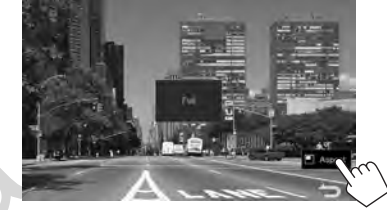

**<Full>\*** Для изображений 16:9 Сигнал 4:3 Сигнал 16:9

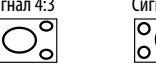

**<Just>** Просмотр изображений 4:3 в широкоэкранном режиме

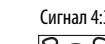

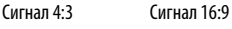

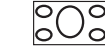

**<Normal>\*** Для изображений 4:3

Сигнал 4:3 Сигнал 16:9

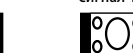

**<Auto>** Только для **"DISC"**/**"USB"**: Формат выбирается автоматически в соответствии с поступающим сигналом.

Если видеоизображение DivX воспроизводится с настройкой **<Screen Ratio>**, установленной на значение **[16:9]** (для дисков: Cтр. 16/для USB: Cтр. 18), формат изображения может не устанавливаться правильно.

## ❏ **Масштабирование картинки**

Вы можете масштабировать картинку (**<Full>**, от **<Zoom1>** до **<Zoom3>**).

- Когда для параметра **< >** установлено значение **<Just>** или **<Auto>** (Cтр. 52), изображение масштабируется с форматным соотношением настройки **<Full>**.
- **1** Отобразите экран выбора уровня увеличения.

На экране управления источником:

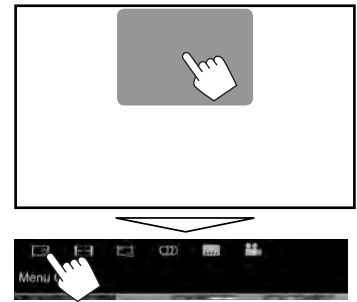

**2** Измените коэффициент увеличения (1), затем переместите рамку масштабирования (2).

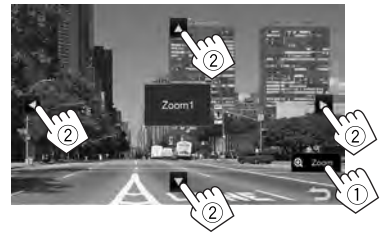

• Для некоторых видеоисточников функция масштабирования использоваться не может.

## **Изменение дизайна индикации**

Вы можете изменить фон и цвет панели.

**<sup>1</sup>** Откройте экран **<Settings>**. На главном экране: **KW-V230BT KW-V330BT**

**KW-V235DBT**

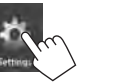

**2** Откройте экран настройки **<Display>**.

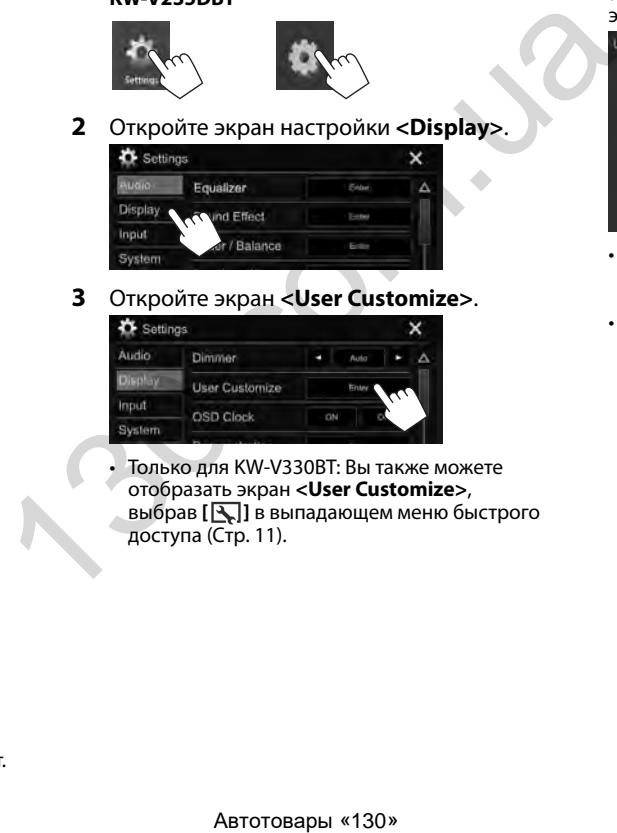

**3** Откройте экран **<User Customize>**.

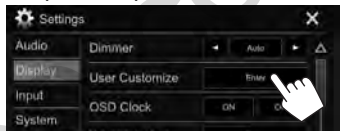

• Только для KW-V330BT: Вы также можете отобразать экран **<User Customize>**, выбрав **[ ]** в выпадающем меню быстрого доступа (Cтр. 11).

**4** Выберите элемент, который вы хотите изменить, затем выберите дизайн или цвет.

#### **Только для KW-V330BT: Чтобы изменить дизайн главного экрана**

Откройте экран выбора дизайна главного экрана (1), затем выберите дизайн главного экрана (2).

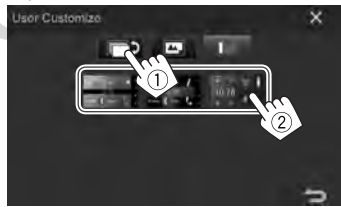

- Доступные для выбора варианты дизайна фона отличаются в зависимости от выбранного дизайна главного экрана.
- При изменении дизайна главного экрана также изменяется дизайн значков источников.

#### **Только для KW-V330BT: Чтобы изменить цвет панели**

Откройте экран выбора цвета панели (1). выберите настройку затемнения (**[ ]**: затемнение включено или **[ ]**: затемнение выключено)  $(2)$ , затем выберите цвет панели  $(3)$ .

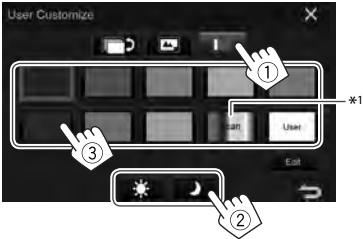

• Вы также можете отрегулировать цвет сами. Нажмите **[Edit]**, чтобы отобразить экран регулировки цвета, затем выберите настройку затемнения и отрегулируйте цвет. Регулировка сохраняется в **[User]**.

#### **Чтобы изменить дизайн фона KW-V230BT/KW-V235DBT**

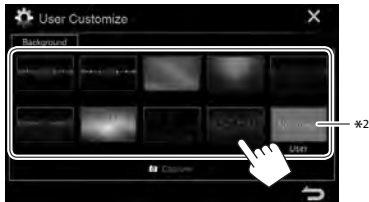

#### **KW-V330BT**

Откройте экран выбора дизайна фона  $(1)$ ), выберите настройку затемнения (**[ ]**: **затемнение включено или [**  $\angle$  **]: затемнение** выключено) (2), затем выберите дизайн фона (3).

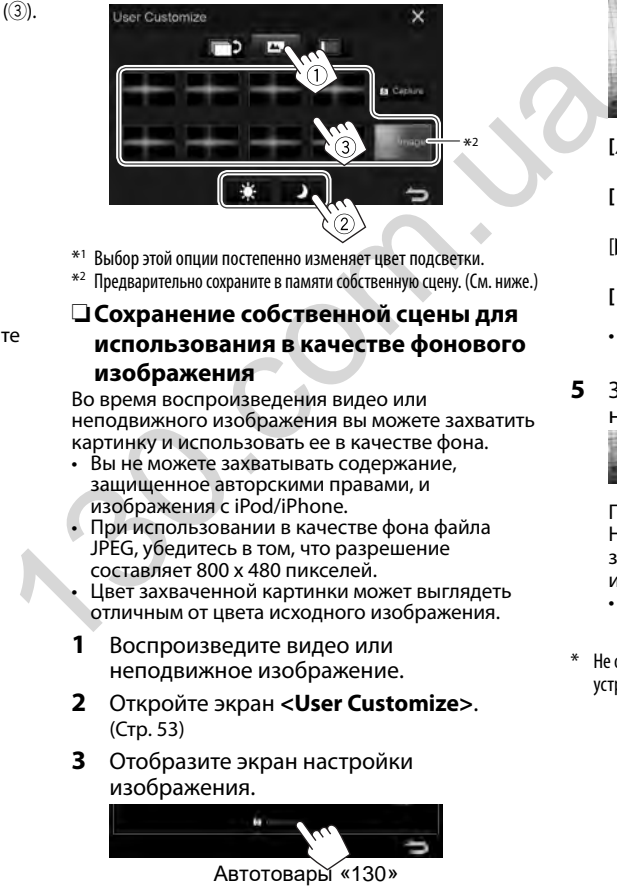

\*1 Выбор этой опции постепенно изменяет цвет подсветки.

\*2 Предварительно сохраните в памяти собственную сцену. (См. ниже.)

### ❏ **Сохранение собственной сцены для использования в качестве фонового изображения**

Во время воспроизведения видео или неподвижного изображения вы можете захватить картинку и использовать ее в качестве фона.

- Вы не можете захватывать содержание, защищенное авторскими правами, и изображения с iPod/iPhone.
- При использовании в качестве фона файла JPEG, убедитесь в том, что разрешение составляет 800 x 480 пикселей.
- Цвет захваченной картинки может выглядеть отличным от цвета исходного изображения.
- **1** Воспроизведите видео или неподвижное изображение.
- **2** Откройте экран **<User Customize>**. (Стр. 53)
- **3** Отобразите экран настройки изображения.

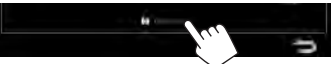

**4** Настройте изображение.

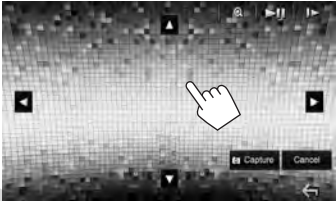

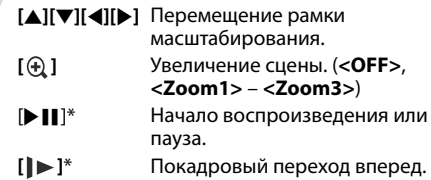

- Чтобы отменить захват изображения, нажмите **[Cancel]**.
- **5** Захватите изображение, отображаемое на экране.

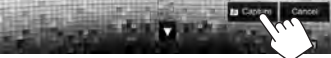

Появляется сообщение для подтверждения. Нажмите **[Yes]**, чтобы сохранить вновь захваченное изображение. (Имеющееся изображение заменяется на новое.)

- Нажмите **[No]**, чтобы вернуться к предыдущему экрану.
- Не отображается во время воспроизведения внешнего устройства, подключенного к входному разъему iPod/AV-IN.

## **Пользовательская настройка главного экрана**

Вы можете организовать элементы для отображения на главном экране. **KW-V230BT/KW-V235DBT**

**<sup>1</sup>** Откройте экран **<Settings>**. На главном экране:

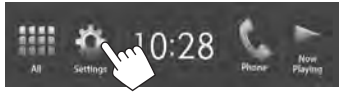

**2** Откройте экран настройки **<Display>**.

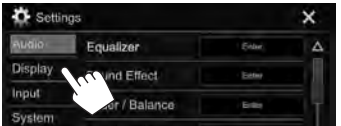

- **<sup>3</sup>** Откройте экран **<Home Customize>**. Вы можете переходить на другие страницы
	- для отображения других элементов, нажав  $\overline{[}$   $\wedge$   $\overline{]}$   $\overline{)}$   $\overline{)}$

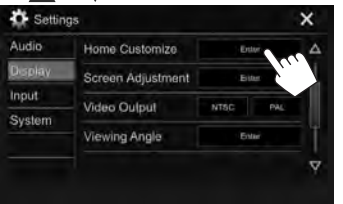

• Вы также можете отобразить экран **<Home Customize>**, нажав и удерживая одну из кнопок источника, отображаемых на главном экране.

**4** Выберите элемент, который вы хотите заменить (1), затем выберите элемент для отображения в выбранной позиции  $(Q).$ 

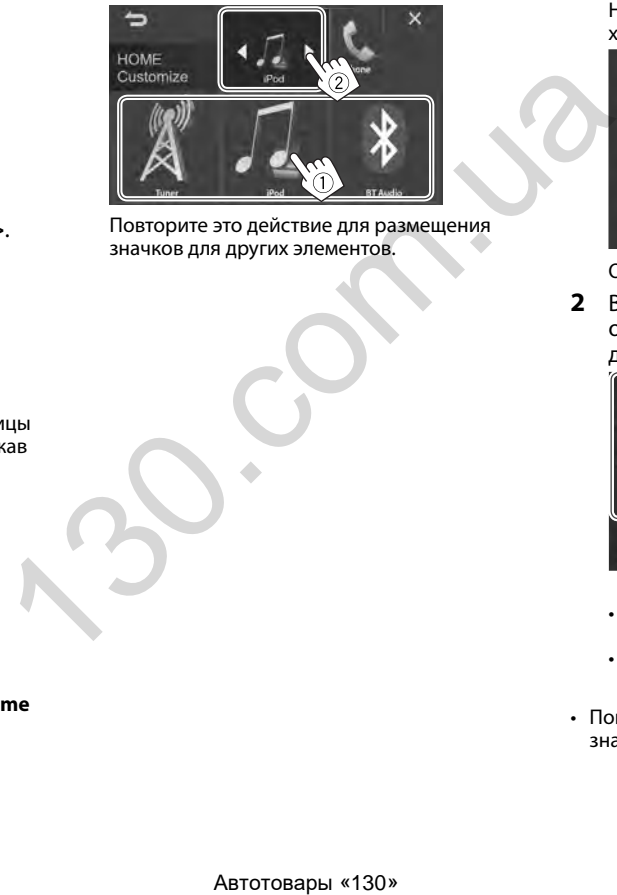

Повторите это действие для размещения значков для других элементов.

### **KW-V330BT**

**1** Выберите элемент, который вы хотите заменить.

На главном экране:

Нажмите и удерживайте значок, который вы хотите заменить.

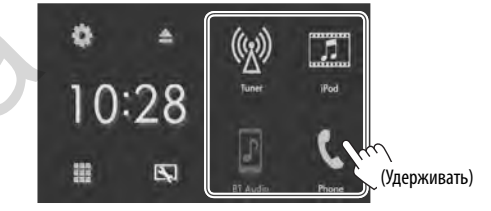

Отображается экран выбора элемента.

**2** Выберите элемент, который вы хотите отобразить в позиции, выбранной в действии **1** (1), затем нажмите **[ ]** (2).

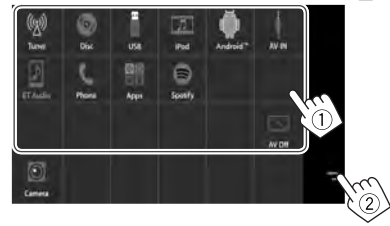

- Отображаются только источники, доступные для выбора.
- Вы не можете поместить **[Camera]** на главный экран.
- Повторите эту процедуру, чтобы разместить значки для других элементов.

## **Пользовательская настройка системных параметров**

- ❏ **Запоминание/вызов из памяти настроек**
- Вы можете сохранить в памяти настройки, выполненные в меню **<Settings>**, и вызвать сохраненные в памяти настройки в любое время.
- Настройки, сохраненные в памяти, сохраняются даже при сбросе настроек устройства.
- **<sup>1</sup>** Откройте экран **<Settings>**. На главном экране:

**KW-V230BT KW-V330BT KW-V235DBT**

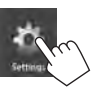

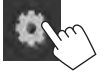

**2** Откройте экран настройки **<System>**.

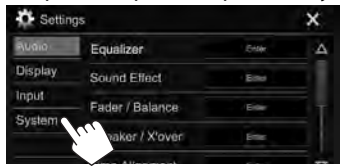

- **<sup>3</sup>** Откройте экран **<SETUP Memory>**. Вы можете переходить на другие страницы
	- для отображения других элементов, нажав  $\overline{[}$   $\wedge$   $\overline{]}$   $\overline{)}$   $\overline{)}$

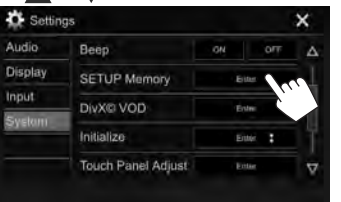

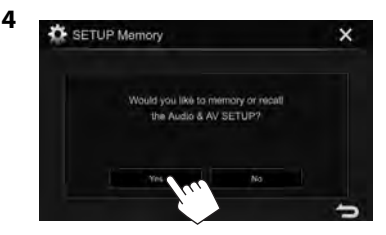

- Для отмены нажмите **[No]**.
- **5** Выберите операцию.

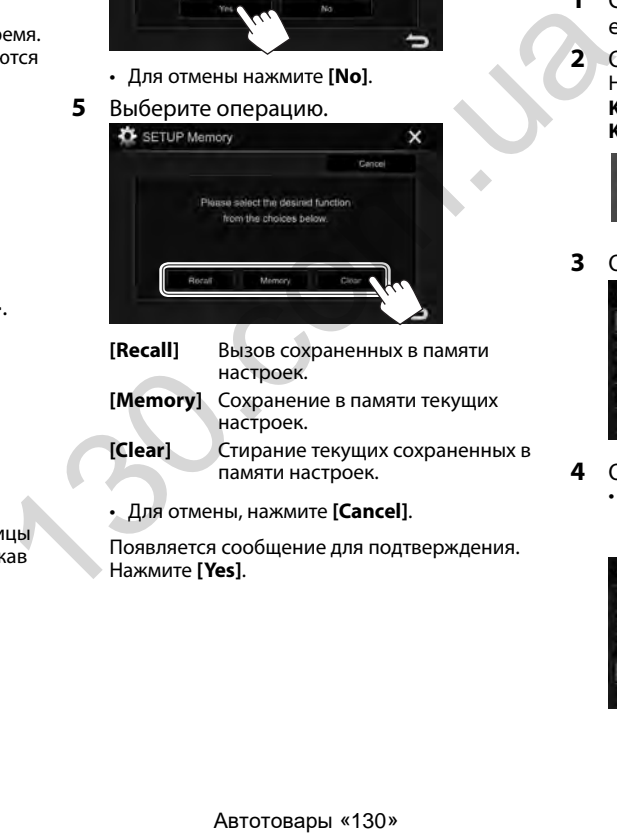

- **[Recall]** Вызов сохраненных в памяти настроек. **[Memory]** Сохранение в памяти текущих
- настроек. **[Clear]** Стирание текущих сохраненных в
	- памяти настроек.
- Для отмены, нажмите **[Cancel]**.

Появляется сообщение для подтверждения. Нажмите **[Yes]**.

## ❏ **Обновление системы**

Вы можете выполнить обновление системы, подсоединив USB-устройство, содержащее файл обновления.

- Для обновления системы посетите <http://www.jvc.net/cs/car/>.
- **1** Создайте файл обновления и скопируйте его на USB-устройство.
- **<sup>2</sup>** Откройте экран **<Settings>**. На главном экране:

**KW-V230BT KW-V330BT KW-V235DBT**

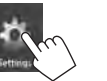

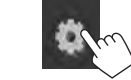

**3** Откройте экран настройки **<System>**.

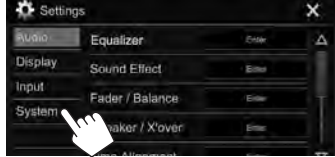

- **<sup>4</sup>** Откройте экран **<System Information>**. Вы можете переходить на другие страницы
	- для отображения других элементов, нажав  $\mathbf{I} \wedge \mathbf{M}$  $\nabla$ **]**.

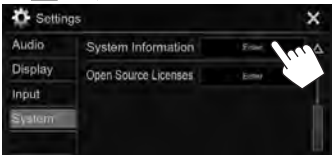

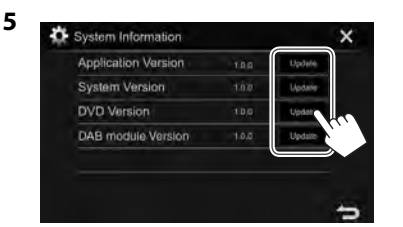

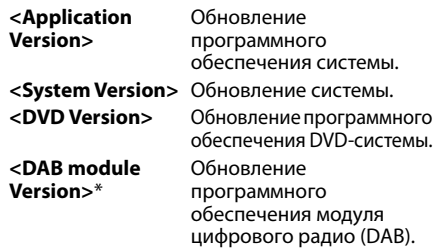

- **6** Подсоедините USB-устройство, на котором хранится файл обновления.
	- Чтобы подсоединить USB-устройство, см. на стр. 65.

Запустится обновление системы. Это может занять некоторое время.

Если обновление успешно завершится, отобразится сообщение "Update Completed". Перенастройте приемник.

- Не отсоединяйте USB-устройство во время выполнения обновления.
- Если при выполнении обновления произойдет ошибка, выключите и снова включите питание, затем попробуйте выполнить обновление еще раз.
- Даже если вы выключили питание во время выполнения обновления, вы можете возобновить выполнение обновления после включения питания. Обновление будет выполняться с самого начала.

## ❏ **Регулировка позиции касания**

Вы можете отрегулировать позицию касания на сенсорной панели, если позиция касания и выполняемая операция не совпадают.

- **1** Откройте экран настройки **<System>**. (Стр. 56)
- **<sup>2</sup>** Откройте экран **<Touch Panel Adjust>**. Вы можете переходить на другие страницы
	- для отображения других элементов, нажав  $\overline{I}$   $\Lambda$   $\overline{M}$   $\overline{\nabla}$   $\overline{L}$

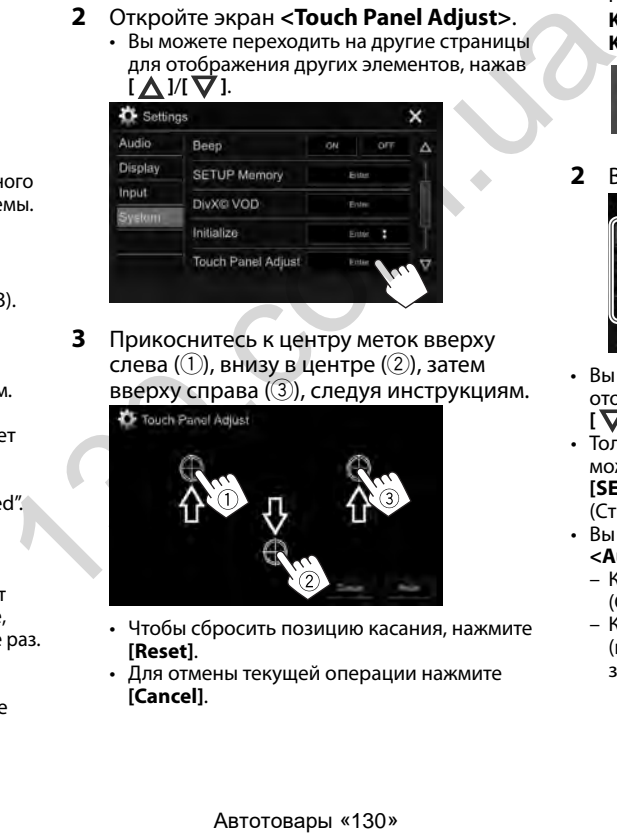

**3** Прикоснитесь к центру меток вверху слева  $(1)$ , внизу в центре  $(2)$ , затем вверху справа (3), следуя инструкциям.

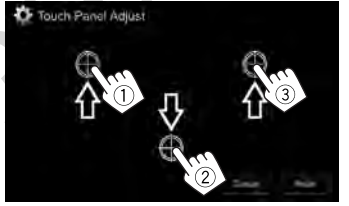

- Чтобы сбросить позицию касания, нажмите **[Reset]**.
- Для отмены текущей операции нажмите **[Cancel]**.

## **Элементы меню настройки**

### ❏**Отображение экрана меню <Settings>**

**<sup>1</sup>** Откройте экран **<Settings>**. На главном экране: **KW-V230BT KW-V330BT**

**KW-V235DBT**

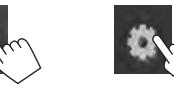

**2** Выбор элементов меню.

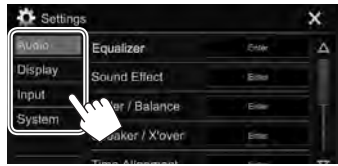

- Вы можете переходить на другие страницы для отображения других элементов, нажав **[**  $\bigwedge$  **]**/  $\overline{[} \nabla \cdot ]$
- Только для KW-V230BT/KW-V235DBT: Вы также можете отобразать экран **<Settings>**, выбрав **[SETUP]** в выпадающем меню быстрого доступа (Cтр. 11).
- Вы не можете изменять экран настроек **<Audio>** в следующих ситуациях:
	- Когда источник аудио/видео выключен. (Стр. 7)
	- Когда телефон Bluetooth используется (выполнение или прием звонка, во время звонка или во время голосового набора).

\* Только для KW-V235DBT.

## ❏**Экран настройки <Audio>**

#### **<Equalizer>**

Изменение режима звучания или настройка и сохранение настроек эквалайзера для каждого источника. (Стр. 49)

- **Equalizer**: Выбор запрограммированного режима звучания.
	- **Flat** (По умолчанию)**/Hard Rock/Pop/Hip Hop/ R&B/Jazz/Classical/drvn 3/drvn 2/drvn 1/User**
- **Q factor**: Настройка полосы частот.
	- **1.35**/**1.5** (По умолчанию)/**2.0**
- **Bass EXT**: Включение/отключение низких частот.
	- **ON**/**OFF** (По умолчанию)
- **SW LEVEL**: Настройка уровня громкости низкочастотного динамика.
- Oт **–50** до **+10** (По умолчанию: **0**)

### **<Sound Effect>**

Настройте звуковой эффект.

- **Loudness**: Настройка громкости. – **OFF** (По умолчанию)/**Low/High**
- **Bass Boost**: Выбор уровня усиления низких частот.
	- **OFF** (По умолчанию)/**Level 1**/**Level 2**/**Level 3**/ **Level 4**/**Level 5**
- **Volume Link EQ**: Вы можете уменьшить шум от движения автомобиля посредством повышения полосы пропускания.

– **OFF** (По умолчанию)/**ON**

- **Space Enhancement**\*1 : Виртуальное расширение звукового пространства с использованием системы Digital Signal Processor (DSP). Выберите уровень усиления.
	- **OFF** (По умолчанию)/**Small**/**Medium**/**Large**
- **K2**\*2 : Восстановление звука, утерянного в результате сжатия аудиоданных, до реалистичного звучания.
	- **OFF**/**ON** (По умолчанию)
- **Sound Response**: Виртуальное улучшение звука для достижения более реалистичного звучания с помощью системы Digital Signal Processor (DSP). Выберите уровень звука.
- **OFF** (По умолчанию)/**Level 1**/**Level 2**/**Level 3**
- **Sound Lift**: Вы можете передвинуть центр звука в более низкую или высокую точку. Выберите высоту.
	- **OFF** (По умолчанию)/**Low**/**Middle**/**High**

### **<Fader/Balance>**

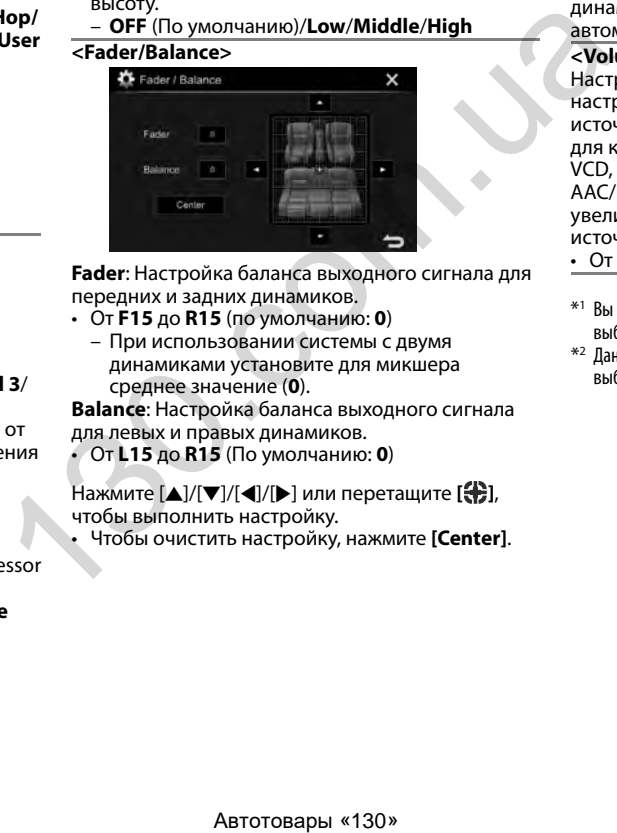

**Fader**: Настройка баланса выходного сигнала для передних и задних динамиков.

- Oт **F15** до **R15** (по умолчанию: **0**)
- При использовании системы с двумя динамиками установите для микшера среднее значение (**0**).

**Balance**: Настройка баланса выходного сигнала для левых и правых динамиков.

• Oт **L15** до **R15** (По умолчанию: **0**)

Нажмите [▲]/[▼]/[◀]/[▶] или перетащите [<del>(</del>}], чтобы выполнить настройку.

• Чтобы очистить настройку, нажмите **[Center]**.

#### **<Speaker/X'over>**

Выберите тип автомобиля/размер динамика и настройте частоту разделения каналов. (Стр. 50)

#### **<Time Alignment>**

Выберите позицию прослушивания, затем настройте время задержки выходного сигнала на динамики, для создания более подходящих для автомобиля условий. (Стр. 51)

#### **<Volume Offset>**

Настройка и сохранение автоматической настройки уровня громкости для каждого источника. (Для дисков настройка сохраняется для каждой из следующих категорий: DVD/ VCD, CD, и DivX/MPEG1/MPEG2/MP3/WMA/WAV/ AAC/FLAC.) Уровень громкости автоматически увеличивается или уменьшается при смене источника.

• Oт **–15** до **+6** (По умолчанию: **00**)

- \*1 Вы не можете изменить настройку, когда в качестве источника выбрано **"Tuner"** или **"DAB"** (только для KW-V235DBT).
- \*2 Данная функция работает, только когда в качестве источника выбрано **"DISC"/"USB"/"iPod"/"Android™"**.

## ❏**Экран настройки <Display>**

#### **<Dimmer>**

- **Auto** (По умолчанию): Затемнение экрана и подсветки кнопок при включении фар.
- **ON**: Включение затемнения.
- **OFF**: Отмена.

#### **<User Customize>**

Измените дизайн индикации. (Стр. 53)

#### **<OSD Clock>**

- **ON**: Отображение часов во время воспроизведения источника видео.
- **OFF** (По умолчанию): Отмена.

#### **<Demonstration>**

- **ON** (По умолчанию): Включение демонстрации на экране.
- **OFF**: Отмена.

#### **<Scroll>**

- **ON**: Последовательная прокрутка отображаемой информации.
- **Once** (По умолчанию): Однократная прокрутка отображаемой информации.
- **OFF**: Отмена.

При нажатии **[**H**]** выполняется прокрутка текста вне зависимости от данной настройки.

#### **<Home Customize>**\*1

Изменение элементов для отображения на главном экране. (Стр. 55)

#### **<Screen Adjustment>**

Настройка яркости и черного цвета экрана. Нажмите **[Enter]**, чтобы отобразить экран настройки, выберите **[DIM ON]** (затемнение включено)/**[DIM OFF]** (затемнение выключено), затем измените следующие настройки: ене зависимости от данной настройки.<br>
• «Номе Customizes» - в Маженение элементов для отображения на<br>
Transhown экране. (Стр. 55)<br>
• Screen Adjustment><br>
• «Screen Adjustment» - в Систементов и с состоит и черного цвета эк

- **Bright**: Настройка яркости.
	- Oт **–15** до **+15** (По умолчанию: **0** для включенного затемнения/**+15** для выключенного затемнения)
- **Black**: Настройка черного цвета.
- Oт **–10** до **+10** (По умолчанию: **0**)

#### **<Video Output>**\*2

Выберите цветовую систему внешнего монитора.

• **NTSC**/**PAL** (По умолчанию)

### **<Viewing Angle>**

Выберите угол обзора по отношению к панели монитора, чтобы панель была лучше видна.

- **Under 0°** (По умолчанию)/**5°**/**10°**/**15°**/**20°**
- \*1 Только для KW-V230BT/KW-V235DBT.
- \*2 При изменении настройки появляется сообщение "Please Power Off". Выключите питание, а затем включите его снова, чтобы изменение вступило в силу.

## ❏**Экран настройки <Input>**

#### **<Rear Camera>**

Выполните конфигурацию настроек камеры заднего вида.

- **Rear Camera Interruption** (Cтр. 36):
	- **ON** (По умолчанию): Отображение картинки с камеры заднего вида при переключении коробки передач на задний ход (R).
- **OFF**: Выберите эту опцию, когда камера не подсоединена
- **Parking Guidelines**: Отображение (**ON**: по умолчанию) или скрытие (**OFF**) парковочных линий. (Стр. 37)
- **Guidelines Setup**: Регулировка парковочных линий. (Стр. 37)

#### **<Navigation Input>**\*

- **iPhone**: Переключение на экран приложения с подключенного iPod touch/iPhone нажатием на панели монитора. (Cтр. 24)
- **OFF**: Переключение на экран управления текущим источником.
- Чтобы изменить эту настройку, предварительно выключите источник аудио/видео нажатием **[AV Off]** на главном экране.

## ❏**Экран настройки <System>**

#### **<Language>**\*

Выбор языка текста, используемого для отображения информации на экране.

- **English** (По умолчанию для KW-V230BT регион 2/KW-V235DBT/KW-V330BT)**/Español/ Français/Deutsch/Italiano/Nederlands/ Português/Türkçe/Руccĸий** (По умолчанию для KW-V230BT — регион 5)**/ / / / / / /Bahasa Malaysia/ Bahasa Indonesia**
	- Для внешних мониторов доступны только следующие языки: английский/испанский/ французский/немецкий/итальянский/ голландский/русский/португальский. Если будет выбран другой язык, язык текста для внешних мониторов будет установлен на английский.
- **GUI Language**: Выбор языка, используемого для отображения кнопок управления и элементов меню.
	- **Local** (выбранный выше язык)/**English** (По умолчанию)

#### **<Clock>**

Настройте время на часах. (Стр. 4)

#### **<iPod Setup>**

Укажите способ подключения iPod/iPhone. (Стр. 21)

#### **<APP Setup>**

Конфигурация настройки приложения. (Стр. 48)

#### **<Bluetooth Setup>**

Задайте настройки для использования Bluetoothустройства, например для подсоединения и других общих операций. (Стр. 47)

#### **<Beep>**

- **ON** (По умолчанию): Включение звука нажатия кнопки.
- **OFF**: Отмена.

#### **<SETUP Memory>**

Вы можете сохранять в памяти, вызывать из памяти или очищать выполненные настройки. (Стр. 56)

### **<DivX(R) VOD>**

У данного устройства имеется собственный регистрационный код. В целях охраны авторского права при воспроизведении файла с записанным регистрационным кодом выполняется перезапись регистрационного кода устройства. **CDECITY MERIOR SETUP MORE COXPERIES AND ARREST CONSULTER SUBSURIES AND CONSULTER SUBSURIES AND COLLUMNATIVE CONSULTER SUBSURIES AND COLLUMN CONSULTER SUBSURIES AND CONSULTER SUBSURIES AND DRIVING THE PREVICTOR CONSULTER** 

• Нажмите **[Enter]** для отображения информации.

- Для возврата к предыдущему экрану нажмите
	- **[OK]**.

#### **<Initialize>**

Инициализируйте все выполненные настройки. Удерживайте **[Enter]** для инициализации настроек.

• После инициализации настроек отрегулируйте настройки на экране **<Initial Settings>**.

#### **<Touch Panel Adjust>**

Отрегулируйте позиции касания кнопок на экране. (Стр. 57)

#### **<System Information>**

Отображение информации о версии программного обеспечения. Вы можете обновить программное обеспечение. (Стр. 56)

#### **<Open Source Licenses>**

Отображение лицензий на программное обеспечение с открытым исходным кодом (Open Source License).

\* При изменении настройка появляется сообщение "Please Power Off". Выключите питание, а затем включите его снова, чтобы изменение вступило в силу.

# **ПУЛЬТ ДИСТАНЦИОННОГО УПРАВЛЕНИЯ (Только для KW-V230BT — регион 2/KW-V235DBT/KW-V330BT)**

Чтобы пользоваться пультом дистанционного управления, отдельно приобретите RM-RK258.

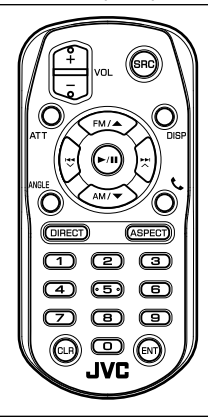

Вы также можете управлять данным устройством со смартфона с помощью приложения JVC Remote. За подробной информацией обращайтесь на сайт <http://www.jvc.net/cs/car/>.

## **Подготовка**

#### ❏**Удаление пленки изоляции батарейки**

Вытяните пленку изоляции батарейки из пульта дистанционного управления, чтобы активировать батарейку.

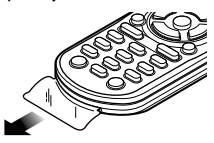

## ❏**Замена батарейки пульта дистанционного управления**

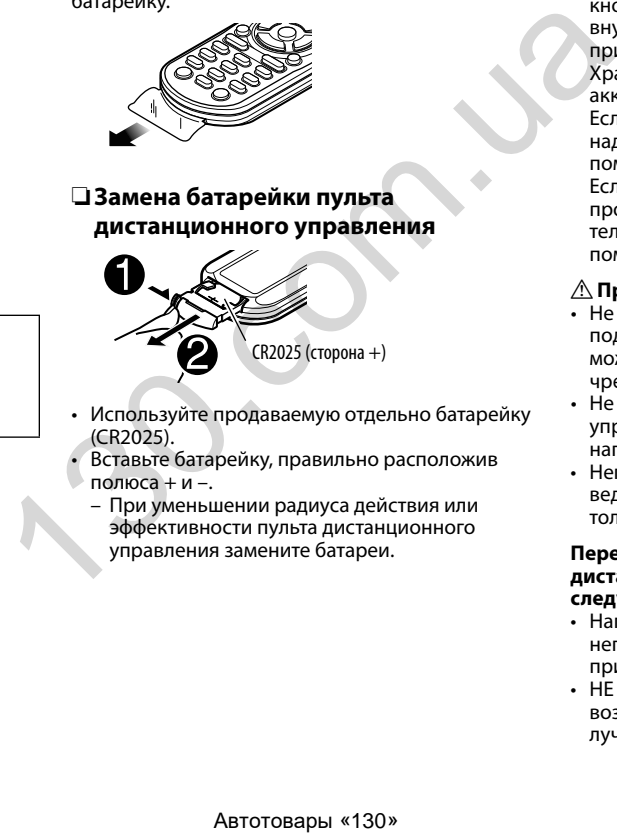

• Используйте продаваемую отдельно батарейку (CR2025).

• Вставьте батарейку, правильно расположив полюса + и –.

– При уменьшении радиуса действия или эффективности пульта дистанционного управления замените батареи.

### V **Предупреждение:**

• **Не глотайте батарею – опасность химического ожога**

#### Пульт дистанционного управления в комплекте этого изделия содержит аккумулятор кнопочного типа.

В случае проглатывания аккумулятора кнопочного типа он может вызвать сильные внутренние ожоги всего через 2 часа и привести к смерти.

Храните новые и использованные

аккумуляторы в недоступном для детей месте. Если аккумуляторный отсек не закрыт надежно, прекратите использование изделия и поместите его в недоступное для детей место. Если вы полагаете, что батарея могла быть проглочена или находится внутри любой части тела, немедленно обратитесь за медицинской помощью.

### V **Предостережение:**

- Не оставляйте батарейку вблизи огня или под прямыми лучами солнечного света. Это может привести к взрыву или генерированию чрезмерного тепла.
- Не устанавливайте пульт дистанционного управления в сильно нагревающихся местах, например на приборной панели.
- Неправильная замена литиевой батарейки ведет к опасности взрыва. Заменяйте на батареи только того же или эквивалентного типа.

#### **Перед использованием пульта дистанционного управления выполните следующие действия:**

- Направьте пульт дистанционного управления непосредственно на телеметрический датчик приемника.
- НЕ подвергайте телеметрический датчик воздействию яркого света (прямых солнечных лучей или искусственного освещения).

## **ПУЛЬТ ДИСТАНЦИОННОГО УПРАВЛЕНИЯ**

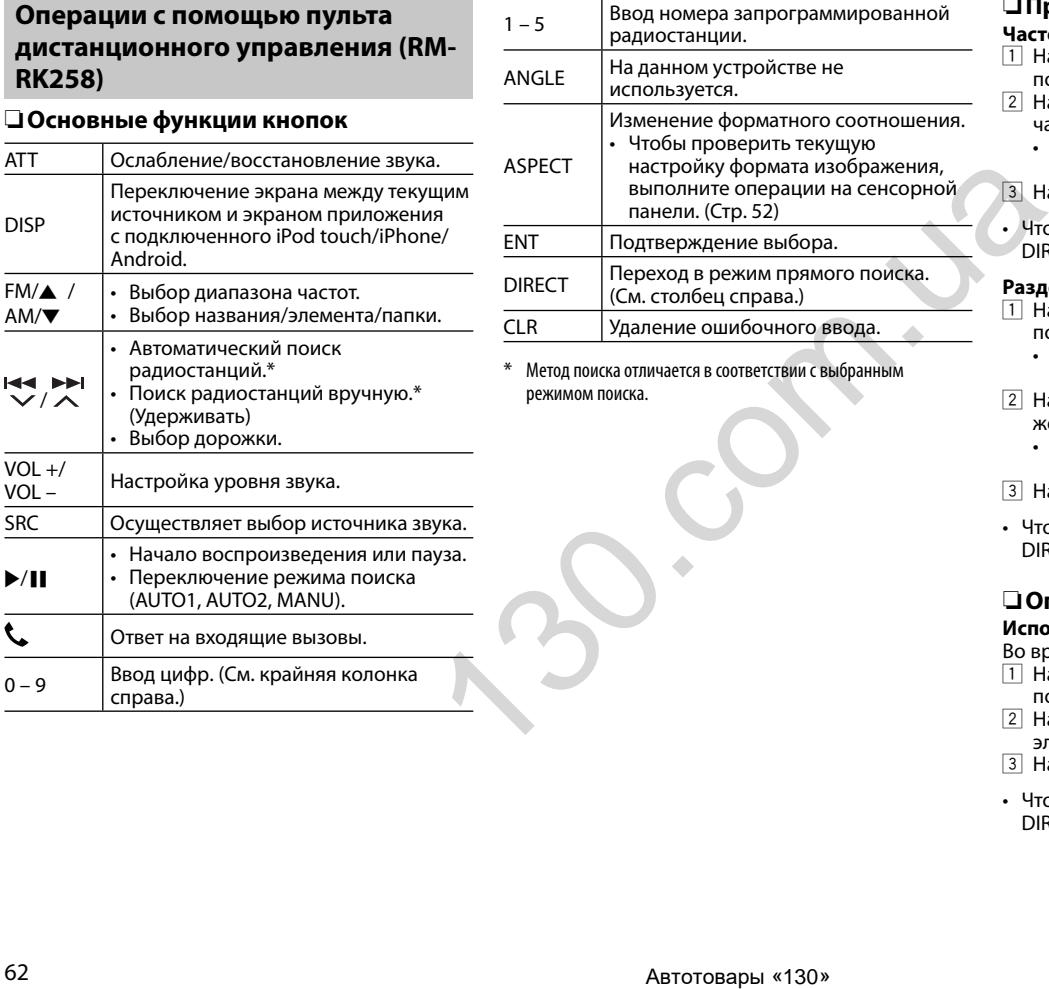

## ❏ **Прямой поиск элемента**

### **Частота тюнера**

- 1 Нажмите DIRECT, чтобы перейти в режим поиска.
- 2 Нажимайте цифровые кнопки, чтобы ввести частоту.
	- Чтобы удалить неправильный ввод, нажмите CLR (очистить).
- 3 Нажмите ENT для подтверждения ввода.
- Чтобы выйти из режима поиска, нажмите DIRECT.

#### **Раздел/название/папка/файл/дорожка на диске**

- 1 Нажмите DIRECT, чтобы перейти в режим поиска.
	- При каждом нажатии DIRECT элемент для поиска переключается.
- 2 Нажмите цифровую кнопку, чтобы выбрать желаемый элемент.
	- Чтобы удалить неправильный ввод, нажмите CLR (очистить).
- 3 Нажмите ENT для подтверждения выбора.
- Чтобы выйти из режима поиска, нажмите DIRECT.

## ❏**Операции с дисками**

#### **Использование меню диска VCD**

Во время воспроизведения PBC...

- $\Box$  Нажмите DIRECT, чтобы перейти в режим поиска.
- 2 Нажмите цифровую кнопку, чтобы выбрать элемент, который вы хотите воспроизвести.
- 3 Нажмите ENT для подтверждения выбора.
- Чтобы выйти из режима поиска, нажмите DIRECT.

## **Перед установкой устройства**

### V**ПРЕДУПРЕЖДЕНИЕ**

- Если вы подсоедините провод зажигания (красный) и провод аккумуляторной батареи (желтый) к шасси автомобиля (заземление), это может вызвать короткое замыкание, что в свою очередь может привести к возгоранию. Всегда подсоединяйте эти провода к источнику питания, подающегося через блок плавких предохранителей.
- Не отсоединяйте плавкий предохранитель от провода зажигания (красный) и провода аккумуляторной батареи (желтый). Линия подачи питания должна подсоединяться к проводам через плавкий предохранитель.

#### V **Меры предосторожности при установке и подсоединении**

- Монтаж и подключение данного изделия требуют навыков и опыта. Для обеспечения максимальной безопасности предоставьте выполнение монтажных и электротехнических работ профессионалам.
- Обязательно заземлите устройство на отрицательный контакт питания постоянного тока напряжением 12 В.
- Не устанавливайте устройство в месте, подверженном воздействию прямых солнечных лучей, чрезмерно высоких температур или влажности. Избегайте мест с высоким содержанием пыли или могущие попасть под брызги воды.
- Не используйте собственные винты. Используйте только винты, прилагаемые в комплекте поставки. Использование неправильных винтов может привести к повреждению устройства.
- Если питание не включается (отображается сообщение об ошибке "Miswiring DC Offset Error", "Warning DC Offset Error"), возможно, провод динамика закорочен или касается шасси автомобиля, что вызвало срабатывание защитной функции. Поэтому следует проверить провод динамика.
- Держите все кабели на удалении от металлических частей рассеивания тепла.
- Если на замке зажигания вашего автомобиля отсутствует позиция ACC, подсоедините провода зажигания к источнику питания, который можно включать и выключать с помощью ключа зажигания. Если вы подсоедините провод зажигания к источнику с постоянным напряжением, например к проводам

аккумуляторной батареи, батарея может разрядиться.

- Если плавкий предохранитель перегорит, сначала убедитесь в том, что провода не соприкасаются, вызывая короткое замыкание, затем замените старый предохранитель на новый того же номинала.
- Изолируйте неподсоединенные провода с помощью виниловой ленты или другого подобного материала. В целях предотвращения короткого замыкания, не снимайте колпачки на концах неподсоединенных проводов или контактных разъемов.
- Подсоединяйте провода динамиков правильно к соответствующим им контактным разъемам. Совместное использование  $\ominus$  проводов или заземление их на какую-либо металлическую часть в автомобиле может привести к повреждению устройства или сбою в его работе.
- Если к системе подсоединяется только два динамика, подсоединяйте соединители либо к обоим выходным контактным разъемам для передних динамиков, либо к обоим выходным контактным разъемам для задних динамиков (не смешивайте контактные разъемы для передних и задних динамиков). Например, если вы подсоединили соединитель ª левого динамика к контактному выходному разъему для переднего динамика, не подсоединяйте  $\overline{\text{co}}$ единитель  $\ominus$  к выходному контактному разъему для заднего динамика. и снимайте колпачки на концах неподсединенных поводов или контактных разьемов. При совместное использование (проводов или статических развелили на совместное использование (проводов или завления и зависим на назник и нак
	- После того как устройство будет установлено, проверьте корректность работы стоп-сигналов, указателей поворота, стеклоочистителей и другого оборудования автомобиля.
	- Выполняйте монтаж устройства таким образом, чтобы монтажный угол не превышал 30°.
	- При установке устройства в автомобиль не нажимайте слишком сильно на поверхность панели. Это может привести к царапинам, повреждению или поломке.

### V **ПРЕДОСТЕРЕЖЕНИЕ**

Устанавливайте данное устройство в консоль вашего автомобиля.

Не касайтесь металлических частей данного устройства во время и непосредственно после завершения эксплуатации устройства. Металлические части, например теплосъемник и корпус могут нагреваться.<br>**«130» Автотовары** 

### ❏**Прилагаемые принадлежности для установки**

- 1 Жгут проводки х 1<br>2 Лекоративная пан
- 2 Декоративная панель × 1<br>3 Удлинительный провод (2
- $\overline{3}$  Удлинительный провод (2 м)  $\times$  1
- 4 Ключи для демонтажа × 2
- $(5)$  Микрофон (3 м) х 1

## ❏**Процедура установки**

- **1** В целях предотвращения короткого замыкания, извлеките ключ из замка зажигания и отсоедините  $\ominus$ аккумуляторной батареи.
- **2** Надлежащим образом выполните проводные соединения для каждого устройства.
- **3** Подсоедините провода динамиков из жгута проводки.
- **4** Возьмите соединитель B жгута проводки и подсоедините его к соединителю динамика в автомобиле.
- **5** Возьмите соединитель A жгута проводки и подсоедините его к соединителю внешнего питания в автомобиле.
- **6** Подсоедините соединитель жгута проводки к устройству.
- **7** Установите устройство в автомобиль.
	- Убедитесь в том, что устройство надежно установлено на месте. Если устройство нестабильно, это может привести к сбоям в его работе (например, проскакиванию звука).
- **8** Снова подсоедините  $\ominus$  аккумуляторной батареи.
- **9** Нажмите кнопку сброса настроек. (Стр. 3)
- **10** Выполните конфигурацию настроек **<Initial Settings>**. (Стр. 4)

РУССКИЙ | 63

### **Подсоединение**

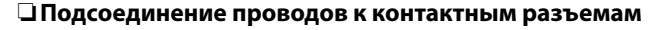

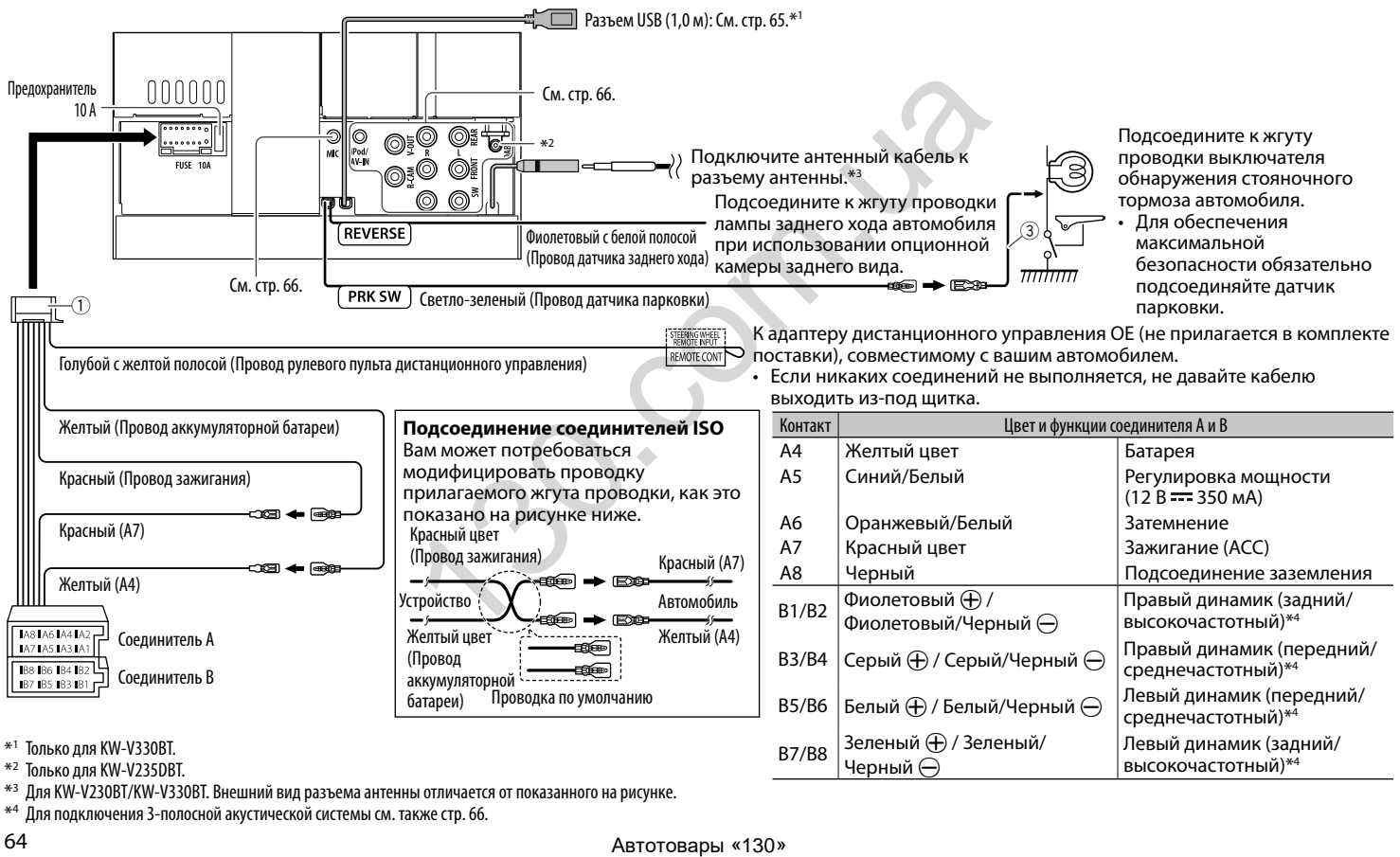

\*3 Для KW-V230BT/KW-V330BT. Внешний вид разъема антенны отличается от показанного на рисунке.

\*4 Для подключения 3-полосной акустической системы см. также стр. 66.

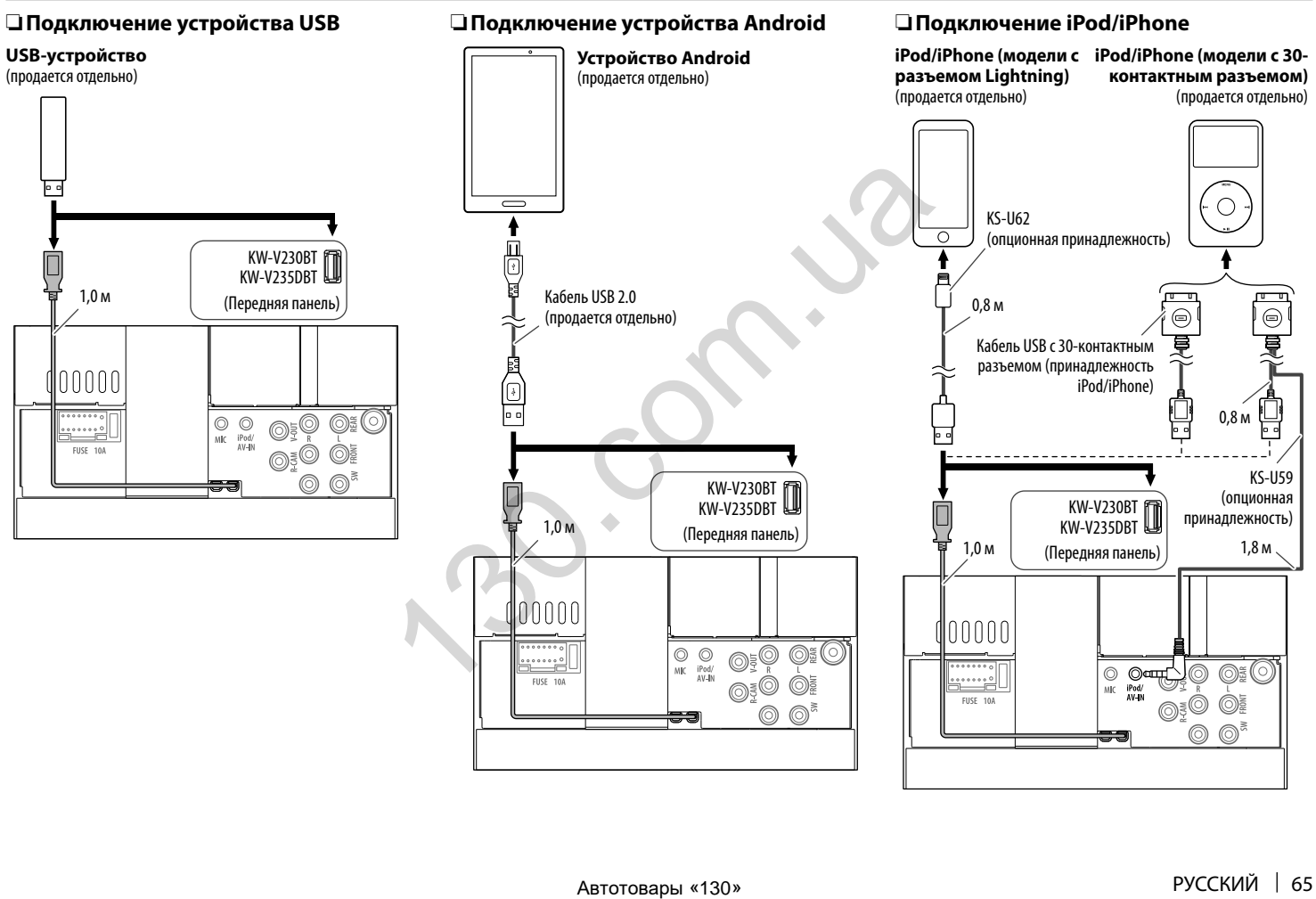

## ❏ **Подключение внешних устройств**

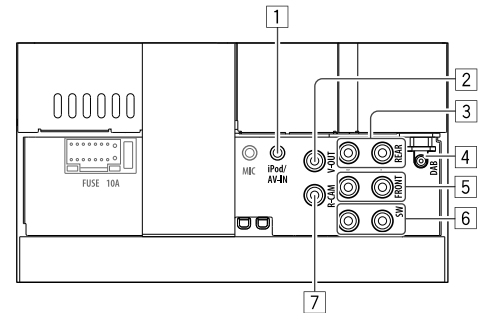

### 1 Вход iPod/AV-IN

• Подключайте 4-полюсный мини-штекер следующего типа:

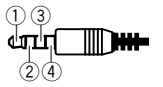

- **1** Левый аудио 2 Правый аудио 3 Заземление 4 Композитный видео
- 2 Выход видеосигнала (Желтый)
- 3 Задний предвыход\*1
	- Левый аудиовыход (Белый)
	- Правый аудиовыход (Красный)
- $\sqrt{4}$  Вход антенны DAB<sup>\*2</sup>
- 5 Передний предвыход\*1
	- Левый аудиовыход (Белый)
	- Правый аудиовыход (Красный)
- 6 Предвыход сабвуфера\*1
	- Левый выход сабвуфера (Белый)
	- Правый выход сабвуфера (Красный)
- 7 Вход с камеры заднего вида (Желтый)
- \*1 При подсоединении внешнего усилителя подсоедините провод заземления к шасси автомобиля, в противном случае устройство может повредиться.
- \*2 Только для KW-V235DBT.

#### **Подсоединение внешних усилителей для 3-полосной акустической системы**

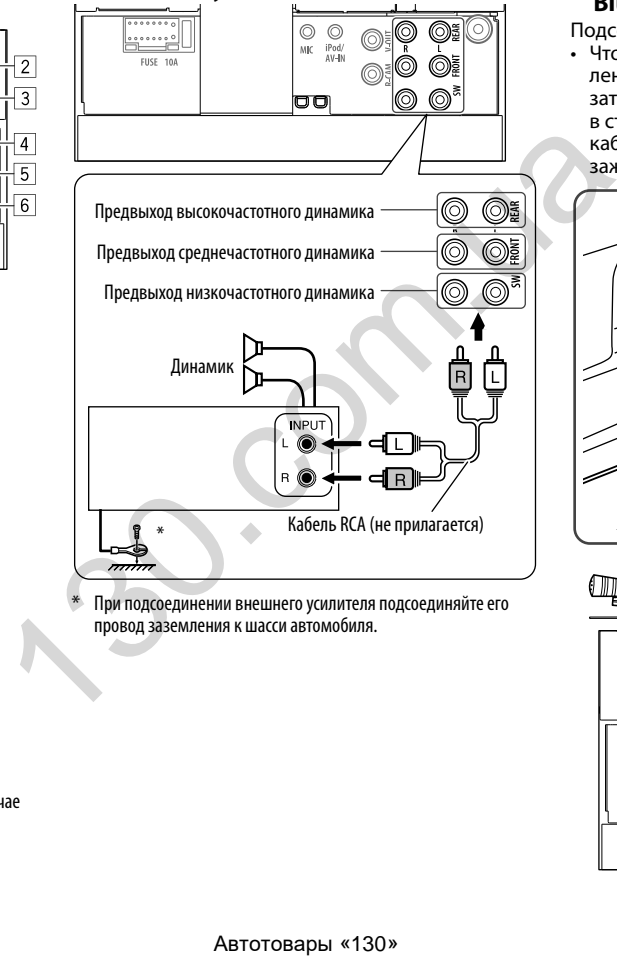

При подсоединении внешнего усилителя подсоединяйте его провод заземления к шасси автомобиля.

## ❏ **Подсоединение микрофона для Bluetooth**

Подсоедините микрофон (5) к разъему MIC.

• Чтобы установить микрофон, снимите липкую ленту, зафиксируйте в позиции установки, затем отрегулируйте направление микрофона в сторону водителя. После установки закрепите кабель микрофона к автомобилю с помощью зажимов (продаются отдельно).

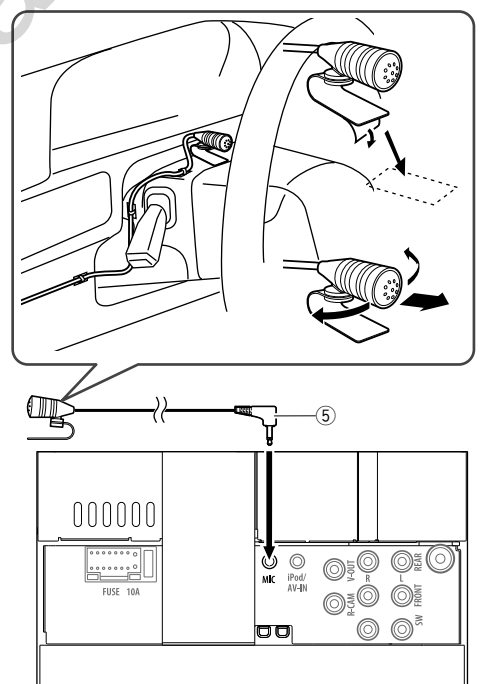

## **Установка/демонтаж устройства**

### ❏**Установка устройства**

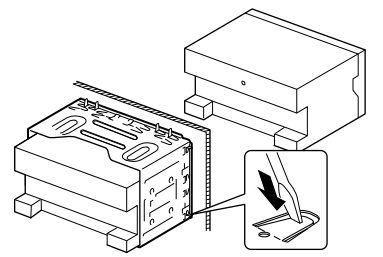

• Согните щитки монтажной муфты с помощью отвертки или аналогичного инструмента и установите ее на место.

### ❏**Установка декоративной панели**

Прикрепите декоративную панель (2).

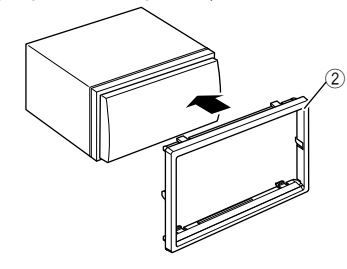

### ❏**Снятие декоративной панели**

**1** Зацепите захваты на ключе для демонтажа (4) и снимите два фиксатора в нижней части. Опустите рамку и потяните ее вперед.

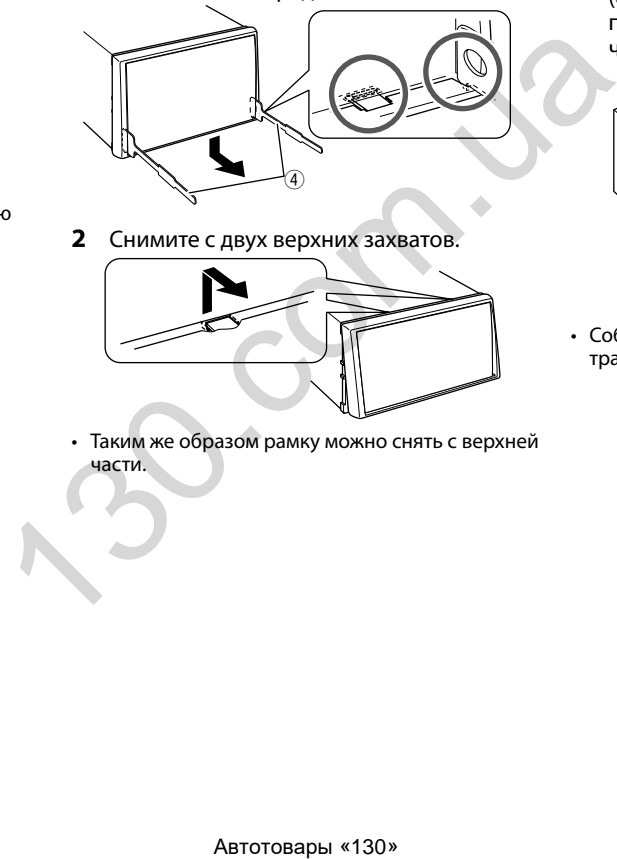

**2** Снимите с двух верхних захватов.

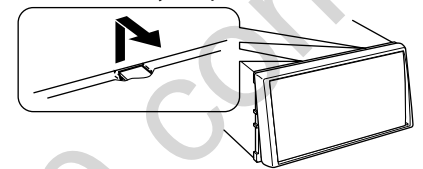

• Таким же образом рамку можно снять с верхней части.

### ❏**Демонтаж устройства**

- **1** Снимите декоративную панель. (См. столбец слева.)
- **2** Вставьте два ключа для демонтажа (4), затем потяните их на себя, как это показано на рисунке, таким образом, чтобы можно было снять устройство.

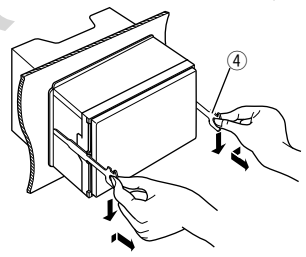

• Соблюдайте осторожность, чтобы не получить травмы от захватов на ключе для демонтажа.

## **Обслуживание**

### ❏**Предостережение, касающееся чистки устройства**

Не используйте какие-либо растворители (например, разбавитель, бензин и т.д.), моющие средства или инсектициды. Это может повредить монитор или устройство.

#### **Рекомендуемый способ чистки:**

Осторожно протирайте панель мягкой сухой тканью.

## ❏**Конденсация влаги**

Влага может конденсироваться на линзе внутри устройства в следующих случаях:

• После включения автомобильного обогревателя.

• При повышении влажности внутри автомобиля. Это может привести к неисправной работе устройства. В этом случае извлеките диск и оставьте приемник включенным на несколько часов, чтобы испарилась влага.

## ❏**Как обращаться с дисками**

• При извлечении диска из футляра, нажмите на центральный держатель футляра и снимите диск, удерживая его за края.

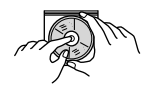

- Всегда удерживайте диск за края. Не прикасайтесь к поверхности, на которой находится запись.
- Чтобы поместить диск в футляр, аккуратно установите диск на центральный держатель (стороной с изображением вверх).
	- После прослушивания обязательно помещайте диски в их футляры.

### ❏**Хранение дисков в чистом виде**

Воспроизведение грязного диска может быть некорректным.

Если диск загрязнится, протрите его мягкой тканью по прямой линии от центра к краю.

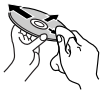

• Не используйте растворители (например, обычное средство для чистки кассет, распыляемые средства, разбавитель, бензин и т.д.) для чистки дисков. ABTOTOBALLY THE CHINA CONSULTED AND ARTOTOBALLY AND ART CONSULTED AND ARREST ON A CONSULTED AND MANUSOR CONSULTED AND MANUSOR CONSULTED AND MANUSOR CONSULTED AND MANUSOR CONSULTED AND MANUSOR AND CONSULTED AND CONSULTED AN

## ❏**Прослушивание новых дисков**

Вблизи внутреннего и внешнего краев новых дисков иногда бывают грубые выступы. Такой диск не может быть загружен в приемник.

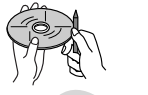

• Чтобы удалить такие пятна, потрите их карандашом или шариковой ручкой и т.д.

## **Дополнительная информация**

## ❏ **Воспроизведение файла**

#### **Воспроизведение файлов DivX**

- Данное устройство может воспроизводить файлы DivX с расширениями <.divx>, <.div> или <.avi> (не зависит от регистра).
- Звуковой поток должен соответствовать характеристикам MP3 или Dolby Digital.
- Файл, закодированный в режиме чересстрочной развертки, может воспроизводиться неправильно.
- Максимальная скорость передачи для видеосигналов (средняя) составляет 8 Мбит/с.

#### **Воспроизведение файлов MPEG1/MPEG2**

- Данное устройство может воспроизводить файлы MPEG1/MPEG2 с расширениями <.mpg> или <.mpea>.
- Формат потока должен быть совместим с системным/программным потоком MPEG. Поддерживаются файлы в формате MP@ML (Основной профиль и основной уровень)/SP@ ML (Простой профиль и основной уровень)/ MP@LL (Основной профиль и низкий уровень).
- Звуковые потоки должны соответствовать характеристикам MPEG1 Audio Layer-2 или Dolby Digital.

#### **Воспроизведение файлов JPEG**

- Данное устройство может воспроизводить файлы изображений с расширениями <.jpg> или <.jpeg>.
- Данное устройство может воспроизводить файлы, имеющие разрешение от 32 x 32 до 8192 x 7680.

В зависимости от разрешения может потребоваться более продолжительное время для отображения файла.

• Данное устройство может воспроизводить файлы JPEG основного формата. Файлы JPEG прогрессивного формата или формата "без потерь" невозможно воспроизвести.

### **Воспроизведение аудиофайлов (MP3/WMA/ WAV/AAC/FLAC)**

- Данный приемник может воспроизводить файлы с расширением:
	- Для дисков: <.mp3>, <.wma>, <.wav>, <.m4a>
	- Для запоминающего устройства USB большой емкости: <.mp3>, <.wma>, <.wav>, <.aac>,  $<$ .m4a $>$ ,  $<$ .flac $>$
- Файлы отображаются на данном устройстве в соответствии со следующими характеристиками:
	- Cкорость передачи данных: MP3: 8 кбит/с – 320 кбит/с WMA : Для дисков: 5 кбит/с – 320 кбит/с Для USB: 32 кбит/с – 192 кбит/с AAC: 16 кбит/с – 320 кбит/с
	- Частота дискретизации: MP3/WMA: 8 кГц – 48 кГц WAV: 44,1 кГц AAC: 32 кГц – 48 кГц FLAC: 8 кГц – 48 кГц
- Данное устройство может отображать теги ID3 версии 1.0/1.1/2.2/2.3/2.4 (для формата MP3).
- Устройство также может отображать теги WMA/ WAV/AAC/FLAC.
- Данный приемник может воспроизводить файлы, записанные в режиме VBR (переменная скорость в битах).
- Для файлов,записанных в режиме VBR, по-разному отображается время от начала воспроизведения.
- Данное устройство не может воспроизводить следующие файлы:
	- Файлы MP3, закодированные в форматах MP3i и MP3 PRO.
	- Файлы MP3, закодированные в формате Layer 1/2.
	- Файлы WMA, закодированные в формате "без потерь", профессиональном и голосовом форматах.
	- Файлы WMA, основой которых служит формат, отличный от формата Windows Media® Audio.
	- Файлы WMA/AAC, защищенные от копирования по методу DRM.
	- Файлы AAC, защищенные от копирования с помощью FairPlay (за исключением хранящихся на iPod/iPhone).
	- Файлы, содержащие данные, например, AIFF, ATRAC3 и т.д.
- Данное устройство может отображать картинки обложки, отвечающие указанным ниже требованиям:
	- Размер картинки: разрешение от 32 x 32 до 1 232 x 672
	- Размер данных: менее 500 КБ
- Тип файла: JPEG

## ❏**Воспроизведение диска Типы воспроизводимых дисков**

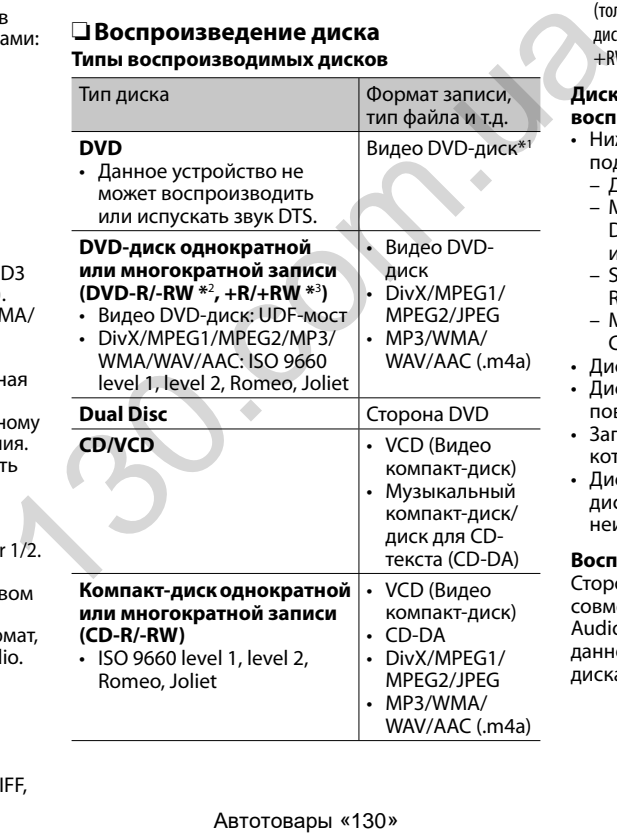

- \*1 Код региона DVD: 2/5 (в зависимости от страны и зоны продаж) Если установить видео DVD-диск с неправильным кодом региона, на экране отображается сообщение "Region Code Error".
- \*2 Диски DVD-R, записанные в формате "multi-border", тоже воспроизводятся (кроме двухслойных дисков). Двухслойные диски DVD-RW не воспроизводятся.
- \*3 Возможно воспроизведение завершенных дисков +R/+RW (только в видеоформате). "DVD" выбирается в качестве типа диска когда загружается диск +R/+RW. Двухслойные диски +RW не воспроизводятся.

#### **Диски, не поддерживаемые для воспроизведения**

- Ниже указаны типы и форматы дисков, не поддерживаемых для воспроизведения:
	- Диски DVD-Audio/DVD-ROM
	- MPEG4/AAC (.aac)/FLAC/MKV/DVD–VR/ DVD+VR/DVD-RAM, записанные на DVD-R/RW или +R/+RW
	- SVCD (Super Video CD), CD-ROM, CD-I (CD-I Ready), DTS-CD
	- MPEG4/AAC (.aac)/FLAC/MKV, записанные на CD-R/RW
- Диски некруглой формы.
- Диски с окрашенной записываемой поверхностью или грязные диски.
- Записываемые/перезаписываемые диски, которые не были финализированы.
- Диски диаметром 8 см. Попытка вставить такие диски с помощью адаптера может привести к неисправности.

### **Воспроизведение дисков DualDisc**

Сторона диска "DualDisc", отличная от DVD, не совместима со стандартом "Compact Disc Digital Audio". Поэтому, возможно, не рекомендуется на данном устройстве использовать не-DVD сторону диска DualDisc.

#### **Воспроизведение дисков однократной или многократной записи**

- Данное устройство может распознавать до 5 000 файлов и 250 папок (до 999 файлов в папке).
- Используйте только "завершенные" диски.
- На данном приемнике возможно воспроизведение дисков с несколькими сеансами записи; однако, незавершенные сеансы будут пропускаться при воспроизведении.
- Некоторые диски или файлы могут не воспроизводиться из-за своих характеристик или условий записи.

## ❏**О данных, хранящихся на USBустройстве/iPod/iPhone/Android**

• Мы не несем ответственности за любую потерю данных на iPod/iPhone, Android или запоминающих устройствах USB большой емкости в процессе использования данного устройства.

### ❏ **Воспроизведение USB-устройства Воспроизводимые файлы на USB-устройстве**

- Данное устройство может воспроизводить файлы следующих типов, сохраненные на запоминающем устройстве USB большой емкости.
	- JPEG/Divx/MPEG1/MPEG2/MP3/WMA/WAV/AAC (.aac/.m4a)/FLAC
- Данное устройство может распознавать:
	- В сумме 5 000 файлов
	- 250 папок для видеофайлов и максимум 999 файлов в папке
	- 250 папок для фотофайлов и максимум 999 файлов в папке
	- 999 папок для аудиофайлов и максимум 999 файлов в папке
- Во избежание потери данных убедитесь в том, что создана резервная копия всех важных данных.

### **Замечания по использованию USB-устройства:**

- Приемник может неправильно воспроизводить файлы с устройства USB при использовании удлинителя USB.
- Устройства USB, оснащенные специальными функциями, такими как безопасность данных, нельзя использовать с приемником.
- Не используйте устройство USB с 2 или более разделами.
- В зависимости от конфигурации устройств USB и коммуникационных портов некоторые устройства USB могут быть подключены неправильно, или соединение может быть потеряно.
- Данное устройство может не распознать карту памяти, вставленную в USB-устройство чтения карт.
- При подключении с помощью кабеля USB используйте кабель USB 2.0.
- Максимальное количество символов (1-байтные символы):
	- Имена папок: 50 символа
- Имена файлов: 50 символа
- Не используйте устройство USB, если это может помешать безопасному вождению.
- Не отсоединяйте и не подсоединяйте повторно USB-устройство, когда на дисплее отображается сообщение "Reading".
- Электростатический разряд при подсоединении устройства USB может вызвать отклонения в воспроизведении устройства. В этом случае отсоедините устройство USB, затем выполните сброс настроек данного устройства и устройства USB. - Не использумие устроиство ОБВ с 2 или оолее<br>
— в азаделами.<br>
В зависимости от конфигурации устройства<br>
USB и коммуникационных портов некоторые<br>
— в сутройства USB могут быть подключены<br>
— исперания, вставленную в USB-
	- При работе с некоторыми видами устройств USB возможна неправильная работа и сбои питания.
	- Во избежание повреждения не оставляйте устройство USB в автомобиле и не подвергайте его воздействию прямых солнечных лучей или высокой температуры.

## ❏ **Замечания по воспроизведению iPod/iPhone**

- iPod/iPhone, которые могут подсоединяться к данному устройству: Через разъем USB: Made for
	- iPod nano (7th Generation)\*1
	- iPod touch (6th Generation)\*1
	- $-$  iPod touch (5th Generation)\*<sup>1</sup>
	- iPhone SE\*1
	- iPhone 6S Plus\*<sup>1</sup>
	- iPhone 6S\*1
	- iPhone 6 Plus\*1
	- $-$  iPhone  $6*1$
	- iPhone 5S\*1
	- $=$  iPhone 5 $C^{*1}$
	- $-$  iPhone  $5*1$
	- iPhone 4S
	- Через Bluetooth\*2 :
- Made for
- iPod touch (6th Generation)
- iPod touch (5th Generation)
- iPhone SE
- iPhone 6S Plus
- iPhone 6S
- iPhone 6 Plus
- iPhone 6
- iPhone 5S
- iPhone 5C
- iPhone 5
- iPhone 4S
- \*1 Вы не можете просматривать видеоизображения при подсоединении моделей с разъемом Lightning.
- \*2 Вы не можете просматривать видео при подсоединении через **Bluetooth**

- При управлении iPod/iPhone некоторые операции могут выполняться некорректно или не так, как ожидалось. В этом случае см. вебузел компании JVC: <http://www.jvc.net/cs/car/>
- Для некоторых моделей iPod/iPhone работа может осуществляться с отклонениями или становиться нестабильной во время операций. В этом случае отсоедините устройство iPod/ iPhone и проверьте его состояние. Если работа не улучшится или замедлится, выполните сброс настроек iPod/iPhone.
- При включении этого устройства iPod/iPhone заряжается через устройство.
- Текстовая информация может отображаться неправильно.

## ❏ **Коды языков (при выборе языков DVD)**

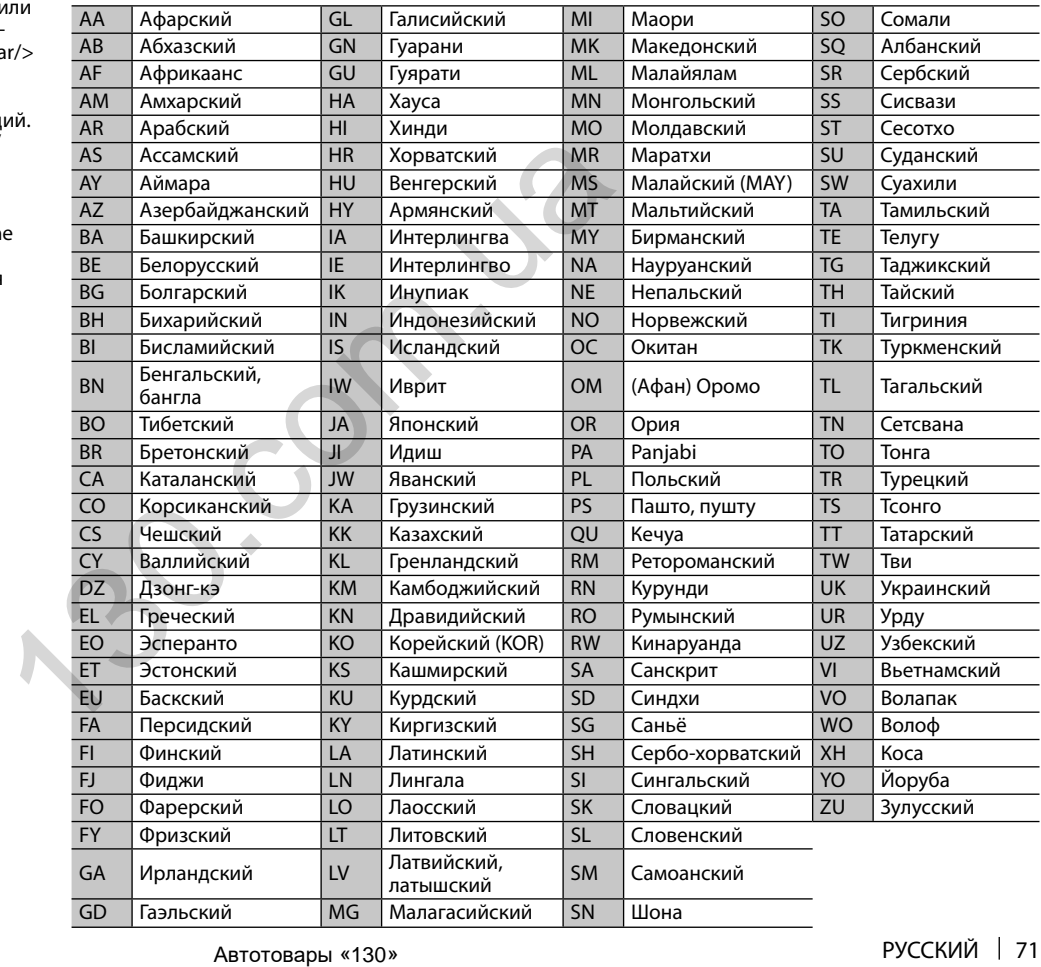
# **Список сообщений об ошибках**

Если во время эксплуатации устройства произойдет ошибка, отобразится соответствующее сообщение. Выполните надлежащее действие в соответствии с приведенным ниже списком сообщений/ решений/причин.

## **"No Signal"/"No Video Signal":**

- Запустите воспроизведение на внешнем устройстве, подключенном к входному разъему iPod/AV-IN.
- Проверьте кабели и соединения.
- Слишком слабый входной сигнал.

## **"Miswiring DC Offset Error"/"Warning DC Offset Error":**

• Кабель динамика закорочен или вошел в контакт с шасси автомобиля. Проложите или изолируйте кабель динамика надлежащим образом, затем сбросьте настройки устройства. (Cтр. 3 и 64)

# **"Parking off":**

• Воспроизводимое изображение не отображается, когда не включен стояночный тормоз.

## **"Authorization Error":**

• Убедитесь в том, что подключенный iPod/iPhone совместим с данным устройством. (Стр. 70)

# **"USB Device Error":**

- Отклонения в напряжении питания USB.
- Выключите, а затем снова включите устройство.
- Подключите другое устройство USB.

# **"Connection Error":**

• Устройство зарегистрировано, но установить соединение не удается. Подсоедините зарегистрированное устройство. (Стр. 41)

# **"Please Wait...":**

• Устройство выполняет подготовку к использованию функции Bluetooth. Если сообщение не исчезает, выключите и снова включите приемник, после чего выполните повторное подключение устройства Bluetooth (или выполните сброс приемника). MCHOLOGOSHAPHO HISTORICOOL COM<br>
SERINGHER PIPE DEVELOPMENT DISCONSITION COOP<br>
MERING HERE TO BIODINITY ACCRET CONTINUES TO THE THE TOTAL THE TOTAL THE TOTAL THE CONTINUES CONTINUES TO THE<br>
CHAM BISHOPHAPHOF COOP THE MARKE

# **"No Voice Device":**

• Подключенный мобильный телефон не имеет системы распознавания речи.

# **"No Data":**

• В подключенном телефоне Bluetooth отсутствуют данные телефонной книги.

# **"Initialize Error":**

• Устройству не удалось инициализировать модуль Bluetooth. Попытайтесь выполнить операцию еще раз.

# **"Dial Error":**

• Не удалось набрать номер. Попытайтесь выполнить операцию еще раз.

# **"Hung Up Error":**

• Звонок еще не завершен. Припаркуйте автомобиль и завершите звонок, управляя подключенным мобильным телефоном.

# **"Pick Up Error":**

• Устройству не удалось принять звонок.

# **Устранение проблем**

Не всякое нарушение в работе устройства является результатом его неисправности. Перед обращением в сервисный центр проверьте следующее.

• Сведения об операциях с внешними устройствами см. в инструкциях, входящих в комплект поставки адаптеров, предназначенных для установления подключений (а также в инструкциях, прилагаемых к внешним устройствам).

# ❏**Общие сведения**

### **Динамики при этом отключатся.**

- Установите оптимальный уровень громкости.
- Проверьте кабели и соединения.

## **На экране не отображается изображение.**

• Включите экран. (Стр. 7)

## **Приемник не работает.**

• Перенастройте приемник. (Стр. 3)

#### **Не работает пульт дистанционного управления\*.**

- Замените батарейку.
- \* Только для KW-V230BT Region 2/KW-V235DBT/KW-V330BT: приобретите RM-RK258 отдельно.

# ❏**Диски**

### **Диски однократной и многократной записи не воспроизводятся.**

- Вставьте завершенный диск.
- Выполните завершениедиска в помощью устройства, использованного для записи.

#### **Нельзя пропустить дорожки дисков однократной и многократной записи.**

- Вставьте завершенный диск.
- Выполните завершениедиска в помощью устройства, использованного для записи.

### **Воспроизведение не начинается.**

• Формат файлов не поддерживается устройством.

### **Изображение не появляется на внешнем мониторе.**

- Правильно подсоедините видеокабель.
- Выберите правильный вход на внешнем мониторе.

### **Не воспроизводятся диски DivX/MPEG1/ MPEG2/MP3/WMA/WAV/AAC.**

- Запишите дорожки на подходящие диски, используя совместимое программное приложение. (Стр. 69)
- Добавьте к именам файлов правильные коды разрешения.

### **Дорожки на диске однократной записи/ перезаписываемом диске воспроизводятся намеченным образом.**

• Порядок воспроизведения может отличаться по сравнению с другими проигрывателями.

# ❏**USB**

## **"Reading" не исчезает с экрана.**

• Выключите, а затем снова включите питание.

### **Звук иногда прерывается во время воспроизведения дорожки.**

• Дорожки не скопированы в устройство USB должным образом. Скопируйте дорожки еще раз и повторите попытку.

### **Дорожки не воспроизводятся намеченным образом.**

• Порядок воспроизведения может отличаться по сравнению с другими проигрывателями. ABTOTORADING CORPUSATION CORPUSATION CORPUSATION CORPORATION CONTINUES AND CORPORATION CORPORATION CONTINUES CONTINUES OF THE CORPORATION CORPORATION CONTINUES CONTINUES CONTINUES OF THE CORPORATION CONTINUES CONTINUES OF

# ❏**Android**

### **Не слышно звука во время воспроизведения.**

- Переподсоедините устройство Android.
- Когда для параметра **<Android Setup>** установлено значение **[AUDIO MODE]**, запустите любое приложение для воспроизведения мультимедиа на устройстве Android и начните воспроизведение.

## **Звук выводится только с устройства Android.**

- Когда для параметра **<Android Setup>** установлено значение **[AUDIO MODE]**, перезапустите текущее приложение для воспроизведения мультимедиа или используйте другое приложение для воспроизведения мультимедиа.
- Перезапустите устройство Android.
- Если это не решит проблему, подключенное устройство Android не способно передавать аудиосигнал на данное устройство.

### **Не удается выполнить воспроизведение, когда для параметра <Android Setup> установлено значение [AUTO MODE].**

- Убедитесь в том, что на устройстве Android установлено приложение JVC Music Play APP.
- Переподсоедините устройство Android и выберите соответствующий режим управления.
- Если это не решит проблему, подключенное устройство Android не поддерживает автоматический режим.

### **Сообщение "NO DEVICE" или "READING" продолжает мигать.**

- Выключите опции для разработчиков на устройстве Android.
- Переподсоедините устройство Android.
- Если это не решит проблему, подключенное устройство Android не поддерживает автоматический режим.

# ❏**iPod/iPhone**

### **Динамики при этом отключатся.**

- Отсоедините iPod/iPhone, затем подсоедините его снова.
- Выберите другой источник, затем снова выберите **"iPod"**.

### **iPod/iPhone не включается или не работает.**

- Проверьте соединительный кабель и подключение.
- Обновите версию микропрограммы.
- $\cdot$  Зарядите батарею.
- Сбросьте настройки iPod/iPhone.

#### **Звук искажается.**

• Отключите эквалайзер на устройстве или на iPod/iPhone.

#### **Генерируется много шумов.**

• Отключите (снимите отметку) "VoiceOver" на iPod/iPhone. За подробной информацией обращайтесь на сайт <http://www.apple.com>.

#### **При воспроизведении дорожки, содержащей обложку, операции недоступны.**

• Управление устройством осуществляйте после загрузки обложки.

### **Не воспроизводятся видеозаписи.**

- К 30-контактной модели iPod/iPhone подсоединяйте с помощью кабеля USB Audio и Video KS-U59 (опционная принадлежность). Другие кабели использоваться не могут.
- Выберите **[USB + AV-IN]** для **<iPod Setup>**. (Стр. 21)

### **Звуковое сопровождение видеозаписей не воспроизводится.**

- К 30-контактной модели iPod/iPhone подсоединяйте с помощью кабеля USB Audio и Video KS-U59 (опционная принадлежность). Другие кабели использоваться не могут.
- Выберите **[USB+AV-IN]** для **<iPod Setup>**. (Стр. 21)

# ❏**Тюнер**

#### **Автоматическое программирование SSM не работает.**

• Сохраните радиостанции вручную. (Стр. 29)

### **Статические помехи при прослушивании радио.**

• Плотно подсоедините антенну.

# ❏**AV-IN**

## **"AV-IN" не может выбираться на главном экране.**

• Выберите для параметра **<iPod Setup>** значение, отличное от **[USB+AV-IN]**. (Стр. 21)

### **На экране не появляется изображение.**

- Включите видеоустройство, если оно выключено.
- Правильно подсоедините видеоустройство.

# ❏**Spotify**

## **Приложение не работает.**

• Установленная на вашем iPod touch/iPhone/ Android версия приложения не является последней. Обновите приложение. • Плотно подсоедините антенну. При в данение сервести в составительное составительное составительное составительное составительное составительное составительное составительное составительное составительное составительное

# ❏**Bluetooth**

### **Плохое качество звука телефона.**

- Уменьшите расстояние между устройством и мобильным телефоном Bluetooth.
- Переместите автомобиль в место с более сильным уровнем сигнала сотовой сети.

#### **При использовании аудиопроигрывателя Bluetooth происходит прерывание звука.**

- Уменьшите расстояние между устройством и аудиопроигрывателем Bluetooth.
- Отключите устройство, подключенное для "Bluetooth phone".
- Выключите, а затем включите приемник. (Если звук по-прежнему не воспроизводится) повторно подключите проигрыватель.

#### **Не удается осуществить управление подключенным аудиопроигрывателем.**

• Проверьте, поддерживает ли подключенный аудиопроигрыватель профиль AVRCP (Audio Video Remote Control Profile, профиль удаленного управления аудио- и видеоустройствами).

### **Устройство Bluetooth не обнаруживает устройство.**

• Выполните поиск с устройства Bluetooth еще раз.

### **Приемник не выполняет сопряжение с устройством Bluetooth.**

- Для устройств, совместимых с Bluetooth 2.1: Зарегистрируйте устройство с помощью PIN-кода. (Стр. 40)
- Для устройств, совместимых с Bluetooth 2.0: Введите одинаковый PIN-код для приемника и целевого устройства. Если в инструкциях по эксплуатации устройства не указан PIN-код, попробуйте ввести "0000" или "1234".
- Выключите, а затем включите устройство Bluetooth.

#### **Возникает эхо сигнала или шум.**

- Отрегулируйте положение микрофона.
- Отрегулируйте уровень эха или уровень уменьшения шума. (Стр. 42)

#### **Устройство не отвечает при попытке скопировать на него телефонную книгу.**

• Возможно, была предпринята попытка копирования тех же записей (что сохранены) на устройство.

# **Технические характеристики**

## ❏**Блок монитора**

Размер картинки (Ш x В) Ширина 6,2 дюйма (по диагонали) 137,5 мм × 77,2 мм

Система отображения Прозрачная TN ЖК-панель Система привода Система с активной матрицей TFT 137,5 мм  $\times$  77,2 мм<br>  $\frac{137.5 \text{ mM} \times 77.2 \text{ MM}}{\text{C}$ <br>  $\frac{1}{\text{C}$ <br>  $\frac{1}{\text{C} \text{M} \text{C} \text{C} \text{C} \text{C} \text{C} \text{C} \text{M} \text{C} \text{C} \text{C} \text{C} \text{C} \text{C} \text{C} \text{M} \text{C} \text{C} \text{C} \text{C} \text{C} \text{M} \text{C} \text{C} \text{C} \text{C} \text{C} \text{$ 

Число точек 1152 000 (800H × 480V × RGB)

Количество эффективных пикселей

99,99 %

Конфигурация размещения пикселей Полосовое RGB

Подсветка LED

# ❏**Блок проигрывателя компакт-дисков**

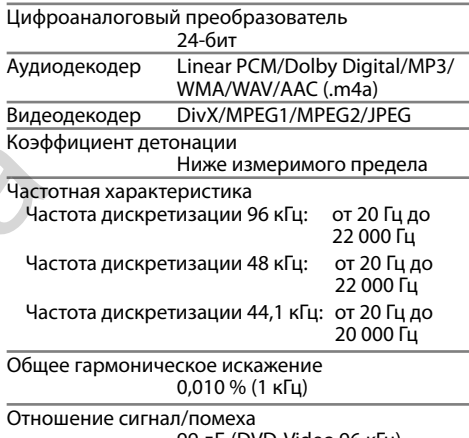

99 дБ (DVD-Video 96 кГц)

Динамический диапазон

99 дБ (DVD-Video 96 кГц)

Формат диска DVD-Video/VIDEO-CD/CD-DA

Частота дискретизации

44,1 кГц/48 кГц/96 кГц

Количество бит квантования 16/20/24-бит

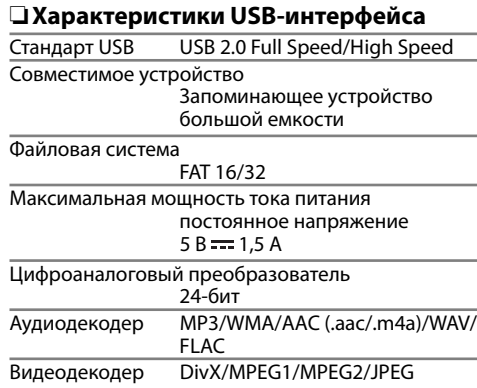

# ❏**Блок Bluetooth**

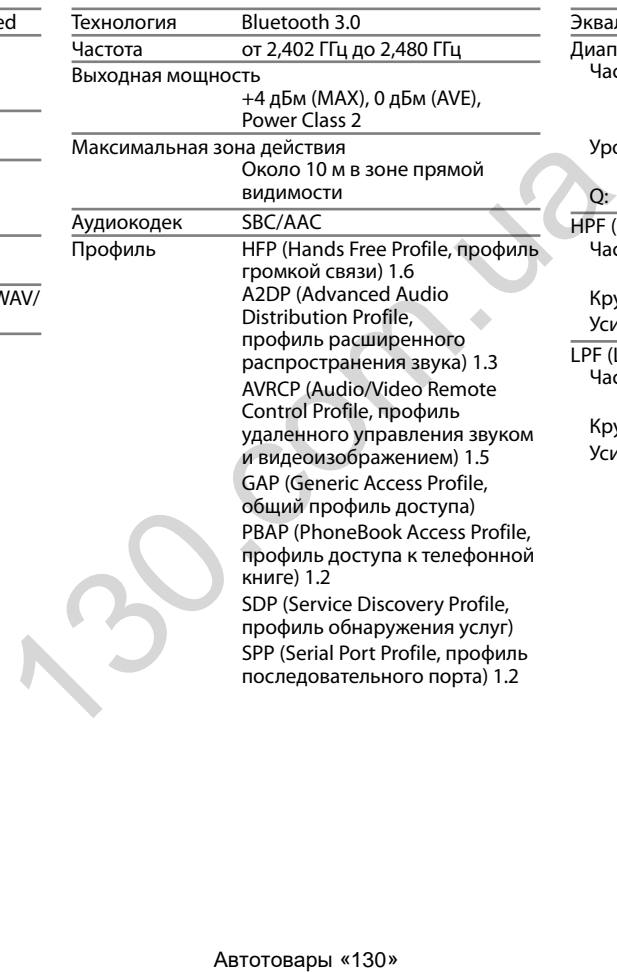

# ❏**Блок DSP**

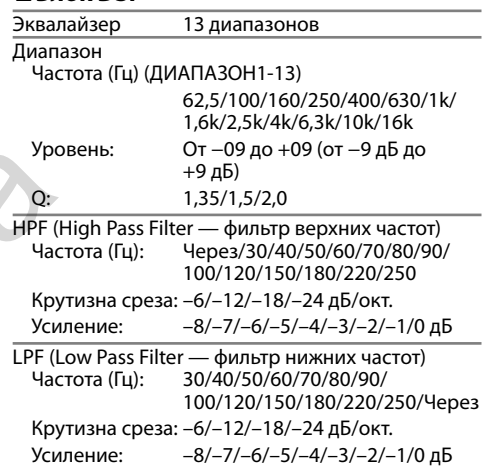

# ❏**Блок тюнера FM**

Диапазон частот 50 кГц: 87,5 МГц – 108,0 МГц 30 кГц\*: 65,0 МГц – 74,0 МГц

Полезная чувствительность 50 кГц (S/N: 30 дБ, 22,5 кГц):

6,2 дБф (0,56 мкВ/75 Ω)

30 кГц\* (S/N: 26 дБ):

8,2 дБф (0,71 мкВ/75 Ω)

Пороговая чувствительность 50 кГц (S/N: 46 дБ, 22,5 кГц):

15,2 дБф (1,58 мкВ/75 Ω)

30 кГц\* (S/N: 46 дБ):

17,2 дБф (2,0 мкВ/75 Ω)

Частотная характеристика (±3,0 дБ) от 30 Гц до 15 кГц

Отношение сигнал/помеха<br>50 кГц: 68 дБ (М 68 дБ (MONO) 30 кГц\*: 64,0 дБ (MONO)

Избирательность (±400 кГц) ≥ 80 дБ

Разделение стереоканалов 40 дБ (1 кГц)

\* Только для KW-V230BT — регион 5.

# ❏**Характеристики тюнера ДВ**

Диапазон частот (9 кГц) от 153 кГц до 279 кГц

Полезная чувствительность 45 мкВ

# ❏**Характеристики тюнера СВ**

Диапазон частот (9 кГц) от 531 кГц до 1 611 кГц

Полезная чувствительность 28,5 мкВ

# ❏**Видеохарактеристики**

Система цветности внешнего входного видеосигнала NTSC/PAL

Уровень внешнего входного видеосигнала (RCA/мини-разъем) 1 В (размах)/75 Ω

Уровень выходного видеосигнала (разъем RCA) 1 В (размах)/75 Ω

# ❏**Блок цифрового тюнера (DAB) (только для KW-V235DBT)**

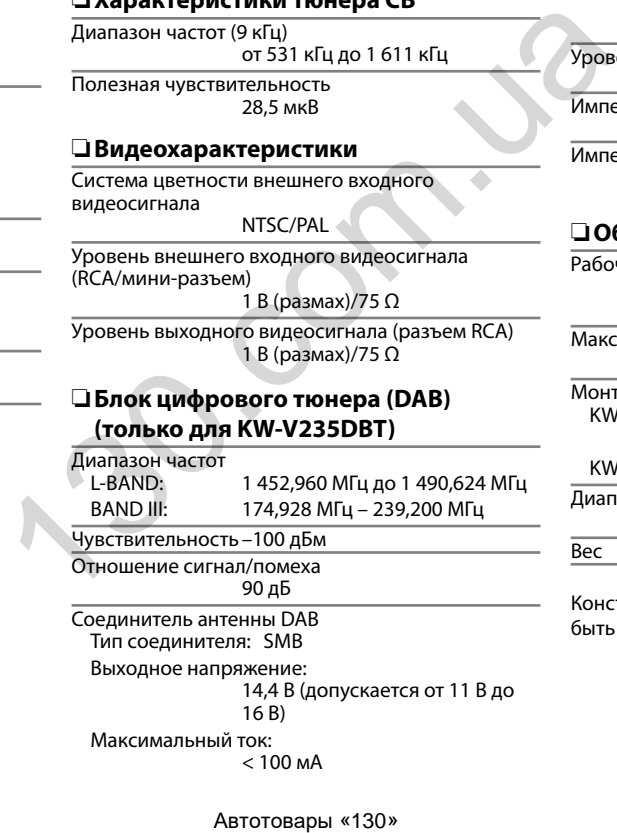

## ❏**Аудиохарактеристики**

Максимальная мощность (передние и задние) 50  $R_{T} \times 4$ 

Максимальная мощность полосы пропускания (передние и задние)

> 22 Вт x 4 (при суммарном коэффициенте гармоник менее  $10/h$

Уровень выхода предусилителя 4 R/10 κΩ

Импеданс выхода предусилителя

 $< 600$   $\Omega$ 

Импеданс громкоговорителей от 4  $\Omega$  до 8 $\Omega$ 

# ❏**Общие сведения**

Рабочее напряжение 14,4 В (допускается от 10,5 В до 16 В) Максимальный потребляемый ток  $10A$ Монтажные размеры (Ш × В × Г) KW-V230BT/KW-V330BT: 182 мм × 111 мм × 160 мм KW-V235DBT: 182 мм × 111 мм × 162 мм Диапазон рабочих температур от –10°C до +60°C

Вес 2,0 кг

Конструкция и технические требования могут быть изменены без уведомления.

# ❏**Товарные знаки и лицензии**

- Dolby, Dolby Audio and the double-D symbol are trademarks of Dolby Laboratories.
- "DVD Logo" is a trademark of DVD Format/Logo Licensing Corporation registered in the US, Japan and other countries.
- The "AAC" logo is a trademark of Dolby Laboratories.
- Microsoft and Windows Media are either registered trademarks or trademarks of Microsoft Corporation in the United States and/or other countries.
- "Made for iPod," and "Made for iPhone" mean that an electronic accessory has been designed to connect specifically to iPod, or iPhone, respectively, and has been certified by the developer to meet Apple performance standards. Apple is not responsible for the operation of this device or its compliance with safety and regulatory standards. Please note that the use of this accessory with iPod, or iPhone may affect wireless performance. iPhone, iPod, iPod classic, iPod nano, and iPod touch are trademarks of Apple Inc., registered in the U.S. and other countries.
- Lightning is a trademark of Apple Inc.
- This item incorporates copy protection technology that is protected by U.S. patents and other intellectual property rights of Rovi Corporation. Reverse engineering and disassembly are prohibited.
- Font for this product is designed by Ricoh.
- THIS PRODUCT IS LICENSED UNDER THE AVC PATENT PORTFOLIO LICENSE FOR THE PERSONAL USE OF A CONSUMER OR OTHER USES IN WHICH IT DOES NOT RECEIVE REMUNERATION TO (i) ENCODE VIDEO IN COMPLIANCE WITH THE AVC STANDARD ("AVC VIDEO") AND/OR (ii) DECODE AVC VIDEO THAT WAS ENCODED BY A CONSUMER ENGAGED IN A PERSONAL ACTIVITY AND/OR WAS OBTAINED

FROM A VIDEO PROVIDER LICENSED TO PROVIDE AVC VIDEO. NO LICENSE IS GRANTED OR SHALL BE IMPLIED FOR ANY OTHER USE. ADDITIONAL INFORMATION MAY BE OBTAINED FROM MPEG LA, L.L.C. SEE HTTP://WWW.MPEGLA.COM • libFLAC

Copyright (C) 2000,2001,2002,2003,2004,2005, 2006,2007,2008,2009 Josh Coalson Redistribution and use in source and binary forms, with or without modification, are permitted provided that the following conditions are met:

- Redistributions of source code must retain the above copyright notice, this list of conditions and the following disclaimer.
- Redistributions in binary form must reproduce the above copyright notice, this list of conditions and the following disclaimer in the documentation and/or other materials provided with the distribution.
- Neither the name of the Xiph.org Foundation nor the names of its contributors may be used to endorse or promote products derived from this software without specific prior written permission.

THIS SOFTWARE IS PROVIDED BY THE COPYRIGHT HOLDERS AND CONTRIBUTORS "AS IS" AND ANY EXPRESS OR IMPLIED WARRANTIES, INCLUDING, BUT NOT LIMITED TO, THE IMPLIED WARRANTIES OF MERCHANTABILITY AND FITNESS FOR A PARTICULAR PURPOSE ARE DISCLAIMED. IN NO EVENT SHALL THE FOUNDATION OR CONTRIBUTORS BE LIABLE FOR ANY DIRECT, INDIRECT, INCIDENTAL, SPECIAL, EXEMPLARY, OR CONSEQUENTIAL DAMAGES (INCLUDING, BUT NOT LIMITED TO, PROCUREMENT OF SUBSTITUTE GOODS OR SERVICES; LOSS OF USE, DATA, OR PROFITS; OR BUSINESS INTERRUPTION) HOWEVER CAUSED AND ON ANY THEORY OF LIABILITY, WHETHER IN CONTRACT, STRICT LIABILITY, OR Abdition and the in source and binary of the methanomic scattering and the statistical methanomic with a view copyright notice, this list of conditions are methanomic source and binary form above copyright notice, this li

TORT (INCLUDING NEGLIGENCE OR OTHERWISE) ARISING IN ANY WAY OUT OF THE USE OF THIS SOFTWARE, EVEN IF ADVISED OF THE POSSIBILITY OF SUCH DAMAGE.

- Android is a trademark of Google Inc.
- The Bluetooth® word mark and logos are registered trademarks owned by Bluetooth SIG, Inc. and any use of such marks by JVC KENWOOD Corporation is under license. Other trademarks and trade names are those of their respective owners.
- SPOTIFY and the Spotify logo are among the registered trademarks of Spotify AB. **DIVX**
- Настоящее сертифицированное устройство DivX Certified® прошло строгие испытания с целью убедиться в его способности воспроизводить видеоматериалы в формате DivX®.

Для воспроизведения купленных видеозаписей в формате DivX сначала зарегистрируйте ваше устройство на vod.divx.com. Найдите ваш код регистрации в разделе DivX VOD в меню настроек вашего устройства. (Cтр. 60)

- Сертифицировано DivX Certified® для воспроизведения видеоматериалов в формате DivX®, включая премиум-конент.
- DivX®, DivX Certified® и соответствующие логотипы являются торговыми марками компании DivX, LLC и используются по лицензии.

## **Декларация соответствия относительно Директивы RE 2014/53/EU Декларация соответствия относительно Директивы RoHS 2011/65/EU Производитель:** JVC KENWOOD Corporation

3-12, Moriya-cho, Kanagawa-ku, Yokohama-shi, Kanagawa, 221-0022, Japan **Представительство в ЕС:** JVC Technical Services Europe GmbH Konrad-Adenauer-Allee 1-11, D-61118 Bad Vilbel, Germany

## **English**

Hereby, JVCKENWOOD declares that the radio equipment "KW-V230BT/ KW-V235DBT/KW-V330BT" is in compliance with Directive 2014/53/EU. The full text of the EU declaration of conformity is available at the following internet address:

http://www.jvc.net/cs/car/eudoc/

## **Français**

Par la présente, JVCKENWOOD déclare que l'équipement radio « KW-V230BT/ KW-V235DBT/KW-V330BT » est conforme à la directive 2014/53/UE. L'intégralité de la déclaration de conformité UE est disponible à l'adresse Internet

suivante :

http://www.jvc.net/cs/car/eudoc/

## **Deutsch**

Hiermit erklärt JVCKENWOOD, dass das Funkgerät "KW-V230BT/KW-V235DBT/ KW-V330BT" der Richtlinie 2014/53/EU entspricht.

Der volle Text der EU-Konformitätserklärung steht unter der folgenden Internetadresse zur Verfügung: http://www.jvc.net/cs/car/eudoc/

# **Nederlands**

Hierbij verklaart JVCKENWOOD dat de radioapparatuur "KW-V230BT/KW-V235DBT/ KW-V330BT" in overeenstemming is met Richtlijn 2014/53/EU. De volledige tekst van de EU-verklaring van overeenstemming is te vinden op het volgende internetadres: http://www.jvc.net/cs/car/eudoc/

## **Italiano**

Con la presente, JVCKENWOOD dichiara che l΄apparecchio radio "KW-V230BT/ KW-V235DBT/KW-V330BT" è conforme alla Direttiva 2014/53/UE. Il testo integrale della dichiarazione di conformità UE è disponibile al seguente indirizzo internet: http://www.jvc.net/cs/car/eudoc/

## **Español**

Por la presente, JVCKENWOOD declara que el equipo de radio "KW-V230BT/ KW-V235DBT/KW-V330BT" cumple la Directiva 2014/53/EU. El texto completo de la declaración de conformidad con la UE está disponible en la siguiente dirección de internet: http://www.jvc.net/cs/car/eudoc/

### **Português**

Deste modo, a JVCKENWOOD declara que o equipamento de rádio "KW-V230BT/ KW-V235DBT/KW-V330BT" está em conformidade com a Diretiva 2014/53/UE. O texto integral da declaração de conformidade da UE está disponível no seguinte endereço de internet: http://www.jvc.net/cs/car/eudoc/

## **Polska**

Niniejszym, JVCKENWOOD deklaruje, że sprzęt radiowy "KW-V230BT/KW-V235DBT/ KW-V330BT" jest zgodny z dyrektywą 2014/53/UE. Pełny tekst deklaracji zgodności EU jest dostępny pod adresem: http://www.jvc.net/cs/car/eudoc/

## **Český**

Společnost JVCKENWOOD tímto prohlašuje, že rádiové zařízení "KW-V230BT/ KW-V235DBT/KW-V330BT" splňuje podmínky směrnice 2014/53/EU. Plný text EU prohlášení o shodě je dostupný na následující internetové adrese: http://www.jvc.net/cs/car/eudoc/

### **Magyar**

JVCKENWOOD ezennel kijelenti, hogy a "KW-V230BT/KW-V235DBT/KW-V330BT" rádióberendezés megfelel a 2014/53/EU irányelvnek.

Az EU konformitási nyilatkozat teljes szövege az alábbi weboldalon érhető el: http://www.jvc.net/cs/car/eudoc/

## **Svenska**

Härmed försäkrar JVCKENWOOD att radioutrustningen "KW-V230BT/ KW-V235DBT/KW-V330BT" är i enlighet med direktiv 2014/53/EU. Den fullständiga texten av EU-försäkran om överensstämmelse finns på följande Internetadress: http://www.jvc.net/cs/car/eudoc/ **THE SEAL (NEW Y230817)**<br>
The Cast delar and "Spolehoot WCKENWOOD timto<br>
Sabra Spolehoot WCKENWOOD timto<br>
23014/53/0ET e conforme alla<br>
integrale edla in KN-V2300ET e and invita the and the same transfer in the same of th

## **Suomi**

JVCKENWOOD julistaa täten, että radiolaite "KW-V230BT/KW-V235DBT/KW-V330BT" on direktiivin 2014/53/EU mukainen. EU-vaatimustenmukaisuusvakuutusvaatim us löytyy kokonaisuudessaan seuraavasta internet-osoitteesta: http://www.jvc.net/cs/car/eudoc/

## **Slovensko**

S tem JVCKENWOOD izjavlja, da je radijska oprema »KW-V230BT/KW-V235DBT/ KW-V330BT« v skladu z Direktivo 2014/53/EU. Celotno besedilo direktive EU o skladnosti je dostopno na tem spletnem naslovu: http://www.jvc.net/cs/car/eudoc/

## **Slovensky**

Spoločnosť JVCKENWOOD týmto vyhlasuje, že rádiové zariadenie "KW-V230BT/ KW-V235DBT/KW-V330BT" vyhovuje smernici 2014/53/EÚ. Celý text EÚ vyhlásenia o zhode nájdete na nasledovnej internetovej adrese: http://www.jvc.net/cs/car/eudoc/

## **Dansk**

Herved erklærer JVCKENWOOD, at radioudstyret "KW-V230BT/KW-V235DBT/ KW-V330BT" er i overensstemmelse med Direktiv 2014/53/EU. EU-overensstemmelseserklæringens fulde ordlyd er tilgængelig på følgende internetadresse: http://www.jvc.net/cs/car/eudoc/

# **Ελληνικά**

Με το παρόν, η JVCKENWOOD δηλώνει ότι ο ραδιοεξοπλισμός «KW-V230BT/ KW-V235DBT/KW-V330BT» συμμορφώνεται με την Οδηγία 2014/53/ΕΕ. Το πλήρες κείμενο της δήλωσης συμμόρφωσης της ΕΕ είναι διαθέσιμο στην ακόλουθη διεύθυνση στο διαδίκτυο: http://www.jvc.net/cs/car/eudoc/

### **Eesti**

Käesolevaga JVCKENWOOD kinnitab, et "KW-V230BT/KW-V235DBT/KW-V330BT" raadiovarustus on vastavuses direktiiviga 2014/53/EL.

ELi vastavusdeklaratsiooni terviktekst on kättesaadav järgmisel internetiaadressil: http://www.jvc.net/cs/car/eudoc/

### **Latviešu**

JVCKENWOOD ar šo deklarē, ka radio aparatūra "KW-V230BT/KW-V235DBT/ KW-V330BT" atbilst direktīvas 2014/53/ES prasībām.

Pilns ES atbilstības deklarācijas teksts ir pieejams šādā tīmekļa adresē: http://www.jvc.net/cs/car/eudoc/

### **Lietuviškai**

Šiuo JVCKENWOOD pažymi, kad radijo įranga "KW-V230BT/KW-V235DBT/ KW-V330BT" atitinka 2014/53/EB direktyvos reikalavimus.

Visą EB direktyvos atitikties deklaracijos tekstą galite rasti šiuo internetiniu adresu: http://www.jvc.net/cs/car/eudoc/

### **Malti**

B'dan, JVCKENWOOD jiddikjara li t-tagħmir tar-radju "KW-V230BT/KW-V235DBT/ KW-V330BT" huwa konformi mad-Direttiva 2014/53/UE.

It-test kollu tad-dikjarazzjoni ta' konformità huwa disponibbli fl-indirizz intranet li gei: http://www.jvc.net/cs/car/eudoc/

### **HRVATSKI / SRPSKI JEZIK**

JVCKENWOOD ovim izjavljuje da je radio oprema "KW-V230BT/KW-V235DBT/ KW-V330BT" u skladu s Direktivom 2014/53/EU. Cjeloviti tekst deklaracije Europske unije

o usklađenosti dostupan je na sljedećoj internet adresi: http://www.jvc.net/cs/car/eudoc/

### **ROMÂNĂ**

Prin prezenta, JVCKENWOOD declară că echipamentul radio "KW-V230BT/ KW-V235DBT/KW-V330BT" este în conformitate cu Directiva 2014/53/UE. Textul integral al declarației de conformitate UE este disponibil la urmatoarea adresă de internet: http://www.jvc.net/cs/car/eudoc/

**БЪЛГАРСКИ**

С настоящото JVCKENWOOD декларира, че радиооборудването на "KW-V230BT/ KW-V235DBT/KW-V330BT" е в съответствие с Директива 2014/53/ЕС. Пълният текст на ЕС декларацията за съответствие е достъпен на следния интернет адрес: http://www.jvc.net/cs/car/eudoc/ ART CONTENT THE TRANSPORT CONTENT THE TRANSPORTATION CONTENT CONTENT CONTENT CONTENT OF SAMPLE THE CHARGE CAPIST CONTENT THE RECEIVED OF THE TRANSPORT TRANSPORT CONTENT CONTENT CONTENT CONTENT CONTENT CONTENT CONTENT CONT

### **Turkish**

Burada, JVCKENWOOD "KW-V230BT/ KW-V235DBT/KW-V330BT" radyo ekipmanının 2014/53/AB Direktifine uygun olduğunu bildirir. AB uyumluluk deklarasyonunun tam metni aşağıdaki internet adresinde mevcuttur. http://www.jvc.net/cs/car/eudoc/

### **Русский**

JVCKENWOOD настоящим заявляет, что радиооборудование «KW-V230BT/ KW-V235DBT/KW-V330BT» соответствует Директиве 2014/53/EU. Полный текст декларации соответствия ЕС доступен по следующему адресу в сети Интернет:

http://www.jvc.net/cs/car/eudoc/

#### **Українська**

Таким чином, компанія JVCKENWOOD заявляє, що радіообладнання «KW-V230BT/KW-V235DBT/KW-V330BT» відповідає Директиві 2014/53/EU. Повний текст декларації про відповідність ЄС можна знайти в Інтернеті за такою адресою: http://www.jvc.net/cs/car/eudoc/